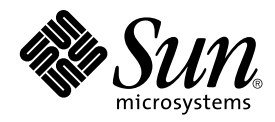

# Solaris 8 (SPARC-Plattform Edition) 2/02 Versionshinweise

Sun Microsystems, Inc. 4150 Network Circle Santa Clara, CA 95054 U.S.A.

Teilenr.: 816–3446–11 März 2002

Copyright 2002 Sun Microsystems, Inc. 4150 Network Circle, Santa Clara, CA 95054 U.S.A. Alle Rechte vorbehalten.

Dieses Produkt oder Dokument ist urheberrechtlich geschützt. Seine Weitergabe erfolgt gemäß Lizenzen, nach denen das Benutzen, Kopieren,<br>Weitergeben und Dekompilieren bestimmten Einschränkungen unterliegt. Dieses Produkt o

Teile dieses Produkts können von Berkeley BSD-Systemen abgeleitet sein, für die Lizenzen der University of California vorliegen. UNIX ist ein eingetragenes Warenzeichen in den Vereinigten Staaten und anderen Ländern und wird ausschließlich durch die X/Open Company, Ltd. lizenziert.

Sun, Sun Microsystems, das Sun-Logo, docs.sun.com, AnswerBook, AnswerBook2, DiskSuite, HotJava, Java, JavaSpaces, JDK, JumpStart,<br>OpenWindows, Solstice AdminSuite, Solstice AutoClient, Solaris Management Console, SunOS, Su Ländern. Alle SPARC-Warenzeichen werden unter Lizenz verwendet oder sind Warenzeichen oder eingetragene Warenzeichen von SPARC International, Inc. in den Vereinigten Staaten und anderen Ländern. Produkte mit SPARC-Warenzeichen basieren auf einer von Sun Microsystems, Inc. PostScript ist ein Markenzeichen oder ein eingetragenes Markenzeichen von Adobe Systems, Incorporated, das in manchen Gerichtsbarkeiten registriert sein kann. Netscape(TM) ist ein Markenzeichen oder ein eingetragenes Markenzeichen der Netscape Communications Corporation.<br>Netscape Communicator ist ein Markenzeichen oder ein eingetragenes Markenzeichen der N Architektur.

Die graphischen Benutzeroberflächen von OPEN LOOK und Sun™ wurden von Sun Microsystems, Inc. für seine Benutzer und Lizenznehmer entwickelt. Sun erkennt den wegbereitenden Einsatz von Xerox hinsichtlich der Erforschung und Entwicklung von visuellen oder graphischen<br>Benutzeroberflächen für die Computerindustrie an. Sun verfügt über eine nicht-exklusi Lizenzvereinbarungen von Sun unterliegen.

Regierungslizenzen: Kommerzielle Software – Nutzer in Regierungsbehörden unterliegen den Standard-Lizenzvereinbarungen und -bedingungen.

DIE DOKUMENTATION WIRD "IN DER GEGENWÄRTIGEN FORM" BEREITGESTELLT, UND ALLE AUSDRÜCKLICHEN ODER STILLSCHWEIGENDEN BEDINGUNGEN, ZUSICHERUNGEN UND GARANTIEN, EINSCHLIESSLICH EINER STILLSCHWEIGENDEN<br>GARANTIE DER HANDELSÜBLICHEN VERWENDBARKEIT, DER EIGNUNG FÜR EINEN BESTIMMTEN ZWECK ODER VERLETZUNG VON<br>RECHTEN WERDEN IN

Copyright 2002 Sun Microsystems, Inc. 4150 Network Circle, Santa Clara, CA 95054 U.S.A. Tous droits réservés

Ce produit ou document est protégé par un copyright et distribué avec des licences qui en restreignent l'utilisation, la copie, la distribution, et la décompilation. Aucune partie de ce produit ou document ne peut être reproduite sous aucune forme, par quelque moyen que ce soit, sans<br>l'autorisation préalable et écrite de Sun et de ses bailleurs de licence, s'il y en a. L aux polices de caractères, est protégé par un copyright et licencié par des fournisseurs de Sun.

Des parties de ce produit pourront être dérivées du système Berkeley BSD licenciés par l'Université de Californie. UNIX est une marque déposée aux Etats-Unis et dans d'autres pays et licenciée exclusivement par X/Open Company, Ltd.

Sun, Sun Microsystems, le logo Sun, docs.sun.com, AnswerBook, AnswerBook2, DiskSuite, HotJava, Java, JavaSpaces, JDK, JumpStart, OpenWindows,<br>Solstice AdminSuite, Solstice AutoClient, Solaris Management Console, SunOS, Sun marques SPARC sont utilisées sous licence et sont des marques de fabrique ou des marques déposées de SPARC International, Inc. aux Etats-Unis et<br>dans d'autres pays. Les produits portant les marques SPARC sont basés sur une

L'interface d'utilisation graphique OPEN LOOK et Sun™ a été développée par Sun Microsystems, Inc. pour ses utilisateurs et licenciés. Sun reconnaît les efforts de pionniers de Xerox pour la recherche et le développement du concept des interfaces d'utilisation visuelle ou graphique pour l'industrie<br>de l'informatique. Sun détient une licence non exclusive de Xerox sur l

CETTE PUBLICATION EST FOURNIE "EN L'ETAT" ET AUCUNE GARANTIE, EXPRESSE OU IMPLICITE, N'EST ACCORDEE, Y COMPRIS DES GARANTIES CONCERNANT LA VALEUR MARCHANDE, L'APTITUDE DE LA PUBLICATION A REPONDRE A UNE UTILISATION PARTICULIERE, OU LE FAIT QU'ELLE NE SOIT PAS CONTREFAISANTE DE PRODUIT DE TIERS. CE DENI DE GARANTIE NE S'APPLIQUERAIT PAS, DANS LA MESURE OU IL SERAIT TENU JURIDIQUEMENT NUL ET NON AVENU.

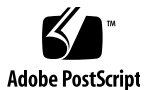

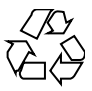

020228@3332

## Inhalt

#### **Vorwort 9**

#### **1 Installationsprobleme 13**

Wichtige Hinweise vor dem Installieren der Solaris 8 Software von DVD 14

Booten von der Solaris 8 2/02 DVD 14

Das Booten von der Solaris DVD schlägt auf Systemen mit dem Toshiba SD-M1401 DVD-ROM-Laufwerk fehl (4467424) 14

Kein Zugriff auf Daten auf der Solaris 8 2/02 DVD in Solaris 2.6 und Solaris 7 (4511090) 14

Wichtige Hinweise zu Solaris Web Start 3.0-Fehlern, die Sie vor dem Einsatz der Solaris 8-Installations-CD kennen müssen 16

Erstinstallation ist vielleicht nicht möglich, wenn der Swap-Bereich nicht bei Zylinder 0 (4508297) beginnt 16

Die Standardinstallation wird vielleicht deaktiviert, wenn sich der Swap-Bereich nicht auf der standardmäßigen Boot-Platte befindet (4527984) 17

Während der Systemidentifikation auf Netzwerk-Gateway-Systemen kann die Verwendung einer alternativen Netzwerkschnittstelle nicht angegeben werden (4302896) 17

Wichtige Hinweise vor dem Installieren der Solaris 8 Software 18

Nicht genügend Speicherplatz für zusätzliche Sprachen während Upgrade (4414329) 18

Ältere Versionen von Solaris Management Console Software sind mit der Solaris Management Console 2.0 Software nicht kompatibel 19

**3**

Änderung der Installationsmethode für die Sprachumgebung 21

Installationsfehler, die während der Installation von der ersten der beiden Solaris 8-CDs auftreten 22

Die zweite der Solaris 8 Software-CDs startet bei Verwendung einer

benutzerdefinierten JumpStart Installation oder re-preinstall nicht automatisch (4556860) 22

Fortschrittsanzeige der Installation ist vielleicht ungenau (1266156) 23

Beim Erstellen eines Dateisystems können Warnmeldungen angezeigt werden (4189127) 24

Der konfigurierbare JumpStart fordert Sie nicht zum Einlegen der zweiten der beiden Solaris 8 Software-CDs auf (4304912) 24

Installationsfehler, die während einer Aktualisierung auftreten 25

Live-Upgrade kann vielleicht Boot-Gerät nicht bestimmen (4525464) 25

Upgrade schlägt fehl, wenn die Kapazität von /export nahezu erschöpft ist (4409601) 26

Nach dem Upgrade kann .save.SUNWcsr nicht entfernt werden (4400054) 26

Upgrade von Diskless-Client-Servern und Diskless-Clients (4363078) 27

Upgrade des JavaSpaces-Datenspeichers, um einen Datenverlust für Web-Based Enterprise Management (WBEM) (4365035) zu verhindern 27

Verschiebung des CDE von der Solaris 2.5.1-Betriebsumgebung, die durch eine Aktualisierung auf Solaris 8 "verwaist" ist (4260819) 28

Upgrade der Solaris 7 Betriebsumgebung mit WBEM 1.0 auf Solaris 8 verursacht Fehler bei WBEM 2.0 (4274920) 29

SUNWeeudt wird bei einer Aktualisierung nur teilweise installiert (4304305) 29

Bei einem Upgrade von Solaris 2.6 oder Solaris 7 werden unnötigerweise 64-Bit-Pakete installiert (4323398) 30

Probleme mit 64-Bit-Solaris 30

Aktualisierung von Flash-PROM (Boot) bei Sun UltraSPARC-Systemen (sun4u) 30

Fehler in der Systemverwaltung 32

awk und nawk Feldbegrenzung verursacht vielleicht ein Fehlschlagen der Installation zusätzlicher Software (4533901) 32

Lokalisierungsfehler bei der Installation 33

Menü des Solaris Web Start Installationskiosks nicht für europäische

Sprachumgebungen lokalisiert (4510925) 33

Fehlermeldungen bei Ausführung einer europäischen Aktualisierung (4230247, 4225787) 33

#### **2 Solaris Laufzeitprobleme 35**

Power Management-Fehler 35

Power Management Resume schlägt nach Hot-Plugging von USB-Geräten fehl (4507408) 35

USB-Probleme 36

Audioanwendungen funktionieren nach dem Hot-Unplugging eines

**4** Solaris 8 (SPARC-Plattform Edition) 2/02 Versionshinweise • März 2002

USB-Audiogeräts vielleicht nicht mehr (4424286) 36

USB-Lautsprecher funktionieren nicht 36

Smart Card Probleme 37

System reagiert nicht auf Smart Card (4415094) 37

Bearbeitung des Config File-Menüpunkts von Smart Cards Management Console funktioniert nicht (4447632) 37

Probleme des Common Desktop Environment (CDE) 38

Kompilieren von Motif-Programmen im Solaris 8-Betriebssystem 38

Fehler des Common Desktop Environment 39

Fehler beim Einhängen einer Diskette im OpenWindows-Dateimanager (4329368) 39

PDA Sync: Letzter Eintrag kann nicht vom Desktop gelöscht werden (4260435) 40

PDA Sync unterstützt keinen Datenaustausch mit der internationalen Version des Multibyte-PDA-Geräts (4263814) 40

Fehler in der Systemverwaltung 41

Das Remote-Display von Solaris Management Console hängt sich auf (4488117) 41

Web-Based Enterprise Management (WBEM) HTTP-Service startet nicht automatisch (4486999) 41

WBEM Ereigniszustellung schlägt fehl, wenn Kleinbuchstaben verwendet werden (4441369) 42

Falsche Fehlermeldung bei Verwendung von flarcreate -e und -E (4404811) 42

Veraltete Dateien sind noch im Hilfesystem enthalten (4339515) 42

CIM\_ERR\_LOW\_ON\_MEMORY: Fehler tritt auf, wenn versucht wird, Daten mit WBEM hinzuzufügen (4312409) 42

Java-Laufzeitfehler 43

libjvm.so funktioniert nicht korrekt, wenn dlopen verwendet wird (4270715) 43

AnswerBook2-Fehler 44

Der Befehl ab2admin gibt wiederholt Befehl fehlgeschlagen an, obwohl der Befehl erfolgreich ausgeführt wurde (4242577) 44

ab2cd-Skript zeigt eine Fehlermeldung an (4256516) 44

Lokalisierungsfehler 45

Verwenden Sie den Font Downloader, um Dokumente in anderen Sprachumgebungen als ISO8859-1 zu drucken 45

Laufzeit-Lokalisierungsfehler 45

Das Euro-Währungssymbol wird in den Sprachumgebungen UTF-8 und Griechisch nicht einwandfrei unterstützt (4306958, 4305075)

Inhalt **5**

kkcv.sh stellt in japanischer Sprachumgebung einen Speicherabzug her (4394340) 46

Beim Starten von Java-Anwendungen von einer beliebigen

UTF-8-Sprachumgebung können Warnmeldungen angezeigt werden (4342801) 46

Einige griechische Zeichen sind in der CDE nicht verfügbar (4179411) 47

Erweiterte Zeichen können im Kalender-Manager in allen Teil-Sprachumgebungen nicht gedruckt werden (4285729) 47

Ausschneiden und Einfügen von Text zwischen Arabisch und UTF-8-Englisch funktioniert nicht (4287746) 47

Das CDE-Dropdown-Menü "Extras" ist in europäischen Sprachumgebungen nicht verfügbar (4298547) 47

CTL wird in japanischen und asiatischen UTF-8-Sprachumgebungen nicht unterstützt (4300239) 48

In Solstice AdminTool können in der Sprachumgebung Griechisch keine Benutzer hinzugefügt, entfernt oder geändert werden (4302983) 48

In der Anwendung zum Herunterladen von Schriften (Font Downloader) sind die Schaltflächen für "Hinzufügen" und "Abbrechen" in der italienischen Sprachumgebung falsch beschriftet (4303549) 49

Fehlende arabische Zeichen und Inkompatibilität zwischen der arabischen Tastatur von Sun und der arabischen Tastatur von Microsoft (4303879) 49

Das Sortieren funktioniert in den europäischen UTF-8-Sprachumgebungen nicht einwandfrei (4307314) 50

Nicht vollständig lokalisierte Anwendungen (4304495, 4306619) 50

#### **3 Aktuelle Neuigkeiten 51**

Aktualisierung der Funktionsdokumentation 51 Unterstützung für Diskless-Clients 51 PIM Kernel-Support 52 Konfigurieren von Laufzeitsuchpfaden 52

#### **4 Informationen zu nicht länger unterstützter Software 53**

Aktuelle Version 53 HotJava Browser 53 Solaris Java Development Kit: JNI 1.0 Schnittstelle 53 Solstice AdminSuite 2.3/AutoClient 2.1 53 F3-Schriftentechnologie 54 XGL 54 Abgeleiteter Typ paddr\_t 54

**6** Solaris 8 (SPARC-Plattform Edition) 2/02 Versionshinweise • März 2002

Änderungen an den Application Programming Interfaces (APIs) für Benutzerkontendaten 54 Das Systemidentifikationsprogramm sysidnis(1M) 55 Sun4c-gestützte Systeme 55 SPARCstation Voyager 55 SPARC Xterminal 1 55 Zukünftige Versionen 56 Perl Version 5.005\_03 56 Early Access (EA)-Verzeichnis 56 Emulex MD21 Disk-Controller für ESDI-Laufwerke 56 enable mixed bcp Tunable 56 SUNWebnfs 57 Das aspppd(1M) -Dienstprogramm 57 JDK 1.2.2 und JRE 1.2.2 57 JDK 1.2.2 und JRE 1.2.2 57 GMT Zoneinfo-Zeitzonen 57 s5fs Dateisystem 58 Funktionen des Dienstprogramms sendmail 58 AnswerBook2-Server 58 AdminTool 58 Solstice Enterprise Agents 58 XIL 59 Lightweight Directory Access Protocol (LDAP)-Client-Bibliothek 59 SUNWrdm 59 Das crash(1M) -Dienstprogramm 59 Kerberos-Client Version 4 60 adb(1) Map Modifiers und Watchpoint-Syntax 60 OpenWindows Toolkits für Entwickler 60 OpenWindows-Umgebung für Benutzer 60 Federated Naming Service (FNS)/XFN-Bibliotheken und Befehle 61 Systemabsturz-Dump-Optionen für Solaris den Befehl ipcs(1) 61 sendmail -AutoRebuildAliases-Option 61 sun4d-gestützte Server 61

#### **5 Dokumentationsprobleme 63**

Dokumentationsfehler 63

Betroffenes Dokument: "Backing Up a UFS Snapshot" in *Solaris 8 System Administration Supplement* 63

Inhalt **7**

Betroffenes Dokument: "OCF Client Properties Overview" in *Solaris Smart Cards Administration Guide* 64

Betroffenes Dokument: "Setting Up a Smart Card (Tasks)" in *Solaris Smart Cards Administration Guide* 64

Betroffenes Dokument: "OCF Client Properties Overview" in *Solaris Smart Cards Administration Guide* und"Additional Client Configuration Tasks" in *Solaris Smart Cards Administration Guide* 64

Betroffenes Dokument: "Setting Up a Smart Card (Overview)" in *Solaris Smart Cards Administration Guide* 65

Betroffenes Dokument: Localized New Features List (4389948) 65

Betroffenes Dokument: *CDE Benutzerhandbuch* im AnswerBook2 (4356456) 65

Betroffene Dokumente: AnswerBook2 Help Collection 65

Betroffenes Dokument: "IPv6 Header Format" in *System Administration Guide, Volume 3* 66

Betroffenes Dokument: "Priority Values" in *System Administration Guide, Volume 3* 66

Traffic Classes 66

Betroffenes Dokument: "Implementing IPsec" in *System Administration Guide, Volume 3* 67

Betroffenes Dokument: "NFS Parameters for the nfs Module" in *System Administration Guide, Volume 3* (4299091) 67

Betroffenes Dokument: "NFS Parameters for the nfs Module" in *System Administration Guide, Volume 3* (4299091) 68

Betroffenes Dokument: "NFS Parameters for rpcsec Parameters" in *System Administration Guide, Volume 3* (4299091) 68

**A Patch-Liste 69**

Patch-Liste 69

## Vorwort

Die *Solaris™ 8 ( SPARC™ Platform Edition) 2/02 Versionshinweise* enthalten Angaben zu Installationsproblemen und sonstige Informationen, die erst kurz nach Freigabe der Solaris 8 2/02 Betriebsumgebung vorlagen.

**Hinweis –** Die Informationen in diesem Dokument beziehen sich auf die SPARC-Plattform. Sofern nicht in einem speziellen Kapitel, Abschnitt, Unterpunkt, Beispiel oder Codebeispiel bzw. einer speziellen Anmerkung, Abbildung oder Tabelle ausdrücklich angegeben, beziehen sich diese Informationen sowohl auf den 64-Bit- als auch auf den 32-Bit-Adressraumtyp.

## Zielgruppe dieses Handbuchs

Diese Hinweise enthalten Informationen für Benutzer und Systemadministratoren, die für die Installation und Verwendung des Solaris 8 2/02-Betriebssystems zuständig sind.

Die Solaris 8 2/02 Versionshinweise sind enthalten:

- In der Solaris 8 2/02 Versionshinweis-Dokumentsammlung auf der Solaris 8 2/02 Dokumentations-CD
- Als Ausdruck im Lieferumfang des Produkts (Nur Installationsprobleme und -fehler)
- Unter http://docs.sun.com (die aktuellsten Infos)

**9**

## Weiterführende Bücher

Unter Umständen müssen Sie folgende Handbücher konsultieren, wenn Sie Solaris-Software installieren:

- *Solaris 8 Beginnen Sie hier*
- *Neuerungen in Solaris 8 2/02 Ergänzung*
- *Solaris 8 Advanced Installation Guide*
- *Solaris 8 System Administration Supplement*

Informationen zu aktuellen CERT-Hinweisen finden Sie auf der offiziellen CERT Website unter http://www.cert.org.

Die Solaris-Dokumentation ist auf der Solaris 8 2/02-Dokumentations-CD enthalten, die zum Lieferumfang des Produkts gehört.

Für einige Hardware-Konfigurationen benötigen Sie zusätzliche hardwarespezifische Anleitungen zur Installation des Betriebssystems Solaris. Wenn für Ihr System an bestimmten Stellen hardwarespezifische Vorgänge erforderlich sind, sind vom Hersteller der betreffenden Hardware zusätzliche Solaris Installationsdokumente bereitgestellt worden. Lesen Sie darin die hardwarespezifischen Installationsanleitungen nach.

## Online-Zugriff auf die Sun-Dokumentation

Über die Web-Site docs.sun.comSM können Sie online auf technische Dokumentationen von Sun zugreifen. Sie können das Archiv docs.sun.com durchblättern oder nach einem bestimmten Buchtitel oder Thema suchen. Der URL lautet http://docs.sun.com.

## Typografische Konventionen

Die folgende Tabelle beschreibt die in diesem Buch verwendeten Schriftänderungen.

**TABELLE P–1** Typografische Konventionen

| Schrift oder Symbol | <b>Bedeutung</b>                                                                          | <b>Beispiel</b>                                                             |
|---------------------|-------------------------------------------------------------------------------------------|-----------------------------------------------------------------------------|
| AaBbCc123           | Die Namen von Befehlen, Dateien und<br>Verzeichnissen. Bildschirmausgabe des<br>Computers | Bearbeiten Sie Ihre<br>.loqin-Datei.                                        |
|                     |                                                                                           | Verwenden Sie 1s -a, um<br>eine Liste aller Dateien zu<br>erhalten.         |
|                     |                                                                                           | Rechnername% Sie haben<br>eine neue Nachricht.                              |
| AaBbCc123           | Die Eingaben des Benutzers, im<br>Gegensatz zu den Bildschirmausgaben<br>des Computers    | Rechner name% su<br>Passwort:                                               |
| AaBbCc123           | Befehlszeilenplatzhalter: durch einen<br>realen Namen oder Wert ersetzen                  | Um eine Datei zu löschen,<br>geben Sie Folgendes ein: rm<br>Dateiname.      |
| AaBbCc123           | Buchtitel, neue Wörter oder Begriffe bzw.<br>hervorzuhebende Wörter.                      | Lesen Sie dazu auch Kapitel 6<br>im Benutzerhandbuch.                       |
|                     |                                                                                           | Diese werden class-Optionen<br>genannt.                                     |
|                     |                                                                                           | Sie müssen als root angemeldet<br>sein, um diesen Vorgang<br>durchzuführen. |

## Beispiele zu Shell-Eingabeaufforderungen in Befehlen

Die folgende Tabelle führt die Standard-Eingabeaufforderung des Systems sowie die Superuser-Eingabeaufforderung für die C-Shell, Bourne-Shell und Korn-Shell auf.

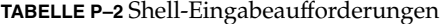

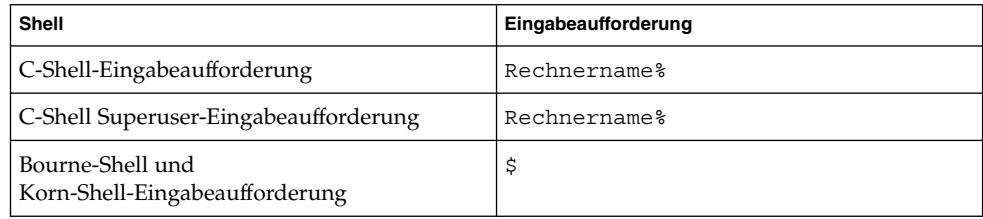

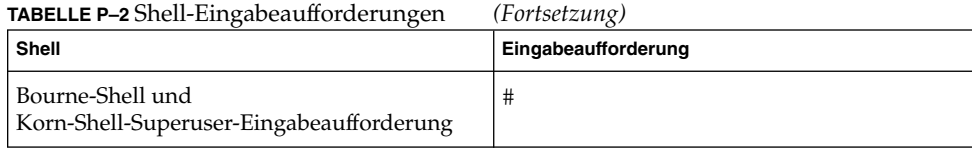

**12** Solaris 8 (SPARC-Plattform Edition) 2/02 Versionshinweise • März 2002

#### KAPITEL **1**

## Installationsprobleme

In diesem Kapitel werden Probleme bezüglich der Installation des Betriebsystems Solaris 8 2/02 dargestellt.

Seit der Veröffentlichung dieses Dokuments auf der Solaris 8 2/02-Dokumentations-CD und im Installations-Kiosk der Solaris 8 2/02-Installations-CD wurden folgende Beschreibungen von Installationsfehlern hinzugefügt.

- "Kein Zugriff auf Daten auf der Solaris 8 2/02 DVD in Solaris 2.6 und Solaris 7 (4511090)" auf Seite 14
- "Erstinstallation ist vielleicht nicht möglich, wenn der Swap-Bereich nicht bei Zylinder 0 (4508297) beginnt" auf Seite 16
- "Die Standardinstallation wird vielleicht deaktiviert, wenn sich der Swap-Bereich nicht auf der standardmäßigen Boot-Platte befindet (4527984) " auf Seite 17
- "Die zweite der Solaris 8 Software-CDs startet bei Verwendung einer benutzerdefinierten JumpStart Installation oder re-preinstall nicht automatisch (4556860)" auf Seite 22
- "awk und nawk Feldbegrenzung verursacht vielleicht ein Fehlschlagen der Installation zusätzlicher Software (4533901)" auf Seite 32
- "Menü des Solaris Web Start Installationskiosks nicht für europäische Sprachumgebungen lokalisiert (4510925)" auf Seite 33

**Hinweis –** Der Name des Produkts lautet Solaris 8 2/02 , es kann jedoch vorkommen, dass in Code-, Pfad- oder Paketnamen die Bezeichnung Solaris 2.8 oder SunOS™ 5.8 verwendet wird. Verwenden Sie bitte die Code- bzw. Pfadangaben immer genauso, wie diese angegeben sind.

## Wichtige Hinweise vor dem Installieren der Solaris 8 Software von DVD

#### Booten von der Solaris 8 2/02 DVD

Solaris 8 2/02 ist jetzt auf DVD erhältlich. Um eine Installation/ein Upgrade von DVD durchzuführen, legen Sie die Solaris 8 2/02 DVD ins DVD-ROM-Laufwerk ein und booten Sie das System vom ok Prompt aus mit folgendem Befehl.

ok **boot cdrom**

#### Das Booten von der Solaris DVD schlägt auf Systemen mit dem Toshiba SD-M1401 DVD-ROM-Laufwerk fehl (4467424)

Wenn in Ihrem System ein Toshiba SD-M1401 DVD-ROM-Laufwerk mit der Firmware-Revision 1007 installiert ist, kann das System nicht von der Solaris 8 2/02 DVD booten.

**Lösung:** Wenden Sie Patch 111649 an, um die Firmware des Toshiba SD-M1401 DVD-ROM-Laufwerks zu aktualisieren. Patch 111649 ist auf der Solaris 8 Ergänzungs-CD in folgendem Verzeichnis enthalten:

DVD\_Firmware/Patches

Siehe die README-Datei in diesem Verzeichnis für Anweisungen zur Installation des Patches. Lesen und befolgen Sie auf jeden Fall die Vorsicht- und Warnhinweise der README-Datei, bevor Sie den Patch installieren.

### Kein Zugriff auf Daten auf der Solaris 8 2/02 DVD in Solaris 2.6 und Solaris 7 (4511090)

Wenn Ihr System Solaris 2.6 oder 7 ausführt, hängt das Volume Management die Solaris 8 2/02 DVD falsch ein. Die Solaris 8 2/02 DVD wird eingehängt, aber Sie können nicht auf die Daten zugreifen. Deshalb können Sie keinen Installationsserver einrichten, kein Live Upgrade durchführen oder auf Daten auf dem Medium zugreifen.

**Lösung:** Wählen Sie eine der folgenden Problemlösungen:

■ Wenden Sie entsprechenden Patches für Ihr System an.

**TABELLE 1–1** DVD-Patches für Solaris 2.6 und Solaris 7

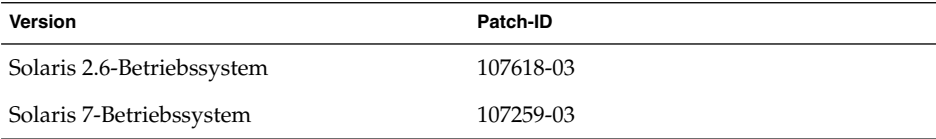

- Hängen Sie die Solaris 8 2/02 DVD manuell ein. Verwenden Sie zum Einhängen der Solaris 8 2/02 DVD nicht das Volume Management. Folgen Sie diesen Schritten:
	- 1. Melden Sie sich als superuser an.
	- 2. Stoppen Sie das Volume Management.

# **/etc/init.d/volmgt stop**

3. Hängen Sie die DVD manuell ein.

```
# mkdir /mnt1
# mount -F hsfs -o ro /dev/dsk/c0t6d0s0 /mnt1
```
4. Prüfen Sie, ob die DVD eingehängt ist und die Daten zugänglich sind.

```
# cd /mnt1
# ls
```
Wenn die DVD korrekt eingehängt ist, gibt das System folgende Informationen aus.

Copyright Solaris\_8

Wichtige Hinweise zu Solaris Web Start 3.0-Fehlern, die Sie vor dem Einsatz der Solaris 8-Installations-CD kennen müssen

#### Erstinstallation ist vielleicht nicht möglich, wenn der Swap-Bereich nicht bei Zylinder 0 (4508297) beginnt

Wenn Sie über die Solaris 8 Installations-CD installieren, fordert Sie das Solaris™ Web Start Installationsprogramm vielleicht auf, für die Solaris Installation einen bestehenden Swap-Bereich zu verwenden. Allerdings wird nicht angegeben, ob der bestehende Swap-Bereich bei Zylinder0 beginnt oder nicht. Wenn Sie diesen Bereich auswählen und er nicht beim Zylinder0 beginnt, ist die Installation bei manchen Plattenkonfigurationen vielleicht nicht möglich.

**Lösung:** Folgen Sie bei einer Erstinstallation diesen Schritten.

**Hinweis –** Dadurch wird die Beibehaltung von Dateisystemen auf der Platte verhindert.

- 1. Beantworten Sie beim Setup alle Fragen zur Verwendung eines bestehenden Swap-Bereichs mit **No**.
- 2. Wählen Sie auf Aufforderung **None** aus der Liste mit den Alternativen und antworten Sie, wenn Sie nochmals zur Auswahl einer Schicht für die Solaris Installation aufgefordert werden, mit **No**.
- 3. Wählen Sie, wenn Sie vom Installer dazu aufgefordert werden, eine Platte zur Neupartitionierung aus.
- 4. Wählen Sie, wenn Sie vom Installer dazu aufgefordert werden, die Größe des Swap-Bereichs aus.
- 5. Wählen Sie **Yes**, wenn der Installer Sie fragt, ob die Schicht am Anfang der Platte geginnen kann.
- 6. Schließen Sie die Installation ab.

Weitere Informationen zur Neupartitionierung von Platten oder der Auswahl der Größe des Swap-Bereichs finden Sie im *Solaris 8 Advanced Installation Guide*.

### Die Standardinstallation wird vielleicht deaktiviert, wenn sich der Swap-Bereich nicht auf der standardmäßigen Boot-Platte befindet (4527984)

Wenn Sie von der Solaris 8 Installations-CD installieren und einen Swap-Bereich wählen, der sich nicht auf der standardmäßigen Bootplatte befindet, wird die Auswahl für die Standardinstallation vielleicht deaktiviert. Dieses Problem kann sogar auftreten, wenn der Swap-Bereich bei Zylinder 0 beginnt und die standardmäßige Bootplatte genügend Speicherplatz für eine Standardinstallation enthält. Folgende Fehlermeldung wird angezeigt:

Hinweis: Eine Standardinstallation ist nicht möglich. Das Layout des Dateisystems muss manuell vorgenommen werden.

**Lösung:** Wählen Sie eine der folgenden Problemlösungen:

- Wenn Sie eine Erstinstallation durchführen, wählen Sie die standardmäßige Bootplatte als Standort für den Swap-Bereich.
- Führen Sie eine benutzerdefinierte Installation durch, wenn sich Ihr Swap-Bereich nicht auf der standardmäßigen Bootplatte befindet.

#### Während der Systemidentifikation auf Netzwerk-Gateway-Systemen kann die Verwendung einer alternativen Netzwerkschnittstelle nicht angegeben werden (4302896)

Ein Netzwerk-Gateway wird zur Kommunikation mit anderen Netzwerken eingesetzt. Ein Gateway-System enthält mehrere Netzwerkschnittstellen-Adapter, von denen jeder mit einem anderen Netzwerk verbunden ist.

Wenn Sie für die Installation von Solaris 8 2/02 die Solaris 8 auf einem Gateway-System die Installations-CD verwenden, verwendet Solaris Web Start 3.0 die Primärschnittstelle zum Sammeln von Systeminformationen. Sie haben keine Möglichkeit, in Solaris Web Start 3.0 die Verwendung einer alternativen Netzwerkschnittstelle zur Systemidentifikation anzugeben.

**Lösung:** Wählen Sie eine der folgenden Problemlösungen, um eine andere Schnittstelle anzugeben, über die Systeminformationen ermittelt werden sollen.

■ Erstellen Sie eine Datei namens sysidcfg, die die Netzwerkschnittstelle spezifiziert, die während der Systemidentifikation verwendet werden soll. Informationen zum Erstellen und Ändern einer sysidcfg-Datei finden Sie im Abschnitt "Preconfiguring With the File" in *Solaris 8 Advanced Installation Guide* und auf der Man-Page sysidcfg(4).

Verwenden Sie die erste der beiden Solaris 8 Software-CDs, um eine interaktive Installation von Solaris 8 2/02 zu starten. Geben Sie an, dass das System vernetzt ist. Wählen Sie anschließend aus der angezeigten Liste die alternative Netzwerkschnittstelle, die für die Systemidentifikation verwendet werden soll.

## Wichtige Hinweise vor dem Installieren der Solaris 8 Software

#### Nicht genügend Speicherplatz für zusätzliche Sprachen während Upgrade (4414329)

Wenn Sie ein Upgrade von Solaris 2.6 oder Solaris 7 mittels einer CD oder CD-Bildern durchführen, werden vielleicht zusätzliche europäische Sprachumgebungen installiert, die auf dem System nicht vorhanden sind. Wenn im Dateisystem nicht genügend Speicherplatz vorhanden ist, schlägt das Upgrade fehl. Sprachen für Sprachumgebungen, die auf dem System vorhanden sind, können nicht installiert werden.

**Lösung:** Wählen Sie eine der folgenden Problemlösungen:

- Wählen Sie die zu installierenden Sprachen während des Upgrade-Prozesses manuell aus. Folgen Sie diesen Schritten:
	- 1. Wenn das Installationsfenster der Sprachen-CD angezeigt wird, klicken Sie auf die Schaltfläche "Zurück".
	- 2. Deselektieren Sie die zusätzlichen Sprachen und fahren Sie mit dem Upgrade fort.
- Verwenden Sie für das Upgrade von Solaris 2.6 und Solaris 7 ein kombiniertes Netzinstallationsbild. Verwenden Sie dafür keine CDs oder CD-Bilder.
- Führen Sie nach dem Upgrade folgende Schritte aus:
	- 1. Melden Sie sich beim System an.
	- 2. Führen Sie prodreg aus.
	- 3. Deinstallieren Sie zusätzliche Sparchen.
	- 4. Legen Sie die Sprach-CD in Ihr CD-ROM-Laufwerk ein und führen Sie den Installer für die oberste Ebene aus.
	- 5. Wählen Sie "Benutzerdefinierte Installation".
	- 6. Wählen Sie die zu installierenden Sprachen.
- **18** Solaris 8 (SPARC-Plattform Edition) 2/02 Versionshinweise März 2002

7. Vervollständigen Sie die Installation mit der Sprachen-CD, indem Sie jeweils auf "Weiter" und "Jetzt installieren" klicken.

#### Ältere Versionen von Solaris Management Console Software sind mit der Solaris Management Console 2.0 Software nicht kompatibel

Wenn Sie ein Upgrade auf die Solaris 8 2/02 - Betriebsumgebung oder andere kompatible Umgebungen durchführen und Sie die Solaris Management Console™ 1.0, 1.0.1 oder 1.0.2 Software installiert haben, müssen Sie vor dem Upgrade die Solaris Management Console Software deinstallieren. Die Solaris Management Console 2.0 Software ist mit älteren Versionen nicht kompatibel. Es kann sein, dass auf Ihrem System Solaris Management Console installiert ist, wenn Sie die SEAS 2.0 Overbox, die SEAS 3.0 Overbox oder das Solaris 8 Admin Pack installiert haben.

**Lösung:** Wählen Sie eine der folgenden Problemlösungen:

- Bevor Sie ein Upgrade durchführen, führen Sie den Befehl /usr/bin/prodreg aus und deinstallieren Sie Solaris Management Console vollständig.
- Wenn Sie vor dem Upgrade Solaris Management Console 1.0, 1.0.1 oder 1.0.2 nicht entfernt haben, müssen Sie alle Solaris Management Console 1.0, 1.0.1. bzw. 1.0.2 Pakete deinstallieren. Verwenden Sie pkgrm und nicht prodreg für die Paketentfernung und folgen Sie bei der Deinstallation genau der vorgegebenen Reihenfolge. Folgen Sie diesen Schritten:
	- 1. Melden Sie sich als superuser an.
	- 2. Geben Sie in einem Terminalfenster folgende Befehle ein:

```
# pkginfo |grep "Solaris Management Console"
# pkginfo |grep "Solaris Management Applications"
# pkginfo |grep "Solaris Diskless Client Management Application"
```
Die Paketnamen in der Ausgabe bezeichnen, sofern die Beschreibung nicht mit "Solaris Management Console 2.0" beginnt, Solaris Management Console 1.0 Pakete.

3. Entfernen Sie mit pkgrm alle Solaris Management Console 1.0 Pakete in dieser Reihenfolge.

**Hinweis** – Entfernen Sie keine Pakete, deren Beschreibung "Solaris Management Console 2.0" enthält. So könnte beispielsweise SUNWmc.2 auf Solaris Management Console 2.0 Software hinweisen.

**Hinweis –** Wenn pkginfomehrere Versionen von Solaris Management Console 1.0 Softwarepaketen anzeigt, entfernen Sie mit pkgrm beide Pakete. Beginnen Sie mit dem Originalpaket und fahren Sie mit dem Paket fort, das die fortlaufende Nummer besitzt. Wenn also die Pakete SUNWmcman und SUNWmcman.2 von pkginfo angezeigt werden, entfernen Sie zuerst SUNWmcman und dann SUNWmcman.2. Verwenden Sie keinesfalls prodreg.

# **pkgrm SUNWmcman** # **pkgrm SUNWmcapp** # **pkgrm SUNWmcsvr** # **pkgrm SUNWmcsvu** # **pkgrm SUNWmc** # **pkgrm SUNWmcc** # **pkgrm SUNWmcsws**

4. Geben Sie in einem Terminalfenster folgenden Befehl ein:

```
# rm -rf /var/sadm/pkg/SUNWmcapp
```
Die Solaris Management Console 2.0 Software sollte jetzt funktionieren. Wenn in Zukunft Solaris MC 2.0 einmal nicht korrekt funktionieren sollte, entfernen Sie die Software und installieren Sie sie gemäß folgenden Schritten neu.

1. Geben Sie in einem Terminalfenster folgende Befehle ein:

```
# pkginfo |grep "Solaris Management Console"
```

```
# pkginfo |grep "Solaris Management Applications"
```
# **pkginfo |grep "Solaris Diskless Client Management Application"**

Die Paketnamen in der Ausgabe verweisen auf die auf Ihrem System verbliebenen Solaris Management Console Pakete.

2. Entfernen Sie mit pkgrm alle Solaris Management Console 2.0 Pakete in dieser Reihenfolge.

**Hinweis –** Wenn mehrere Versionen von Solaris Solaris Management Console 2.0 Paketen wie SUNWmc und SUNWmc.2, entfernen Sie zuerst SUNWmc und dann SUNWmc.2. Verwenden Sie keinesfalls prodreg.

# **pkgrm SUNWdclnt** # **pkgrm SUNWmga** # **pkgrm SUNWmgapp** # **pkgrm SUNWmcdev** # **pkgrm SUNWmcex** # **pkgrm SUNWwbmc** # **pkgrm SUNWmc** # **pkgrm SUNWmcc** # **pkgrm SUNWmccom**

- 3. Legen Sie die erste der beiden Solaris 8 Software (SPARC-Plattform Edition) CDs in Ihr CD-ROM-Laufwerk ein und geben Sie in einem Terminalfenster Folgendes ein:
	- # **cd /cdrom/sol\_8\_202\_sparc/s0/Solaris\_8/Product**
	- # **pkgadd -d . SUNWmccom SUNWmcc SUNWmc SUNWwbmc SUNWmcex SUNWmcdev \ SUNWmgapp SUNWmga SUNWdclnt**

Alle früheren Versionen von Solaris Management Console werden entfernt und Solaris Management Console 2.0 installiert.

### Änderung der Installationsmethode für die Sprachumgebung

Der Installationsmechanismus für die Sprachumgebungsunterstützung hat sich in der Solaris 8 Betriebsumgebung geändert. In den Betriebsumgebungen Solaris 2.5.1, 2.6 und 7 hängt das Ausmaß der installierten Sprachumgebungsunterstützung vom gewählten Software-Cluster ab. Die Betriebsumgebung Solaris 8 umfasst eine neue Installationsschnittstelle, die Sie auffordert, bestimmte geografische Regionen zu wählen, für die Sie eine Sprachumgebungsunterstützung benötigen. Bei der Installation der Betriebsumgebung Solaris 8 haben Sie nun mehr Freiheit, die Konfiguration Ihres Systems anzupassen als noch in Solaris 2.5.1, 2.6 und 7.

Beachten Sie insbesondere folgende Punkte:

- Sie müssen die zu installierenden Sprachumgebungen während der Erstinstallation auf dem Bildschirm "Geografische Region wird gewählt" auswählen. C (POSIX-Gebietsschema) und en\_US.UTF-8 (Unicode-Support) sind die einzigen Sprachumgebungen, die automatisch installiert werden.
- Wenn Sie eine Aktualisierung früherer Versionen durchführen, werden einige Sprachumgebungen automatisch ausgewählt. Welche dies sind, hängt davon ab, welche Sprachumgebungen auf dem zu aktualisierenden System verfügbar sind. Beachten Sie, dass die Teil-Sprachumgebungen Deutsch, Englisch, Französisch, Italienisch, Schwedisch und Spanisch in Solaris 2.5.1, 2.6 und 7 immer vorhanden waren.
- Unicode-Sprachumgebungen (UTF-8) verfügen über eine Funktion zur Eingabe mehrsprachigen Texts. Da diese Sprachumgebungen asiatische Eingabemethoden verwenden, die von jeder einzelnen Sprachumgebung geliefert werden, installieren Sie diejenigen asiatischen Sprachumgebungen, für die Text eingegeben werden soll.

## Installationsfehler, die während der Installation von der ersten der beiden Solaris 8-CDs auftreten

#### Die zweite der Solaris 8 Software-CDs startet bei Verwendung einer benutzerdefinierten JumpStart Installation oder re-preinstall nicht automatisch (4556860)

Wenn Sie die Installation nach Ablauf der ersten der beiden Solaris 8 Software-CDs mithilfe des benutzerdefinierten JumpStart™ Programms oder mit dem Befehl re-preinstall fortsetzen, wird die Installation der zweiten Solaris 8 Software-CD nicht automatisch gestartet. Das System wird normal neu gestartet, aber die Installation ist nicht vollständig.

**Lösung:** Wenn Sie mit dem benutzerdefinierten JumpStart™ Programm oder dem Befehl re-preinstall installieren, wählen Sie eine der folgenden Lösungen:

- Verwenden Sie für die Installation der Solaris 8 Software-CDs ein kombiniertes Netzwerkabbild.
- Wenn die Installation der ersten Solaris 8 Software-CD abgeschlossen ist, tun Sie Folgendes.
	- 1. Melden Sie sich als superuser an.
	- 2. Prüfen Sie, ob die Datei

/var/sadm/system/data/packages\_to\_be\_added besteht. Geben Sie folgenden Befehl ein:

- # **ls /var/sadm/system/data/**
- Wenn die Datei packages\_to\_be\_added in der Ausgabe des Befehls ls aufgeführt ist, fahren Sie mit dem nächsten Schritt fort.
- Wenn die Datei packages to be added in der Ausgabe des Befehls 1s nicht aufgeführt ist, ist die Installation abgeschlossen. Beenden Sie hier die Ausführung der Lösung.
- 3. Legen Sie die zweite Solaris 8 Software-CD ins CD-ROM-Laufwerk ein und geben Sie folgenden Befehl ein, um die Installation zu starten.

```
# volcheck
# cd /cdrom/cdrom0/Solaris_8/Tools/Installers
# ./solaris2
```
**22** Solaris 8 (SPARC-Plattform Edition) 2/02 Versionshinweise • März 2002

4. Geben Sie, um herauszufinden, ob die Datei

/var/sadm/system/data/packages\_to\_be\_added besteht, nach Abschluss der Installation der zweiten Solaris 8 Softwareinstallation folgenden Befehl ein:

- # **ls /var/sadm/system/data**
- Wenn die Datei packages\_to\_be\_added in der Ausgabe des Befehls 1s aufgeführt ist, fahren Sie mit dem nächsten Schritt fort.
- Wenn die Datei packages to be added in der Ausgabe des Befehls 1s nicht aufgeführt ist, ist die Installation abgeschlossen. Beenden Sie hier die Ausführung der Lösung.
- 5. Legen Sie die Solaris 8 Sprachen-CD ins CD-ROM-Laufwerk ein und geben Sie folgende Befehle ein.
	- # **volcheck**
	- # **cd /cdrom/cdrom0**
	- # **./installer**
- 6. Wählen Sie den benutzerdefinierten Installationspfad des Installationsprogramms der Solaris 8 Sprachen-CD.
- 7. Wählen Sie die gewünschte Sprache aus und vervollständigen Sie die Installation.

**Hinweis –** Wenn Sie über mehrere CD-ROM-Laufwerke verfügen, heißt der Pfad vielleicht /cdrom/*cdrom#*, wobei *cdrom#* für das Laufwerk steht, in das Sie die zweite der Solaris 8 Software-CDs oder die Solaris 8 Sprachen-CD eingelegt haben.

#### Fortschrittsanzeige der Installation ist vielleicht ungenau (1266156)

Die Anzeige "Installation der Solaris-Software - Fortschritt" zeigt gelegentlich den Abschluss der Installation an, obwohl diese noch läuft. Das Installationsprogramm fügt noch mehrere Minuten lang Pakete hinzu, obwohl die Installation gemäß der Anzeige bereits abgeschlossen ist.

Verlassen Sie sich hinsichtlich des Abschlusses der Installation nicht auf diese Anzeige. Folgende Meldung wird angezeigt, sobald die Installation tatsächlich abgeschlossen ist.

Installation abgeschlossen

### Beim Erstellen eines Dateisystems können Warnmeldungen angezeigt werden (4189127)

Unter Umständen wird eine der folgenden Warnmeldungen angezeigt, wenn bei der Installation ein Dateisystem erstellt wird.

Warnung: inode-Blöcke/Zylindergruppe (87) >= Datenblöcke (63) in letzter Zylindergruppe. Das bedeutet, dass 1088 Sektor(en) nicht zugeordnet werden können.

oder

WARNUNG: %d Sektor(en) im letzten Zylinder nicht zugeordnet

Diese Warnmeldung wird angezeigt, wenn die Größe des erstellten Dateisystems nicht genau mit dem Speicherplatz auf der verwendeten Platte übereinstimmt. Diese Abweichung kann dazu führen, dass auf der Platte Speicherplatz ungenutzt bleibt, der nicht in das angegebene Dateisystem integriert wird. Der ungenutzte Speicherplatz steht anderen Dateisystemen nicht zur Verfügung.

**Lösung:** Ignorieren Sie die Warnmeldung.

#### Der konfigurierbare JumpStart fordert Sie nicht zum Einlegen der zweiten der beiden Solaris 8 Software-CDs auf (4304912)

Nach der Installation der ersten der beiden Solaris 8-Software-CDs werden Sie bei einer konfigurierbaren JumpStart-Installation nicht aufgefordert, die zweite Solaris 8 Software-CD einzulegen.

**Lösung:** Wählen Sie eine der folgenden Problemlösungen:

- Wenn Sie nur die Software-Gruppe für Endbenutzer installieren, müssen Sie die zweite CD der beiden Solaris 8 Software-CDs nicht installieren, da sich die Endbenutzer-Software und die zugehörige Basisunterstützung für die Sprachumgebung auf der ersten Solaris 8 Software-CD befinden.
- Wenn Sie die gesamte Distribution, die gesamte Distribution plus OEM oder die Entwickler-Software installieren und mit einer konfigurierbaren JumpStart-Installation von einem Server arbeiten, sollten Sie einen Netzwerkinstallations-Server verwenden, auf dem beide Solaris 8 CDs sowie die Sprachen-CD vorhanden sind. Weitere Informationen finden Sie unter "Creating a Profile Server for Networked Systems" in *Solaris 8 Advanced Installation Guide*.
- Wenn Sie die gesamte Distribution, die gesamte Distribution plus OEM oder die Entwickler-Software installieren und mit einer konfigurierbaren JumpStart-Installation von einer Diskette arbeiten, führen Sie die folgenden Schritte durch, um die zweite der beiden Solaris 8 CDs sowie die Sprachen-CD zu installieren.
- 1. Starten Sie das System neu, sobald der konfigurierbare JumpStart die Installation der ersten Solaris 8 Software-CD abgeschlossen hat.
- 2. Melden Sie sich beim System an.
- 3. Legen Sie die zweite der beiden Solaris 8 Software-CDs ein.
- 4. Führen Sie den Befehl installer aus und befolgen Sie die Anweisungen auf dem Bildschirm, um die restliche Software zu installieren.
- 5. Legen Sie die Solaris 8 Sprachen-CD ein.
- 6. Führen Sie den Befehl installer aus, und befolgen Sie die Anweisungen auf dem Bildschirm, um die gewünschten Sprachen zu installieren.

## Installationsfehler, die während einer Aktualisierung auftreten

#### Live-Upgrade kann vielleicht Boot-Gerät nicht bestimmen (4525464)

Wenn Sie von einer Solstice DiskSuite™ oder einer mit Solaris™ Volume Manager gespiegelten bzw. mit Veritas verkapselten Root booten, ist der Befehl lucreate zur Bestimmung des Boot-Geräts vielleicht nicht verfügbar. Folgende Fehlermeldung wird angezeigt:

```
WARNUNG: Das Root-Gerät kann nicht durch direkten Zugriff
auf die Bootgerät-Einstellungen ermittelt werden.
FEHLER: Root-Gerät für aktuelle BU kann nicht ermittelt werden.
FEHLER: Das physische Bootgerät für die aktuelle BU kann nicht ermittelt werden<...>.
Geben Sie mit der Befehlszeilenoption <-C> das physische Bootgerät
für die aktuelle BU an<...>
```
Wenn Sie lucreate -C zur Angabe des physikalischen Boot-Geräts verwenden, tritt ein Fehler auf.

**Lösung:** Bearbeiten Sie /usr/sbin/lucreate manuell, damit das Live-Upgrade das Boot-Gerät über eine Solstice DiskSuite oder eine mit Solaris Volume Manager gespiegelte oder mit Veritas verkapselte Root bestimmen kann. Folgen Sie diesen Schritten:

- 1. Legen Sie eine Sicherungskopie von /usr/sbin/lucreate an.
- 2. Öffnen Sie /usr/sbin/lucreate mit einem Texteditor.
- 3. Suchen Sie in /usr/sbin/lucreate nach folgender Zeile.

elif [ "\${dpbe\_pbeBootDev}" -eq "-" ] ; then

4. Ändern Sie die vorausgehende Zeile in:

elif  $[$  " $\frac{1}{2}$  {dpbe pbeBootDev}" = '-' ] ; then

5. Suchen Sie in /usr/sbin/lucreate nach folgender Zeile.

if [ "\${OPTARG}" -ne "-" ] ; then

6. Ändern Sie die vorausgehende Zeile in:

if  $[$  " $\S$ {OPTARG}"  $!=$  '-'  $]$ ; then

7. Speichern Sie die Änderungen in /usr/sbin/lucreate.

Der Befehl lucreate kann jetzt das Boot-Gerät bestimmen und die Option -C wird korrekt funktionieren.

Sie können die Sicherungskopie von /usr/sbin/lucreate nach dem Upgrade löschen.

#### Upgrade schlägt fehl, wenn die Kapazität von /export nahezu erschöpft ist (4409601)

Wenn die Kapazität des Verzeichnisses /export nahezu erschöpft ist und Sie ein Upgrade auf das Betriebssystem Solaris 8 2/02 vornehmen, werden die Platzanforderungen für /export falsch berechnet und die Aufrüstung schlägt fehl. Dieses Problem tritt in der Regel bei der Installation eines Diskless-Clients auf oder wenn im Verzeichnis /export Software von Fremdherstellern installiert ist. Folgende Meldung wird angezeigt.

WARNUNG: Nicht genügend Speicherplatz für Upgrade.

**Lösung:** Wählen Sie vor dem Upgrade eine der folgenden Problemlösungen:

- Benennen Sie das Verzeichnis / export für die Dauer des Upgrade-Vorgangs um.
- Kommentieren Sie die Zeile /export in der Datei /etc/vfstab aus, bis das Upgrade abgeschlossen ist.
- Wenn / export ein separates Dateisystem ist, hängen Sie / export vor dem Upgrade aus (unmount).

#### Nach dem Upgrade kann .save.SUNWcsr nicht entfernt werden (4400054)

Nach dem Upgrade von einem der Betriebssysteme Solaris 2.5.1 8/97 oder 11/97 auf Solaris 8 tritt unter Umständen der folgende Fehler in /a/var/sadm/system/logs/upgrade\_log auf:

```
rm: Kann Verzeichnis /a/var/sadm/pkg/.save.SUNWcsr nicht entfernen:
Datei vorhanden
```
**Lösung:** Führen Sie zur Vermeidung dieses Fehlers vor dem Upgrade auf das Betriebssystem Solaris 8 im Root-Dateisystem den Befehl fsck aus.

Um den Fehler nach dem Upgrade zu beheben, führen Sie im Root-Dateisystem den Befehl fsck aus.

### Upgrade von Diskless-Client-Servern und Diskless-Clients (4363078)

Wenn Ihr System derzeit Diskless-Clients unterstützt, die mit dem Tool AdminSuite 2.3 Diskless Client installiert wurden, müssen Sie vor der Installation des Betriebssystems Solaris 8 2/02 alle vorhandenen Diskless-Clients löschen. Genaue Anweisungen hierzu entnehmen Sie bitte dem Abschnitt "How to Set Up Your Diskless Client Environment" im *Solaris 8 System Administration Supplement*.

Sollten Sie versuchen, das Betriebssystem Solaris 8 2/02 über vorhandene Diskless-Clients zu installieren, erhalten Sie folgende Fehlermeldung:

Die Solaris-Version (Solaris 7) im Bereich *<xxxxxxxx>* kann nicht aufgerüstet werden. An der auf dieser Platte installierten Software-Konfiguration ist ein unbekanntes Problem aufgetreten.

#### Upgrade des JavaSpaces-Datenspeichers, um einen Datenverlust für Web-Based Enterprise Management (WBEM) (4365035) zu verhindern

Die Möglichkeit der Verwendung des ipcs(1)-Befehls für Systemabsturz-Dumps mit Hilfe der Befehlszeilenoptionen -C und -N wird in künftigen Versionen eventuell nicht mehr unterstützt. Werden die Daten nicht konvertiert, ist Datenverlust die Folge.

**Lösung:** Zum Konvertieren von WBEM-Daten ist vor dem Upgrade die JavaSpaces™-Software zu speichern. Nach dem Upgrade führen Sie den Befehl wbemconfig convert aus.

Vor dem Upgrade auf die Solaris 8 2/02 Betriebsumgebung gehen Sie wie folgt vor, um die JavaSpaces-Software zu speichern:

#### **1. Melden Sie sich als superuser an.**

**2. Speichern Sie die JavaSpaces-Software.**

cp /usr/sadm/lib/wbem/outrigger.jar /usr/sadm/lib/wbem/outrigger.jar.tmp

**3. Ermitteln Sie die Version der auf dem System installierten JDK™-Software und notieren Sie sich diese. Beispiel:**

# /usr/bin/java -version java version "1.2.1" Solaris VM (build Solaris\_JDK\_1.2.1\_04c, native threads, sunwjit) Es muss dieselbe Version der JDK-Software ausgeführt werden, die während der Erstellung des ursprünglichen JavaSpaces-Datenspeichers lief.

**Hinweis –** Nach dem Upgrade auf die Solaris 8 2/02 Betriebsumgebung müssen Sie die WBEM-Daten konvertieren. Genaue Anweisungen finden Sie unter "Upgrading the CIM Object Manager Repository" in *Solaris WBEM Services Administrator's Guide*.

#### Verschiebung des CDE von der Solaris 2.5.1-Betriebsumgebung, die durch eine Aktualisierung auf Solaris 8 "verwaist" ist (4260819)

Dieses Problem wirkt sich auf Systeme aus, die Solaris 2.5.1- und ungebündelte Solaris 2.5.1-CDE-Betriebssysteme ausführen. Diese Systeme sind jedoch nur dann betroffen, wenn das ungebündelte CDE in ein anderes Verzeichnis als /usr/dt verschoben wurde. Die CDE-Verschiebung auf diesen Systemen erfolgte durch Erstellen eines symbolischen Links in /usr/dt, der auf die verschobene CDE verweist.

Wenn Sie eine Aktualisierung auf das Solaris 8 Betriebssystem ausführen, wird CDE unter /usr/dt neu installiert und der Link zur verschobenen Version entfernt. Das verschobene CDE wird nicht entfernt und "verwaist" deshalb.

Wenn die Aktualisierung auch die Neuzuweisung von Dateisystemen umfasst, kann die Aktualisierung fehlschlagen, da der Neuzuweisungs-Mechanismus nicht für zusätzlich benötigten Platz im Verzeichnis /usr/dt der neuen CDE-Version sorgt. Ob die Aktualisierung fehlschlägt, lässt sich erst nach Durchführung der Aktualisierung feststellen. Schlägt die Aktualisierung fehl, enthält das Aktualisierungsprotokoll eine Reihe von Meldungen, die angeben, dass mehr Speicherplatz für die Aktualisierung benötigt wird.

**Lösung:** Deinstallieren Sie das verschobene CDE, bevor Sie mit der Aktualisierung auf Solaris 8 beginnen. Zur Deinstallation können Sie das Skript install-cde auf der Solaris 2.5.1 CDE-CD verwenden. Sie sollten dieses Skript mit dem Flag -uninstall ausführen, um CDE zu entfernen.

#### Upgrade der Solaris 7 Betriebsumgebung mit WBEM 1.0 auf Solaris 8 verursacht Fehler bei WBEM 2.0 (4274920)

Wenn Sie WBEM 2.0 von der Solaris Easy Access Server (SEAS) 3.0-CD auf einem System installiert haben, auf dem Solaris 7 läuft, dann müssen Sie zunächst die WBEM 1.0-Pakete entfernen, bevor Sie auf die Betriebsumgebung Solaris 8 aktualisieren. Nach einer Aktualisierung von Solaris 7 mit WBEM 1.0 auf die Betriebsumgebung Solaris 8 starten die Solaris WBEM Services 2.0 nicht. Der Aufruf des Common Information Model (CIM) Objekt-Managers schlägt fehl. Folgende Fehlermeldung wird angezeigt:

Datei nicht gefunden: /opt/sadm/lib/wbem/cimom.jar

**Lösung:** Verwenden Sie den Befehl pkgrm, um die WBEM 1.0-Pakete zu entfernen, bevor Sie eine Aktualisierung auf Solaris 8 durchführen.

- 1. Verwenden Sie den Befehl pkginfo, um zu prüfen, ob die WBEM 1.0-Pakete installiert sind. Geben Sie dazu Folgendes ein:
	- % **pkginfo | grep WBEM**
- 2. Melden Sie sich als superuser an.
- 3. Verwenden Sie den Befehl pkgrm, um alle WBEM 1.0-Pakete zu entfernen. Geben Sie dazu Folgendes ein:
	- # **pkgrm SUNWwbapi**
	- # **pkgrm SUNWwbcor**
	- # **pkgrm SUNWwbdev**
	- # **pkgrm SUNWwbdoc**
	- # **pkgrm SUNWwbm**

#### SUNWeeudt wird bei einer Aktualisierung nur teilweise installiert (4304305)

Im Aktualisierungsprotokoll ist möglicherweise angegeben, dass das SUNWeeudt-Paket nur teilweise installiert wurde.

pkgadd von SUNWeeudt nach / wird ausgeführt. FEHLER: Prüfung der Attribute von </a/usr/dt/appconfig/types/ru\_RU.KOI8-R/datatypes.dt> fehlgeschlagen Pfadname ist nicht vorhanden ... Installation von <SUNWeeudt> teilweise fehlgeschlagen. pkgadd Rückgabecode = 2

**Lösung:** Führen Sie nach Abschluss der Aktualisierung folgende Schritte durch.

1. Um das SUNWeeudt-Paket zu entfernen, geben Sie Folgendes ein:

# **pkgrm SUNWeeudt**

- 2. Um das SUNWeeudt-Paket hinzuzufügen, geben Sie Folgendes ein:
	- # **pkgadd SUNWeeudt**

#### Bei einem Upgrade von Solaris 2.6 oder Solaris 7 werden unnötigerweise 64-Bit-Pakete installiert (4323398)

Wenn Sie von den Betriebssystemen Solaris 2.6 oder Solaris 7 eine Aktualisierung auf Solaris 8 2/02 durchführen und die 64-Bit-Unterstützung nicht als Upgrade-Option wählen, werden folgende 64-Bit-Pakete unnötigerweise installiert:

- SUNWceuox
- SUNWeeoux
- SUNWneoux
- SUNWseoux
- SUNWweoux

**Lösung:** Entfernen Sie nach Abschluss des Aktualisierungsvorgangs diese 64-Bit-Pakete mithilfe des Befehls pkgrm:

# **pkgrm SUNWceuox SUNWeeuox SUNWneuox SUNWseuox SUNWweuox**

## Probleme mit 64-Bit-Solaris

### Aktualisierung von Flash-PROM (Boot) bei Sun UltraSPARC-Systemen (sun4u)

**Hinweis –** Wenn auf Ihrem System bereits eine 64-Bit-Firmware läuft, ist keine Flash-PROM-Aktualisierung erforderlich.

Beim Betrieb der 64-Bit-Version des Betriebssystems Solaris auf einem UltraSPARC™-System kann es sich unter Umständen als notwendig erweisen, die Flash-PROM-Firmware zu aktualisieren. Die Solaris 8-Installationsprogramme verfügen über Auswahloptionen für die 64-Bit-Unterstützung. Diese Funktion wird bei der Installation auf Sun UltraSPARC-Systemen standardmäßig aktiviert. Ein 64-Bit-System bootet standardmäßig nur dann im 64-Bit-Modus, wenn es mindestens über eine CPU-Geschwindigkeit von 200 MHz verfügt.

**Hinweis –** Bei einer Verwendung des 32-Bit-Betriebssystems auf Sun™- oder UltraSPARC-Systemen ist eine Aktualisierung des Flash-PROM nicht erforderlich.

In der folgenden Tabelle werden die betreffenden UltraSPARC-Systeme (sun4u) sowie die Minimalversionen der benötigten Firmware aufgeführt. *Systemtyp* entspricht der Ausgabe des Befehls uname -i. Mit dem Befehl prtconf -V können Sie herausfinden, über welche Firmware-Version Sie verfügen.

**TABELLE 1–2** Für die Ausführung des 64-Bit-Betriebssystems Solaris auf UltraSPARC-Systemen mindestens erforderliche Firmware-Versionen

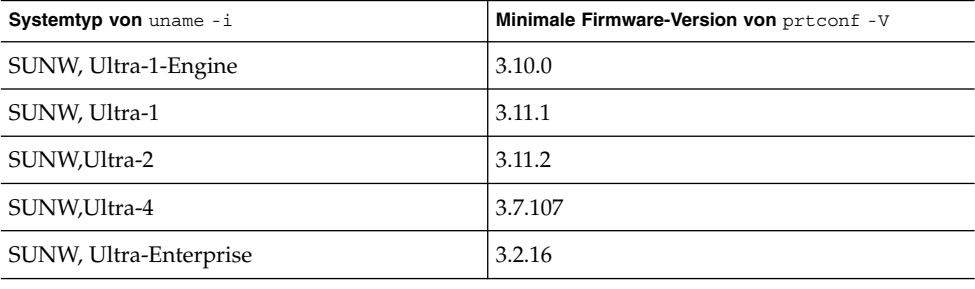

**Hinweis –** Wenn ein System nicht in der obigen Tabelle enthalten ist, benötigt es keine Flash-PROM-Aktualisierung.

Anweisungen zur Durchführung der Flash-PROM-Aktualisierung mit Hilfe der Solaris-CD finden Sie in der *Solaris 8 on Sun Hardware - Dokumentationssammlung*. Das Handbuch ist unter folgender Adresse erhältlich: http://docs.sun.com.

## Fehler in der Systemverwaltung

#### awk und nawk Feldbegrenzung verursacht vielleicht ein Fehlschlagen der Installation zusätzlicher Software (4533901)

Die Feldbegrenzung von 200 der Dienstprogramme awk und nawk verursacht vielleicht ein Fehlschlagen der Installation zusätzlicher Software. Dieses Problem tritt unter folgenden Umständen auf.

- Sie installieren Veritas Volume Manager (VxVm) auf einem System mit Solaris 8 2/02 und Sun Enterprise™ Alternate Pathin
- Sie installieren Sun StoreEdge<sup>™</sup> Component Manager Software auf einem System mit Solaris 8 2/02

Sie sehen dann ein Meldung der Art:

```
Installing VxVM for Solaris 8
awk: Datensatz `Patch: 108528-13 Obs...' hat zu viele Felder
Datensatznummer 12
        Alternate Pathing (AP) version 2.3.1 has been detected.
       This version of VxVM requires the following patch(es)
       to co-existwith AP 2.3.1:
                110722
        Install the above patch(es) before you continue the VxVM
        installation. This installation will now be aborted.
pkgadd: FEHLER: Anforderungs-Skript nicht erfolgreich abgeschlossen
```
Installation von <VRTSvxvm> fehlgeschlagen. Es wurden keine Änderungen am System vorgenommen.

**Lösung:** Kontaktieren Sie den Solaris-Support und fragen Sie nach einem entsprechenden Patch, der die Feldbegrenzung für awk und nawk erweitert.

## Lokalisierungsfehler bei der Installation

#### Menü des Solaris Web Start Installationskiosks nicht für europäische Sprachumgebungen lokalisiert (4510925)

Wenn Sie eine europäische Sprachumgebung mit der Solaris 8 2/02 Installations-CD installieren, wird das Kioskmenü am Ende des Installationsprozesses in der Sprachumgebung C angezeigt.

#### Fehlermeldungen bei Ausführung einer europäischen Aktualisierung (4230247, 4225787)

Nach der Aktualisierung der Betriebssysteme Solaris 7 3/99, 5/99, 8/99 oder 11/99 auf das Betriebssystem Solaris 8 2/02 können die folgenden Fehler in den Fehlerprotokollen vermerkt sein:

```
pkgadd von SUNWplow nach / wird ausgeführt.
pkgadd: FEHLER: Kann Package-Objekt
</usr/openwin/share/locale/da.ISO 8859-15/props/de.ISO8859-15>
nicht erzeugen.
   Dateityp <s> erwartet, ist aber <d>
   Kann bestehendes Verzeichnis bei
</a/usr/openwin/share/locale/de.ISO8859-15>
....
Installation von <SUNWplow> teilweise fehlgeschlagen.
pkgadd Rückgabecode = 2
pkgadd von SUNWpldte in / wird ausgeführt.
WARNUNG: /a/usr/dt/appconfig/types/de.ISO8859-15
darf kein frequentiertes Verzeichnis überschreiben.
......
pkgadd: FEHLER: /a/usr/dt/appconfig/types/de.ISO8859-15
konnte nicht installiert werden.
.......
Installation von <SUNWpldte> teilweise fehlgeschlagen.
```
pkgadd Rückgabecode = 2

Diese Warnung wird angezeigt, weil mit dem Patch die in den Aufrüstungsprotokollen aufgeführten Verzeichnisse von symbolischen Verknüpfungen in Verzeichnisse umgewandelt werden. Beim Aufrüsten wird anschließend versucht, eine aktualisierte Version des Pakets zu installieren, die diese Änderung nicht enthält. Diese Fehler wirken sich nicht auf das Betriebssystem auf Ihrem System aus.

**Lösung:** Ignorieren Sie diese Fehlermeldungen.

## Solaris Laufzeitprobleme

In diesem Kapitel werden bekannte Laufzeitfehler beschrieben.

**Hinweis –** Der Name des Produkts lautet Solaris 8 2/02, es kann jedoch vorkommen, dass in Code-, Pfad- oder Paketnamen die Bezeichnung Solaris 2.8 oder SunOS 5.8 verwendet wird. Verwenden Sie bitte die Code- bzw. Pfadangaben immer genauso, wie diese angegeben sind.

## Power Management-Fehler

#### Power Management Resume schlägt nach Hot-Plugging von USB-Geräten fehl (4507408)

Wenn Sie ein Hot-Plugging für ein USB-Gerät durchführen und Ihr System dann in den Suspend-Zustand versetzen, stürzt es während der Resume-Phase vielleicht ab.

**Lösung:** Wurde das USB-Gerät per Hot-Plugging hinzugefügt, führen Sie zunächst einen Neustart durch, bevor Sie einen Power Management Suspend-Vorgang ausführen.

## USB-Probleme

### Audioanwendungen funktionieren nach dem Hot-Unplugging eines USB-Audiogeräts vielleicht nicht mehr (4424286)

Wenn Sie ein USB-Audiogerät während des Betriebs entnehmen (Hot-Unplugging), werden die Verknüpfungen zu /dev/audio ungültig. Es kann sein, dass einige Audioanwendungen Audiogeräte, u.a. On-Board Audio, nicht mehr erkennen. Ein Neustart des Systems bzw. ein Hot-Plugging des USB-Audiogeräts zeigt keine Wirkung.

**Lösung:** Führen Sie nach dem Hot-Unplugging eines USB-Audiogeräts folgende Schritte durch:

- 1. Melden Sie sich als superuser an.
- 2. Korrigieren Sie die ungültigen Verknüpfungen, indem Sie Folgendes an der Befehlszeile eingeben:

```
# rm /dev/audio*
# /usr/sbin/devfsadm -c audio
```
Weitere Infos finden Sie unter devfsadm( 1M).

### USB-Lautsprecher funktionieren nicht

USB-Lautsprecher von Drittanbietern funktionieren nach der Installation des USB-Treibers vielleicht nicht. Die Erhöhung der Lautstärke bzw. ein Hot-Plugging des Geräts zeigt keine Wirkung.

**Lösung:** Schalten Sie die USB-Lautsprecher erst aus und dann wieder ein.
# Smart Card Probleme

### System reagiert nicht auf Smart Card (4415094)

Wenn ocfserv beendet und der Bildschirm gesperrt wird, bleibt das System auch dann gesperrt, wenn eine Smart Card eingelegt bzw. entfernt wird.

**Lösung:** So können Sie Ihr System wieder entsperren:

- 1. Melden Sie sich über rlogin bei dem Rechner an, auf dem der ocfserv-Prozess beendet wurde.
- 2. Beenden Sie den dtsession-Prozess, indem Sie in einem Terminalfenster Folgendes eingeben.
	- % **pkill dtsession**

Der ocfserv Prozess wird neu gestartet und die Smart Card-Anmeldung bzw. -Funktion wird wiederhergestellt.

### Bearbeitung des Config File-Menüpunkts von Smart Cards Management Console funktioniert nicht (4447632)

Der Menüpunkt Edit Config File der Smart Cards Management Console konfiguriert keine in /etc/smartcard/opencard.properties befindlichen Smart Card-Konfigurationsdateien. Bei Auswahl des Menüpunkts wird eine Warnmeldung angezeigt, die ein Fortfahren ohne die ausdrückliche Aufforderung durch den technischen Support untersagt.

**Lösung:** Verwenden Sie den Menüpunkt Edit Config File von Smart Cards Management Console nicht. Informationen zur Smart Card Konfiguration finden Sie im *Solaris Smart Cards Administration Guide*.

Kapitel 2 • Solaris Laufzeitprobleme **37**

# Probleme des Common Desktop Environment (CDE)

### Kompilieren von Motif-Programmen im Solaris 8-Betriebssystem

Es tritt ein Problem auf, wenn Sie ein Motif-Programm in der Solaris 8 Betriebsumgebung unter den folgenden Voraussetzungen kompilieren: Wenn Sie eine Verknüpfung mit einer gemeinsam genutzten Bibliothek herstellen, die in Solaris 2.4, 2.5, 2.5.1 oder 2.6 kompiliert wurde, verwendet die ältere Bibliothek ebenfalls die Motif-API.

Das Motif-Programm arbeitet mit der Motif-Version 2.1 und die ältere Version der gemeinsam genutzten Bibliothek mit der Motif-Version 1.2. Es wird ein Speicherabzug erstellt. Bei Anwendungen, die in den Betriebssystemen Solaris 2.4, 2.5, 2.5.1 oder 2.6 kompiliert wurden, tritt dieses Binärkompatibilitätsproblem nicht auf. Im Solaris 8-Betriebssystem sollten diese korrekt laufen.

**Lösung:** Wenn Sie über eine ältere gemeinsam genutzte Bibliothek verfügen, die direkt mit der Motif-Bibliothek verbunden ist, und wenn Sie ein Programm in Solaris 8 kompilieren möchten, das sowohl mit Motif als auch mit der älteren gemeinsam genutzten Bibliothek verbunden ist, dann verwenden Sie für die Kompilierung die folgende Zeile:

cc foo.c -o *Programm* -DMOTIF12\_HEADERS -I/usr/openwin/include \ -I/usr/dt/include -lXm12 -lXt -lX11

In dieser Zeile steht *Programm* für den Namen des Programms, das Sie kompilieren.

# Fehler des Common Desktop Environment

### Fehler beim Einhängen einer Diskette im OpenWindows-Dateimanager (4329368)

Der OpenWindows™ Datei-Manager zeigt unter bestimmten Umständen keinen Datei-Manager mit dem Inhalt einer Diskette. Das Problem tritt auf, wenn Sie eine Diskette in das Laufwerk eines Systems einlegen, das auch über ein SCSI-Wechseldatenträgergerät verfügt. Wenn Sie die Option "Check for Floppy from the File menu" im Datei-Manager auswählen, hängt der Datei-Manager die Floppy-Diskette ins Verzeichnis /floppy ein, zeigt aber keinen Datei-Manager mit dem Inhalt der Diskette an.

**Lösung:** Wählen Sie eine der folgenden Problemlösungen:

- Gehen Sie folgendermaßen vor, um sich den Inhalt einer Diskette anzeigen zu lassen:
	- 1. Doppelklicken Sie im grafischen Pfad des Dateimanagers auf den Ordner /.
	- 2. Doppelklicken Sie im Anzeigefenster von / auf den Ordner floppy.
	- 3. Doppelklicken Sie im Anzeigefenster von /floppy auf den Ordner floppy0.
- Gehen Sie folgendermaßen vor, um eine Diskette zu formatieren:
	- 1. Hängen Sie die Diskette aus...

% **volrmmount -e** *floppy0* Bei diesem Befehl ist *Diskette0* der Ordner der Diskette im Verzeichnis /floppy.

2. Formatieren Sie die Diskette.

% **fdformat** *floppy0*

■ Gehen Sie folgendermaßen vor, um ein neues Dateisystem auf einer Diskette zu erstellen:

**Hinweis –** Wenn Sie die Diskette bereits ausgehängt haben, fahren Sie mit Schritt 2 dieser Problemlösung fort.

1. Hängen Sie die Diskette aus.

% **volrmmount -e** *floppy0* Bei diesem Befehl ist *Diskette0* der Ordner der Diskette im Verzeichnis /floppy.

Kapitel 2 • Solaris Laufzeitprobleme **39**

- 2. Erstellen Sie auf der Diskette das entsprechende Dateisystem.
	- Wenn Sie ein neues UFS-Dateisystem auf der Diskette erstellen möchten, verwenden Sie den Befehl newfs:

% **newfs /vol/dev/aliases/***floppy0*

■ Wenn Sie ein PCFS-Dateisystem auf der Diskette erstellen möchten, verwenden Sie den Befehl mkfs:

% **mkfs -F pcfs /vol/dev/aliases/***floppy0*

3. Hängen Sie die Diskette ein.

% **volrmmount -i** *floppy0*

- Wenn Sie die Diskette auswerfen möchten, verwenden Sie den Befehl eject.
	- % **eject** *floppy0*

Um dieses Problem zu umgehen, wenden Sie Patch 109463-01 an.

## PDA Sync: Letzter Eintrag kann nicht vom Desktop gelöscht werden (4260435)

Nachdem Sie das letzte Objekt vom Desktop gelöscht haben, wird das Objekt bei einer Synchronisierung des Handhelds über das Handheld-Gerät auf dem Desktop wiederhergestellt. So können Sie beispielsweise Objekte wie den letzten Termin in Ihrem Kalender oder die letzte Adresse im Adress-Manager löschen und wiederherstellen.

**Lösung:** Löschen Sie vor dem Synchronisieren den letzten Eintrag manuell vom Taschencomputer.

### PDA Sync unterstützt keinen Datenaustausch mit der internationalen Version des Multibyte-PDA-Geräts (4263814)

Wenn Sie Multibyte-Daten zwischen einem PDA-Gerät und Solaris CDE austauschen, führt dies möglicherweise in beiden Umgebungen zu einer Beschädigung der Daten.

**Lösung:** Sichern Sie Ihre Daten auf Ihrem PC mit dem PDA-Backup-Dienstprogramm, bevor Sie die Anwendung PDA Sync ausführen. Falls Sie versehentlich Multibyte-Daten austauschen und diese dabei beschädigt werden, können Sie die Daten anhand der Sicherungskopie wiederherstellen.

# Fehler in der Systemverwaltung

### Das Remote-Display von Solaris Management Console hängt sich auf (4488117)

Wenn Sie Solaris Management Console entfernt auf der Solaris 8 7/01 oder 2/02 Betriebsumgebung anzeigen, führt das Öffnen eines Dialogfelds in der Konsole dazu, dass sich die Konsole mitsamt dem Dialogfeld aufhängt.

**Lösung:** Verwenden Sie Solaris Management Console auf Ihrem lokalen System, um Verbindungen zu Systemen mit Solaris 8 7/01 oder 2/02 aufzubauen bzw. zu verwalten. Folgen Sie diesen Schritten:

- 1. Schließen Sie das aufgehängte Konsolenfenster.
- 2. Starten Sie Solaris Management Console auf Ihrem lokalen System.
- 3. Wählen Sie "Open Toolbox" aus dem Konsolenmenü.
- 4. Klicken Sie auf die Registerkarte "Server Toolbox" und wählen Sie den Namen des zu verwaltenden, entfernten Systems bzw. geben Sie diesen ein.
- 5. Wählen Sie "Open".

Jetzt können Sie die Konsole zur Verwaltung des entfernten Systems verwenden.

### Web-Based Enterprise Management (WBEM) HTTP-Service startet nicht automatisch (4486999)

Der WBEM HTTP-Service in Solaris 8 startet nicht automatisch. Wenn Sie über HTTP mit dem WBEM kommunizieren wollen, müssen Sie den WBEM HTTP-Service manuell starten.

**Lösung:** Folgen Sie dazu diesen Schritten.

- 1. Melden Sie sich als superuser an.
- 2. Stoppen Sie den WBEM-Server, falls er läuft.
	- # **/etc/init.d/init.wbem stop**
- 3. Schließen Sie folgende jar-Dateien in Ihren classpath ein:
	- # **CLASSPATH=/usr/sadm/lib/wbem/cimapi.jar:/usr/sadm/lib/xml.jar:\ /usr/sadm/lib/wbem/cimom.jar** # **export CLASSPATH**
- 4. Starten Sie den HTTP-Service.
- # **java com.sun.wbem.client.HttpService &**
- 5. Starten Sie den Common Information Model (CIM) Objekt-Managerdienst.
	- # **/usr/sadm/lib/wbem/wbemconfig &**

### WBEM Ereigniszustellung schlägt fehl, wenn Kleinbuchstaben verwendet werden (4441369)

Wenn ein Solaris Provider Indikationen erstellt und der Klassenname in Kleinbuchstaben erscheint, schlägt das Ereignis fehl.

**Lösung:** Verwenden Sie Großbuchstaben, um Indikationsklassennamen zu definieren.

### Falsche Fehlermeldung bei Verwendung von flarcreate -e und -E (4404811)

Wenn Sie dem Befehl flarcreate gleichzeitig die Optionen -e und -E übergeben, tritt ein Fehler auf. Folgende Meldung wird angezeigt.

ERROR: Options -D and -f are mutually exclusive

Die Nachricht sollte folgendermaßen lauten:

ERROR: Options -E and -e are mutually exclusive

**Lösung:** Ignorieren Sie die Fehlermeldungen. Verwenden Sie die Optionen -e und -E nicht gemeinsam.

## Veraltete Dateien sind noch im Hilfesystem enthalten (4339515)

Wenn Sie im vorderen Steuerbereich "Hilfe" und dann "Informationen" wählen, wird eine Liste mit veralteten Dateien angezeigt. Die korrekte Datei lautet S8FCSreleasenotes.

### CIM\_ERR\_LOW\_ON\_MEMORY: Fehler tritt auf, wenn versucht wird, Daten mit WBEM hinzuzufügen (4312409)

Wenn wenig Arbeitsspeicher verfügbar ist, wird folgende Fehlermeldung angezeigt:

CIM\_ERR\_LOW\_ON\_MEMORY

Wenn der CIM Object Manager nur über wenig freien Speicher verfügt, können Sie keine weiteren Einträge hinzufügen. Sie müssen das Repository des CIM Object Manager zurücksetzen.

**Lösung:** So setzen Sie das Repository des CIM Object Manager zurück:

- 1. Melden Sie sich als superuser an.
- 2. Beenden Sie den CIM Object Manager.
	- # **/etc/init.d/init.wbem stop**
- 3. Entfernen Sie das JavaSpaces-Protokollverzeichnis.
	- # **/bin/rm -rf /var/sadm/wbem/logr**
- 4. Starten Sie den CIM Object Manager neu.
	- # **/etc/init.d/init.wbem start**

**Hinweis –** Alle proprietären Definitionen in Ihrem Datenspeicher gehen verloren. Sie müssen mit Hilfe des Befehls mofcomp die MOF-Dateien, in denen diese Definitionen enthalten sind, erneut kompilieren. Beispiel:

# **/usr/sadm/bin/mofcomp -u root -p** *root\_password your\_mof\_file*

## Java-Laufzeitfehler

### libjvm.so funktioniert nicht korrekt, wenn dlopen verwendet wird (4270715)

libjvm.so funktioniert nicht korrekt, wenn es mit dem Befehl dlopen in den Prozess gebracht wird. libjvm.so muss mit der ausführbaren Datei verknüpft werden, wenn das Objekt erstellt wird.

**Lösung:** Nennen Sie libjvm.so (-ljvm) und libjava.so (-ljava) explizit als abhängige Dateien, wenn Sie eine ausführbare Datei erstellen.

# AnswerBook2-Fehler

### Der Befehl ab2admin gibt wiederholt Befehl fehlgeschlagen an, obwohl der Befehl erfolgreich ausgeführt wurde (4242577)

Wenn der Befehl ab2admin fehlschlägt, enthält die Fehlermeldung noch weitere Informationen außer Befehl fehlgeschlagen. Sie könnte z. B. noch die Information path not found oder invalid ID enthalten.

**Lösung:** Wenn die Meldung Befehl fehlgeschlagen angezeigt wird, überprüfen Sie, ob die Operation wirklich fehlgeschlagen ist. Hätte der erteilte Befehl beispielsweise eine Dokumentationsreihe aus der AnswerBook2™-Datenbank löschen sollen, so geben Sie folgenden Befehl ein, um festzustellen, ob die Reihe in der Datenbank aufgeführt ist.

# **ab2admin -o list** Die Meldung Befehl fehlgeschlagen kann, wenn sie ohne zusätzliche Informationen ausgegeben wird, häufig ignoriert werden.

## ab2cd-Skript zeigt eine Fehlermeldung an (4256516)

Während des Startvorgangs eines AnswerBook2-Servers kann das ab2cd-Skript die folgende Fehlermeldung anzeigen:

sort: can't read /tmp/ab1\_sort.XXX: No such file or directory

Diese Meldung besagt, dass das ab2cd-Skript keine der AnswerBook (Display PostScript™)-Sammlungen auf der CD gefunden hat.

**Lösung:** Ignorieren Sie die Fehlermeldungen.

**44** Solaris 8 (SPARC-Plattform Edition) 2/02 Versionshinweise • März 2002

# Lokalisierungsfehler

### Verwenden Sie den Font Downloader, um Dokumente in anderen Sprachumgebungen als ISO8859-1 zu drucken

Führen Sie die folgenden Schritte aus, um mit dem Font Downloader Dokumente in einer anderen Sprachumgebung als ISO8859-1 zu drucken.

- 1. Melden Sie sich bei der CDE an.
- 2. Geben Sie in der Befehlszeile fdl ein, um den Font Downloader zu starten.
- 3. Geben Sie den Drucker an, indem Sie im Menü "Drucker" den Befehl "Hinzufügen" auswählen.
- 4. Wählen Sie "Schriftartengruppe" im Menü "Download".

Die jeweils zum Drucken benötigten Schriftenpakete werden daraufhin zum angegebenen Drucker heruntergeladen.

## Laufzeit-Lokalisierungsfehler

### Das Euro-Währungssymbol wird in den Sprachumgebungen UTF-8 und Griechisch nicht einwandfrei unterstützt (4306958, 4305075)

Wenn Sie in der Sprachumgebung UTF-8 die Tastenkombination ALTGr+E drücken, wird das Euro-Währungssymbol nicht erzeugt.

**Lösung:** Wählen Sie eine der folgenden Problemlösungen:

- Führen Sie die folgenden Schritte aus, um das Euro-Währungssymbol in der Sprachumgebung UTF-8 einzugeben:
	- 1. Wählen Sie "Lookup" im Fenster "UTF-8 Input Mode Selection".
	- 2. Wählen Sie "Currency Symbols".
	- 3. Wählen das Euro-Symbol.

■ Melden Sie sich bei einer beliebigen ISO8859-15-Sprachumgebung an und rufen Sie das Euro-Zeichen mit Alt+E auf.

**Hinweis –** Geben Sie in der Sprachumgebung Griechisch an der Konsoleneingabeaufforderung **dumpcs** ein. Kopieren Sie das Euro-Währungssymbol und fügen Sie es ein.

### kkcv.sh stellt in japanischer Sprachumgebung einen Speicherabzug her (4394340)

kkcv ist ein Eingabemethoden-Server für japanische BCP (4.x Binary Compatibility)-Anwendungen. Bei der Verwendung von LDAP stellt kkcv wiederholt Speicherabzüge her und gibt die folgende Fehlermeldung aus:

cssd: The process "kkcv.sh" has been killed by sig#134, core dumped

Dieses Problem tritt in allen Sprachumgebungen auf, wenn die 'ja'-Sprachumgebung mit der Sprachen-CD installiert wurde.

**Lösung:** Wenn Sie die japanische BCP-Funktion nicht benötigen, konfigurieren Sie Ihr System so, dass es Eingabemethoden-Server für BCP-Anwendungen nicht startet:

- 1. Kopieren Sie /usr/lib/css.d/cs00.sh to /etc/css.d.
	- # **cp -p /usr/lib/css.d/cs00.sh /etc/css.d**
- 2. Bearbeiten Sie /etc/css.conf, und kommentieren Sie die Zeile in /usr/lib/css.d mit `#' aus.
	- # **/etc/css.conf**
- 3. Starten Sie den CS-Monitordämon neu.
	- # **sh /etc/init.d/loc.ja.cssd stop**
	- # **sh /etc/init.d/loc.ja.cssd start**

### Beim Starten von Java-Anwendungen von einer beliebigen UTF-8-Sprachumgebung können Warnmeldungen angezeigt werden (4342801)

LucidaSansLat4-Schriftaliase sind nicht verfügbar. Daher können beim Starten einer Java-Anwendung von einer beliebigen UTF-8-Sprachumgebung Warnmeldungen angezeigt werden.

**Lösung:** Melden Sie sich bei der entsprechenden ISO-1-Version der Sprachumgebung an und starten Sie die Java-Anwendung von dort.

## Einige griechische Zeichen sind in der CDE nicht verfügbar (4179411)

Einige Kombinationen mit gesperrten Tasten funktionieren in der CDE nicht einwandfrei. Außerdem funktionieren in der Sprachumgebung Griechisch einige Monatsnamen im Kalender-Manager nicht einwandfrei.

### Erweiterte Zeichen können im Kalender-Manager in allen Teil-Sprachumgebungen nicht gedruckt werden (4285729)

Wenn Sie den Kalender-Manager in einer Teil-Sprachumgebung einsetzen und versuchen, erweiterte Zeichen zu drucken, werden diese Zeichen nicht einwandfrei gedruckt.

### Ausschneiden und Einfügen von Text zwischen Arabisch und UTF-8-Englisch funktioniert nicht (4287746)

Sie können keinen arabischen Text zwischen Anwendungen oder Fenstern ausschneiden oder einfügen, die unter dem arabischen Eingabemodus en\_US.UTF-8 und dem arabischen Eingabemodus ar EY.ISO8859-6 laufen.

### Das CDE-Dropdown-Menü "Extras" ist in europäischen Sprachumgebungen nicht verfügbar (4298547)

Wenn Sie in einer CDE-Anwendung einer europäischen Sprachumgebung mit der rechten Maustaste klicken, werden im CDE-Dropdown-Menü "Extras" keine Optionen angezeigt.

Kapitel 2 • Solaris Laufzeitprobleme **47**

## CTL wird in japanischen und asiatischen UTF-8-Sprachumgebungen nicht unterstützt (4300239)

Die CTL (Complex Text Language)-Unterstützung für die Eingabe hebräischen, arabischen oder thailändischen Texts wurde in der Sprachumgebung en\_US.UTF-8 und den europäischen UTF-8-Sprachumgebungen implementiert, wird in den Sprachumgebungen ja\_JP.UTF-8, ko.UTF-8 (auch ko\_KR.UTF-8 genannt), zh.UTF-8 (auch zh\_CH.UTF-8) und zh\_TW.UTF-8 jedoch nicht unterstützt.

**Lösung:** Verwenden Sie die Sprachumgebung en\_US.UTF-8, wenn Sie thailändischen, arabischen oder hebräischen Text mit CTL eingeben müssen. Wenn Sie diese Sprachen in asiatischen und japanischen UTF-8-Sprachumgebungen eingeben möchten:

1. Erstellen Sie eine symbolische Verknüpfung zu allgemeinen CTL-Modulen. Für ja\_JP.UTF-8 verwenden Sie folgende Befehle:

```
# cd /usr/lib/locale/ja_JP.UTF-8
# mkdir LO_LTYPE ; cd LO_LTYPE
# ln -s ../../common/LO_LTYPE/umle.layout.so.1 \
ja_JP.UTF-8.layout.so.1
# mkdir sparcv9 ; cd sparcv9
# ln -s ../../../common/LO_LTYPE/sparcv9/umle.layout.so.1 \
ja_JP.UTF-8.layout.so.1
```
### 2. Bearbeiten Sie die Datei

/usr/openwin/lib/locale/ja\_JP.UTF-8/XLC\_LOCALE, indem Sie die Zeile load\_option delay\_nocheck von thailändischen, arabischen oder hebräischen Einträgen auskommentieren. Beispielsweise im Fall von Thailändisch:

```
# fs14 class (Thai)
    fs14 {
      charset TIS620.2533-0:GR
       font {
         # load_option delay_nocheck <--- comment out
          primary TIS620.2533-0:GR
       }
}
```
In Solstice AdminTool können in der Sprachumgebung Griechisch keine Benutzer hinzugefügt, entfernt oder geändert werden (4302983)

In Solstice AdminTool sind in der Sprachumgebung Griechisch die Bildschirme "Benutzer hinzufügen", "Benutzer entfernen" oder "Benutzer ändern" leer.

**Lösung:** Kopieren Sie im superuser-Modus die folgende Datei:

# **cp /usr/openwin/lib/locale/C/app-defaults/Admin \**

**/usr/openwin/lib/locale/el\_GR.ISO8859-7/app-defaults/Admin** Nun können Sie in der griechischen Sprachumgebung Benutzerinformationen hinzufügen, entfernen und bearbeiten.

In der Anwendung zum Herunterladen von Schriften (Font Downloader) sind die Schaltflächen für "Hinzufügen" und "Abbrechen" in der italienischen Sprachumgebung falsch beschriftet (4303549)

Wenn Sie in der italienischen Sprachumgebung den Font Downloader verwenden, sind die Schaltflächen Hinzufügen und Abbrechen im Dialogfeld "Neuer Drucker" falsch beschrift; Beide Schaltflächen sind mit A beschriftet.

- Die linke Schaltfläche muss mit Aggiungi (Hinzufügen) bezeichnet sein.
- Die rechte Schaltfläche muss mit Annulla (Abbrechen) bezeichnet sein.

## Fehlende arabische Zeichen und Inkompatibilität zwischen der arabischen Tastatur von Sun und der arabischen Tastatur von Microsoft (4303879)

In der folgenden Tabelle sind die Unterschiede zwischen der arabischen Tastatur von Sun Solaris und der arabischen Tastatur von Microsoft beschrieben.

**TABELLE 2–1** Unterschiede zwischen der arabischen Tastatur von Sun und der arabischen Tastatur von Microsoft

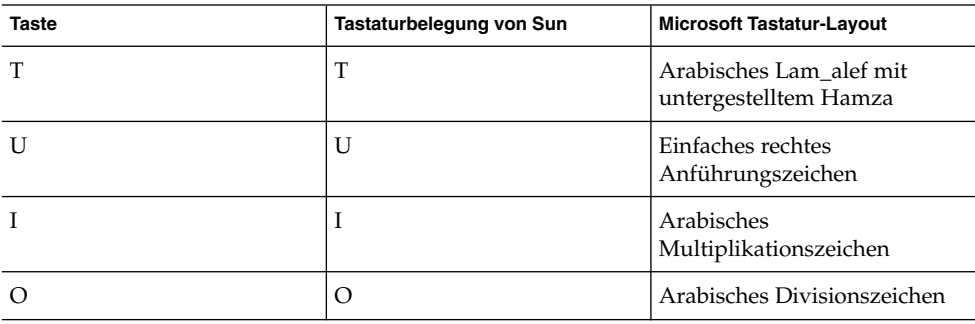

Kapitel 2 • Solaris Laufzeitprobleme **49**

| <b>Taste</b>  | $\bm{\mathsf{\circ}}$<br>Tastaturbelegung von Sun | <b>Microsoft Tastatur-Layout</b>     |
|---------------|---------------------------------------------------|--------------------------------------|
| A             | ٠<br>$\prime$                                     | Arabisches Kasra                     |
| S             | S                                                 | Arabisches Kasratan                  |
| Z.            | Ζ                                                 | Tilde                                |
| X             | X                                                 | Arabisches Sukun                     |
| $\mathcal{C}$ | Arabisches Kasratan                               | Linke geschweifte Klammer            |
| V             | Arabisches Kasra                                  | Rechte geschweifte Klammer           |
| M             | Sukun                                             | Einfaches Anführungszeichen<br>unten |
| <             | $\,<\,$                                           | Arabisches Komma                     |

**TABELLE 2–1** Unterschiede zwischen der arabischen Tastatur von Sun und der arabischen Tastatur von Microsoft *(Fortsetzung)*

### Das Sortieren funktioniert in den europäischen UTF-8-Sprachumgebungen nicht einwandfrei (4307314)

Das Sortieren führt in den europäischen UTF-8-Sprachumgebungen zu unerwarteten Ergebnissen.

**Lösung:** Bevor Sie versuchen, in einer FIGGS UTF-8-Sprachumgebung einen Sortiervorgang durchzuführen, setzen Sie die Variable *LC\_COLLATE* auf das ISO1-Äquivalent.

```
# echo $LC_COLLATE
> es_ES.UTF-8
# setenv LC_COLLATE es_ES.IS08859-1
Beginnen Sie dann den Sortiervorgang.
```
## Nicht vollständig lokalisierte Anwendungen (4304495, 4306619)

Die folgenden Anwendungen sind nicht vollständig lokalisiert. Einige Teile werden nicht komplett übersetzt angezeigt.

- Smart-Card-Anwendung (4304495)
- Meldungen der Anwendung SEAM (4306619)

# Aktuelle Neuigkeiten

In diesem Kapitel sind Informationen zu aktuellen Funktionen aufgeführt, die nicht rechtzeitig für die Veröffentlichung in der Solaris 8-Dokumentationssammlung vorlagen. Informationen zu neuen Funktionen in der Solaris 8 2/02 Betriebsumgebung finden Sie auf der Solaris 8 2/02 Update AnswerBook Collection unter http://docs.sun.com.

## Aktualisierung der Funktionsdokumentation

Einige Funktionen dieser Update-Version sind vielleicht nur in Man-Pages beschrieben. Weitere Informationen finden Sie in der Dokumentation zu Solaris 9 unter http://docs.sun.com .

Für ältere Solaris Versionen folgen Sie den Links zur Dokumentation auf der Early Access Website von Solaris 9 unter http://www.sun.com/solaris/programs/solaris9ea.

Beim Zugriff auf die Solaris 9 Dokumentation in der Betaphase werden Sie vielleicht aufgefordert, einer beschränkten Benutzerlizenz zuzustimmen.

# Unterstützung für Diskless-Clients

Das Betriebssystem Solaris 8 2/02 bietet Unterstützung für Diskless-Clients. Die Unterstützung ist in dieser Version auf Diskless-Clients mit SPARC-Architektur in Verbindung mit SPARC- oder IA-Server (Intel-Architektur) beschränkt.

# PIM Kernel-Support

Die Solaris 8 Betriebsumgebung bietet Kernel-Support für das PIM-Protokoll, wie beschrieben in RFC 2362. In der Solaris 8 Betriebsumgebung sind keine Routing-Daemons enthalten. Benutzer, die Solaris 8 für das Routing ihres Multicast-Netzwerkverkehrs verwenden, finden Implementierungen der Modi "Sparse" und "Dense" des PIM-Protokolls unter http://netweb.usc.edu/pim.

# Konfigurieren von Laufzeitsuchpfaden

Sie können die Laufzeit-Linkersuchpfade jetzt mit der Option - z nodefaultlib des Befehls ld und mit den Laufzeit-Konfigurationsdateien ändern, die mit dem neuen Dienstprogramm crle(1) erstellt werden.

**52** Solaris 8 (SPARC-Plattform Edition) 2/02 Versionshinweise • März 2002

# Informationen zu nicht länger unterstützter Software

Dieses Kapitel enthält Informationen zur Beendigung der Unterstützung.

## Aktuelle Version

In diesem Abschnitt sind Informationen zu nicht länger unterstützter Software für die Solaris 8 2/02 Betriebsumgebung aufgeführt.

### HotJava Browser

Der HotJava™ Browser wird nicht mehr unterstützt.

## Solaris Java Development Kit: JNI 1.0 Schnittstelle

Die Version 1.0 der Java Native Interface (JNI 1.0) wird vom Solaris Java Development Kit Version 1.2 (JDK ™ 1.2) nicht mehr unterstützt.

Die Unterstützung im Solaris Java Development Kit (JDK) für die Version 1.0 der Java Native Interface (JNI 1.0) wurde entfernt. JNI 1.0 ist auch unter dem Namen Native Method Interface (NMI) bekannt.

### Solstice AdminSuite 2.3/AutoClient 2.1

Sie können die Laufzeit-Linkersuchpfade jetzt mit der Option - z nodefaultlib des Befehls ld und mit den Laufzeit-Konfigurationsdateien ändern, die mit dem neuen Dienstprogramm crle(1) erstellt werden. Alle Versuche, Solstice AdminSuite 2.3 zur Konfiguration eines Solstice AutoClients oder eines Diskless-Clients auszuführen, schlagen fehl. Hierfür ist kein Patch verfügbar und auch nicht geplant. Solaris 8 2/02 enthält neue Befehle für die Verwaltung von Diskless-Clients. Weitere Infos dazu finden Sie in smosservice(1M) und smdiskless(1M).

### F3-Schriftentechnologie

F3-Schriften und der TypeScaler-Rasterisierer, Suns eigene skalierbare Schriftentechnologie, wird nicht mehr unterstützt. Sun wird weiterhin die Industriestandard-Schriftformate Type1 und TrueType unterstützen.

### XGL

XGL wird nicht mehr unterstützt.

## Abgeleiteter Typ paddr t

Der Datentyp paddr\_t in sys/types.h wird in der 64-Bit-Kompilierungsumgebung nicht unterstützt. Er ist derzeit nur in der 32-Bit-Kompilierungsumgebung verfügbar.

## Änderungen an den Application Programming Interfaces (APIs) für Benutzerkontendaten

Durch zwei API-Sätze können andere Anwendungen auf Benutzerkontodaten zugreifen. Der bevorzugte API-Satz für den Zugriff auf und die Bearbeitung von Benutzerkontendaten wird in der Man-Page getutxent(3C) beschrieben. Diese Schnittstellen sind leistungsstärker und portabler als die älteren getutent(3C)-Routinen.

Ältere Anwendungen können direkt auf die zugrunde liegenden Kontodateien zugreifen. Die Dateien /var/adm/utmp und /var/adm/wtmp und die entsprechenden symbolischen Links /etc/utmp und /etc/wtmp werden nicht mehr unterstützt. Das Format der in diesen Dateien enthaltenen Daten schränkt die zukünftige Entwicklung des Betriebssystems Solaris ein. Anwendungen, die mit diesen Dateien arbeiten, sollten aktualisiert werden und die dokumentierten und unterstützten APIs verwenden.

Anwendungen, die bereits die getutent(3C)-Routinenfamilie verwenden, sind auf kleineren Systemkonfigurationen eventuell nicht betroffen. In künftigen Versionen können bei diesen Schnittstellen jedoch Fehler auftreten, wenn sie in sehr großen Systemkonfigurationen verwendet werden. Aus diesem Grund sollten Sie für den alten und den neuen Code die getutxent(3C)-Routinen anstelle von getutent(3C)-APIs verwenden.

## Das Systemidentifikationsprogramm sysidnis(1M)

sysidnis(1M) wird nicht länger unterstützt. sysidnis( 1M) ist das Systemidentifikationsprogramm, mit dem Namensdienste während der Installation, eines Upgrades oder nach dem Zurücksetzen der Konfiguration mithilfe von sys-unconfig( 1M) konfiguriert werden.

sysidnis(1M) wurde ersetzt durch sysidns(1M).

### Sun4c-gestützte Systeme

Die folgenden Sun4c-basierten Architektursysteme und Server, die auf diesen Systemen basieren, werden nicht mehr unterstützt.

- SPARCstation<sup>™</sup> SLC
- SPARCstation ELC
- SPARCstation IPC
- SPARCstation IPX
- SPARCstation 1
- SPARCstation 1+
- SPARCstation 2

**Hinweis –** Alle Hardware-Optionen (wie z. B. SCSI-Geräte) und unterstützten Konfigurationen, die von dieser Sun4c-basierten Architektur abhängen, werden nicht mehr unterstützt.

### SPARCstation Voyager

SPARCstation Voyager™-Systeme werden nicht mehr unterstützt.

## SPARC Xterminal 1

SPARC Xterminal 1™-Systeme werden nicht mehr unterstützt.

# Zukünftige Versionen

In diesem Abschnitt werden Informationen zu nicht mehr unterstützten Versionen beschrieben, die sich auf zukünftige Versionen von Solaris beziehen.

### Perl Version 5.005\_03

Die Perl-Standardversion wird vielleicht auf eine Version geändert, die nicht mit dem aktuellen Standard (5.005\_03) einer zukünftigen Version von Solaris binärkompatibel ist. Vom Kunden installierte Module müssen aufgrund dieser neuen Version neu entwickelt bzw. installiert werden. Alle Skripts, die Version 5.005\_03 benötigen, sollten ausschließlich für die 5.005\_03 Version des Interpreters

(/usr/perl5/5.005\_03/bin/perl) und nicht für die Standardversion (/bin/perl oder /usr/perl5/bin/perl) konfiguriert werden.

## Early Access (EA)-Verzeichnis

Der Name des EA-Verzeichnisses wird in einer geringfügigen Update-Version der Solaris-Medien vielleicht anders lauten.

### Emulex MD21 Disk-Controller für ESDI-Laufwerke

Der MD21-Platten-Controller für ESDI-Laufwerke wird in zukünftigen Versionen vielleicht nicht mehr unterstützt.

## enable\_mixed\_bcp Tunable

Das Tunable enable\_mixed\_bcp wird in zukünftigen Versionen vielleicht nicht mehr unterstützt. In der Solaris 8 Betriebsumgebung kann die /etc/system-Variable enable\_mixed\_bcp auf 0 gesetzt werden, um das dynamische Linken von teils statisch verknüpften SunOS 4.0 und kompatiblen Ausführungsdateien zu deaktivieren. Das System verwendet standardmäßig das dynamische Linken für diese Ausführungsdateien. In zukünftigen Versionen wird das dynamische Linken vielleicht standardmäßig für diese Ausführungsdateien verwendet und das Tunable enable\_mixed\_bcp wird aus dem System entfernt. Diese Änderung wird sich in keinster Weise auf die Binärkompatibilität für SunOS 4.0- und kompatible Ausführungsdateien auswirken.

### SUNWebnfs

Das SUNWebnfs Paket ist in zukünftigen Versionen der Medien für die Solaris Betriebsumgebung nicht mehr enthalten.

Bibliothek und Dokumentation können über http://www.sun.com/webnfs heruntergeladen werden.

### Das aspppd(1M)-Dienstprogramm

Das aspppd(1M)-Dienstprogramm wird in künftigen Versionen eventuell nicht mehr unterstützt. Verwenden Sie das pppd( 1M)-Dienstprogramm mit Solaris PPP 4.0, das in der Solaris 8-Betriebsumgebung enthalten ist.

### JDK 1.2.2 und JRE 1.2.2

JDK Version 1.2.2 und JRE Version 1.2.2 werden in künftigen Versionen voraussichtlich nicht mehr unterstützt. Die Java 2 Standard Edition, Version 1.3 und kompatible Versionen, unterstützt nahezu dieselben Funktionen. Alle aktuellen und vorigen Versionen von JDK und JRE können von http://java.sun.com heruntergeladen werden.

### JDK 1.2.2 und JRE 1.2.2

JDK Version 1.1.8. und JRE Version 1.1.8. werden in künftigen Versionen voraussichtlich nicht mehr unterstützt. Die Java 2 Standard Edition, Version 1.3 und kompatible Versionen, unterstützt nahezu dieselben Funktionen. Alle aktuellen und vorigen Versionen von JDK und JRE können von http://java.sun.com heruntergeladen werden.

### GMT Zoneinfo-Zeitzonen

Die Zeitzonen /usr/share/lib/zoneinfo/GMT[+-]\* werden in künftigen Versionen voraussichtlich nicht mehr unterstützt. Diese Dateien werden unter Umständen aus /usr/share/lib/zoneinfo entfernt. Ersetzen Sie die zoneinfo-Zeitzonen mit der jeweiligen Etc/GMT[-+]\* Datei. Weitere Infos dazu finden Sie in zoneinfo(4) und environ(5).

### s5fs Dateisystem

Das Dateisystem s5fs wird in künftigen Versionen voraussichtlich nicht mehr unterstützt. Das Dateisystem s5fs unterstützt die Installation interaktiver UNIX-Anwendungen. Eine Unterstützung für die Installation interaktiver UNIX-Anwendungen wird im Betriebssystem Solaris nicht mehr benötigt.

### Funktionen des Dienstprogramms sendmail

Einige Funktionen des Dienstprogramms sendmail werden in künftigen Versionen voraussichtlich nicht mehr unterstützt. Die betroffenen Funktionen sind Modifizierungen, die sich speziell auf Sun beziehen und nicht zum Standard gehören. Hierzu gehören eine spezielle Syntax und Semantik für V1/Sun-Konfigurationsdateien, der Remote-Modus und die drei sun-reverse-alias-Funktionen.

Weitere Informationen zu diesen Funktoinen und Hinweise zur Umstellung finden Sie unter http://www.sendmail.org/vendor/sun/solaris9.html.

### AnswerBook2-Server

Der AnswerBook2-Server wird in künftigen Versionen eventuell nicht mehr unterstützt. Die Solaris-Dokumentation wird in Online-Formaten weiterhin auf der Solaris-Dokumentations-CD verfügbar sein. Außerdem stehen sämtliche Dokumentationen zu Solaris unter http://docs.sun.com zur Verfügung.

## AdminTool

AdminTool (admintool), einschließlich swmtool , wird in zukünftigen Versionen voraussichtlich nicht mehr unterstützt. Diese Tools dienen zur Benutzerverwaltung, Druckerverwaltung, Softwarepaket-Verwaltung, Verwaltung serieller Schnittstellen, Gruppenverwaltung und Host-Verwaltung.

Die Druckverwaltungsfunktion ist derzeit in Solaris 8 enthalten (siehe /usr/sadm/admin/bin/printmgr).

## Solstice Enterprise Agents

Solstice Enterprise Agents werden in künftigen Versionen eventuell nicht mehr unterstützt.

### XIL

XIL wird in künftigen Versionen eventuell nicht mehr unterstützt. Anwendungen, die mit XIL arbeiten, geben eine Warnmeldung aus, die Folgendes besagt.

WARNING: XIL OBSOLESCENCE This application uses the Solaris XIL interface which has been declared obsolete and may not be present in versions of Solaris beyond Solaris 8. Please notify your application supplier. The message can be suppressed by setting the environment variable "\_XIL\_SUPPRESS\_OBSOLETE\_MSG.

### Lightweight Directory Access Protocol (LDAP)-Client-Bibliothek

Die LDAP-Client-Bibliothek libldap.so.3 wird in künftigen Versionen eventuell nicht mehr enthalten sein. Die neue Version dieser Bibliothek, libldap.so.4, ist konform mit der Version draft-ietf-ldapext-ldap-c-api-04.txt des ldap-c-api-Entwurfs der Internet Engineering Task Force (IETF).

### SUNWrdm

Das SUNWrdm-Paket, das bislang Versionshinweise enthielt und im Verzeichnis /usr/share/release\_info installiert war, ist in künftigen Versionen unter Umständen nicht mehr auf der Solaris Software-CD enthalten.

Versionshinweise finden Sie in den Versionshinweisen auf der Solaris Dokumentations-CD, in den gedruckten Installations-Versionshinweisen bzw. in den aktualisierten Versionshinweisen, die unter http://docs.sun.com abgerufen werden können.

### Das crash(1M)-Dienstprogramm

Das crash(1M)-Dienstprogramm wird in künftigen Versionen eventuell nicht mehr unterstützt. Der Befehl crash ist ein Dienstprogramm, mit dem Systemabsturz-Dump-Dateien untersucht werden. Seine Funktionalität wird durch das neue Dienstprogramm mdb(1) ersetzt. Die Schnittstelle des Befehls crash wurde um die Implementierungsdetails, wie z. B. Slots, herum strukturiert, die in keinerlei Beziehung zur Implementierung des Solaris-Betriebssystems stehen.

Im Abschnitt "Transition From crash" in *Solaris Modular Debugger Guide* sind Informationen für Benutzer enthalten, die anstatt crash nun mdb verwenden möchten.

Kapitel 4 • Informationen zu nicht länger unterstützter Software **59**

### Kerberos-Client Version 4

Der Kerberos-Client Version 4 ist in künftigen Versionen eventuell nicht mehr enthalten. Dieser Client beinhaltet die Unterstützung für Kerberos Version 4 für die Befehle kinit(1), kdestroy (1), klist(1), ksrvtgt(1), mount\_nfs (1M), share(1M) und kerbd(1M). Unterstützung befindet sich auch in der Bibiothek kerberos(3KRB) und der ONC RPC Programmier-API kerberos\_rpc(3KRB).

### adb(1) Map Modifiers und Watchpoint-Syntax

Das adb(1)-Dienstprogramm kann in künftigen Versionen der Betriebssystemumgebung Solaris 8 als Verknüpfung zum neuen mdb(1)-Dienstprogramm implementiert werden.

Die Man-Page mdb(1) beschreibt die Funktionen des neuen Debuggers, einschließlich des adb(1)-Kompatibilitätsmodus. Sogar in diesem Kompatibilitätsmodus bestehen Unterschiede zwischen adb(1) und mdb(1). Zu diesen Unterschieden gehören u.a.:

- Das Textausgabeformat einiger Unterbefehle sieht in mdb(1) anders aus. Makrodateien werden nach denselben Regeln formatiert, aber Skripte, die von der Ausgabe anderer Unterbefehle abhängen, müssen eventuell geändert werden.
- Die Watchpoint-Längenangabesyntax in mdb(1) unterscheidet sich von der Syntax, die in adb(1) beschrieben wird. Die adb(1) Watchpoint-Befehle :w, :a und :p ermöglichen das Einfügen ganzzahliger Längen (in Bytes) zwischen dem Doppelpunkt und dem Befehlszeichen. In mdb(1) sollte das Zählergebnis entsprechend der ursprünglichen Adresse als Wiederholungs-Zählergebnis eingegeben werden.

Der adb(1)-Befehl 123:456w wird in mdb(1) als 123,456:w angegeben.

Die Formatangaben /m, /\*m, ?m und ?\*m werden von mdb(1) nicht erkannt bzw. unterstützt.

## OpenWindows Toolkits für Entwickler

OpenWindows XView™ und OLIT-Toolkits werden in künftigen Versionen eventuell nicht mehr unterstützt. Deshalb sollten Sie vielleicht zum Motif-Toolkit migrieren. Zum Deaktivieren der Warnmeldung verwenden Sie #define OWTOOLKIT\_WARNING\_DISABLED oder -D.

## OpenWindows-Umgebung für Benutzer

Die OpenWindows-Umgebung wird in künftigen Versionen eventuell nicht mehr unterstützt. Deshalb sollten Sie vielleicht zu CDE (Common Desktop Environment) migrieren.

## Federated Naming Service (FNS)/XFN-Bibliotheken und Befehle

Der auf dem X/Open XFN-Standard basierende Federated Naming Service wird in künftigen Versionen eventuell nicht mehr unterstützt.

## Systemabsturz-Dump-Optionen für Solaris den Befehl ipcs(1)

Die Möglichkeit der Verwendung des ipcs(1)-Befehls für Systemabsturz-Dumps mit Hilfe der Befehlszeilenoptionen -C und -N wird in künftigen Versionen eventuell nicht mehr unterstützt. Die gleiche Funktion liefert nun der Fehlerbehebungsbefehl  $mdb(1)$ :: $ipcs.$ 

## sendmail -AutoRebuildAliases-Option

Die -AutoRebuildAliases-Option für die Manpage sendmail(1M) wird verworfen und in künftigen Versionen eventuell nicht mehr unterstützt.

### sun4d-gestützte Server

Die folgenden sun4d-basierten Architektur-Server werden in einer künftigen Version eventuell nicht mehr unterstützt.

- SPARCserver<sup>™</sup> 1000
- SPARCcenter™ 2000

Hardware-Optionen, die von der sun4d-gestützten Architektur abhängen, werden in künftigen Versionen eventuell nicht mehr unterstützt.

**62** Solaris 8 (SPARC-Plattform Edition) 2/02 Versionshinweise • März 2002

<sup>-</sup>

# Dokumentationsprobleme

In diesem Kapitel werden bekannte Fehler der Dokumentation beschrieben.

Seit der Veröffentlichung dieses Dokuments auf der Solaris 8 2/02-Dokumentations-CD und im Installations-Kiosk der Solaris 8 2/02-Installations-CD wurden folgende Dokumentationsprobleme hinzugefügt.

■ "Betroffenes Dokument: "Backing Up a UFS Snapshot" in *Solaris 8 System Administration Supplement*" auf Seite 63

**Hinweis –** Der Name des Produkts lautet Solaris 8 2/02, es kann jedoch vorkommen, dass in Code-, Pfad- oder Paketnamen die Bezeichnung Solaris 2.8 oder SunOS 5.8 verwendet wird. Verwenden Sie bitte die Code- bzw. Pfadangaben immer genauso, wie diese angegeben sind.

## Dokumentationsfehler

Betroffenes Dokument: "Backing Up a UFS Snapshot" in *Solaris 8 System Administration Supplement*

Im Beispiel "Backing Up a UFS Snapshot" ist der folgende mount Befehl inkorrekt.

# **mount -F UFS -o ro /dev/fssnap/1 /backups/home.bkup**

Es folgt der korrekte mount Befehl.

# **mount -F ufs -o ro /dev/fssnap/1 /backups/home.bkup**

### Betroffenes Dokument: "OCF Client Properties Overview" in *Solaris Smart Cards Administration Guide*

Der folgende Text aus dem Abschnitt "Valid and Default Card Types for Client Applications" ist nicht korrekt und sollte ignoriert werden:

Nehmen wir z. B. an, dass Sie iButton, Cyberflex und CardA als validcards-Eigenschaften für Anwendung B spezifizieren. Dann geben Sie Cyberflex als defaultcard-Eigenschaft an. Wenn Anwendung B lediglich ihre Standardkarte annimmt und der Benutzer versucht, sich bei Anwendung B über Karte A anzumelden, wird folgende Meldung angezeigt.

Waiting for Default Card Sie können sich bei Anwendung B erst anmelden, wenn Sie eine Cyberflex-Karte in das Lesegerät einlegen.

## Betroffenes Dokument: "Setting Up a Smart Card (Tasks)" in *Solaris Smart Cards Administration Guide*

Der Abschnitt "Example--Creating User Information on a Smart Card (Command Line)" besitzt eine Eigenschaft mit Namen username. Dieser Eigenschaftsname ist falsch. Er sollte user lauten.

### Betroffenes Dokument: "OCF Client Properties Overview" in *Solaris Smart Cards Administration Guide* und"Additional Client Configuration Tasks" in *Solaris Smart Cards Administration Guide*

Der folgende Hinweis fehlt in den Abschnitten "OCF Client Properties Overview" und "Additional Client Configuration Tasks":

**Hinweis –** Neuauthentifizierungs-Timeout darf nicht Null sein.

### Betroffenes Dokument: "Setting Up a Smart Card (Overview)" in *Solaris Smart Cards Administration Guide*

Der folgende Hinweis fehlt im Kapitel "Setting Up a Smart Card (Overview)":

**Hinweis –** Payflex-Karten können nur einzelne Profile unterstützen. Verwenden Sie keine Payflex-Karten, wenn Benutzer sich beim Desktop und einer oder mehreren sicheren Anwendungen anmelden müssen.

### Betroffenes Dokument: Localized New Features List (4389948)

Im Installationskiosk sind keine übersetzten Versionen der Liste der neuen Funktionen enthalten.

Lösung: Eine übersetzte Liste finden Sie unter "Alle Neuerungen auf einen Blick" in *Solaris 8 Ergänzungen für Desktop-Benutzer*, *Solaris 8 System Administration Supplement*, *Solaris 8 Software Developer Supplement* oder in den *Solaris 8 - Ergänzungen zur Installation*.

### Betroffenes Dokument: *CDE Benutzerhandbuch* im AnswerBook2 (4356456)

Manche Grafiken im *CDE-Benutzerhandbuch* in AnswerBook2 sind in der spanischen, italienischen und deutschen Sprachumgebung nicht lesbar.

**Lösung:** Sie finden lesbare Grafiken im *CDE-Benutzerhandbuch* unter http://docs.sun.com.

## Betroffene Dokumente: AnswerBook2 Help Collection

Die AnswerBook2-Software wurde auf Version 1.4.3 aktualisiert, aber die Dokumentation verweist immer noch auf Version 1.4.2. Abgesehen von diesem Problem weist die Dokumentation keine weiteren Fehler auf.

Kapitel 5 • Dokumentationsprobleme **65**

## Betroffenes Dokument: "IPv6 Header Format" in *System Administration Guide, Volume 3*

Die 4-Bit-Priority-Feldbeschreibung gibt RFC 1883 wieder, das durch RFC 2460 ersetzt wurde (Solaris 8 implementiert RFC 2460). Folglich wurde das Priority-Feld durch ein 8-Bit-Traffic Class-Feld ersetzt. Die Zahl des IPv6 Header-Formats sollte das Traffic Class-Feld anstelle des Priority-Feldes wiedergeben. Der Aufzählungspunkt für Priority auf dieser Seite sollte durch die folgende Traffic Class-Beschreibung ersetzt werden:

Traffic Class - 8-Bit-Traffic Class-Feld.

Dieser neue Wert verringert auch die Anzahl der Bits, die dem Feld "Flow Label" zugeordnet werden, auf 20 Bits.

## Betroffenes Dokument: "Priority Values" in *System Administration Guide, Volume 3*

Die 4-Bit-Priority-Feldbeschreibung gibt RFC 1883 wieder, das durch RFC 2460 ersetzt wurde (Solaris 8 implementiert RFC 2460). Folglich wurde das Priority-Feld durch das 8-Bit-Traffic Class-Feld ersetzt. Der Abschnitt "Priority" sollte durch den folgenden Abschnitt "Traffic Classes" ersetzt werden.

### Traffic Classes

Ursprungsknoten und weiterleitende Router können das 8-Bit-Traffic Class-Feld im IPv6 Header verwenden, um verschiedene Klassen bzw. Prioritäten von IPv6-Paketen zu identifizieren und zu unterscheiden.

Für das Traffic Class-Feld gelten die folgenden allgemeinen Anforderungen.

- Die Dienstschnittstelle zum IPv6-Dienst innerhalb eines Knotens muss eine Möglichkeit für ein Protokoll der oberen Schicht bereitstellen, den Wert des Traffic Class-Bits in Paketen zu liefern, die aus diesem Protokoll der oberen Schicht stammen. Der Standardwert für alle 8 Bits beträgt Null.
- Knoten, die eine bestimmte Verwendung einiger oder aller Traffic Class-Bits vorsehen, können den Wert dieser Bits für diese bestimmte Verwendung in Paketen ändern, die sie senden, weiterleiten oder empfangen. Knoten sollten alle Bits des Traffic Class-Feldes ignorieren und unverändert lassen, für die sie keine bestimmte Verwendung unterstützen.

## Betroffenes Dokument: "Implementing IPsec" in *System Administration Guide, Volume 3*

Schritt 10c dieser Vorgehensweise lässt fälschlicherweise das Hinzufügen des Parameters *up* aus, der in der zur Datei /etc/hostname.ip.tun0 hinzugefügten Zeile erforderlich ist. Folglich muss der Parameter *up* in diesem Schritt am Ende des Zeileneintrags hinzugefügt werden.

### Betroffenes Dokument: "NFS Parameters for the nfs Module" in *System Administration Guide, Volume 3* (4299091)

In diesem Abschnitt sind mehrere Korrekturen vorzunehmen:

- Für das Symbol nfs\_32\_time\_ok tun Sie Folgendes:
	- Ändern Sie den Symbolnamen in nfs\_allow\_preepoch\_time .
	- Ändern Sie die Beschreibung in "Mit diesem Symbol wird gesteuert, ob der NFS-Client oder -Server Datei-Zeitstempel vor 1970 erlaubt".
	- Keine Änderung an der Standardbeschreibung.
	- Löschen Sie den Symboleintrag nfs\_acl\_cache.
- Fügen Sie den Symboleintrag nfs\_disable\_rddir\_cache hinzu.
	- Beschreibung: Einige Server aktualisieren die Attribute des Verzeichnisses nicht richtig, wenn Änderungen vorgenommen werden. Um eine direkte Zusammenarbeit zwischen diesen defekten Servern zu ermöglichen, setzen Sie diese Variable so, dass der Cache readdir deaktiviert wird.
	- Standard: Auf of f(0) setzen.
- Für die Symbole nfs\_lookup\_neg\_cache und nfs3\_lookup\_neg\_cache tun Sie Folgendes:
	- Auf Standard 1 ändern. Ignorieren Sie die Anmerkung zum Verzeichnisnamen-Caching.
- Für das Symbol nrnode tun Sie Folgendes:
	- Ändern Sie die Standardbeschreibung in *Auf ncsize setzen*. Durch Setzen der Variable auf 1 deaktivieren Sie den Cache, und zwar nicht, weil es eine Prüfung des Wertes auf 1 gibt, sondern weil Sie einen sehr kleinen Cache erstellen.
- Für das Symbolnfs\_write\_error\_interval tun Sie Folgendes:
	- Andern Sie die Beschreibung in: "Mit diesem Symbol wird gesteuert, wie oft Schreibfehlermeldungen von NFS ENOSPC und EDQUOTprotokolliert werden. Die Einheiten für die Symbole sind Sekunden."
	- Keine Änderung an der Standardbeschreibung.

Kapitel 5 • Dokumentationsprobleme **67**

## Betroffenes Dokument: "NFS Parameters for the nfs Module" in *System Administration Guide, Volume 3* (4299091)

Löschen Sie den Symboleintrag nfsreadmap.

### Betroffenes Dokument: "NFS Parameters for rpcsec Parameters" in *System Administration Guide, Volume 3* (4299091)

Für das Symbol authdes\_cachesz tun Sie Folgendes:

- Ändern Sie die Standardbeschreibung in: "Standard ist 1024";.
- Löschen Sie den Symboleintrag authkerb cachesz.
- Löschen Sie den Symboleintrag authkerb\_win.

## Patch-Liste

Die in diesem Anhang aufgeführten Patches wurden folgendermaßen auf Solaris 8 2/02 angewendet:

■ SolStart

Diese Patches befinden sich bei einem installierten System im Verzeichnis /var/sadm/patch.

■ Freshbits-Technologie

Diese Patches wurden beim Erstellen von Solaris 8 2/02 angewendet. Diese Patches befinden sich daher nicht im Verzeichnis /var/sadm/patch.

Mit dem Befehl showrev -p können Sie alle Patches auflisten, die auf irgendeine Weise auf das installierte System angewendet wurde. Solaris 8 2/02 enthält ein bekanntes und getestetes Patch-Level.; allerdings können die Patches in Solaris 8 2/02 nicht zurückgesetzt werden.

**Hinweis –** Die Solaris 8 2/02 Betriebsumgebung enthält spezielle Patches, die besondere Aufgaben bezüglich der Installationsbilder des Solaris Updates durchführen. Diese Patches gelten nur für die Update-Version der jeweiligen Solaris Betriebsumgebung und nicht für andere Systeme oder Solaris Installationen.

Installieren Sie diese Patches keinesfalls auf anderen Systemen oder Solaris Installationen.

# Patch-Liste

■ **108528-13 – SunOS 5.8: kernel update patch**

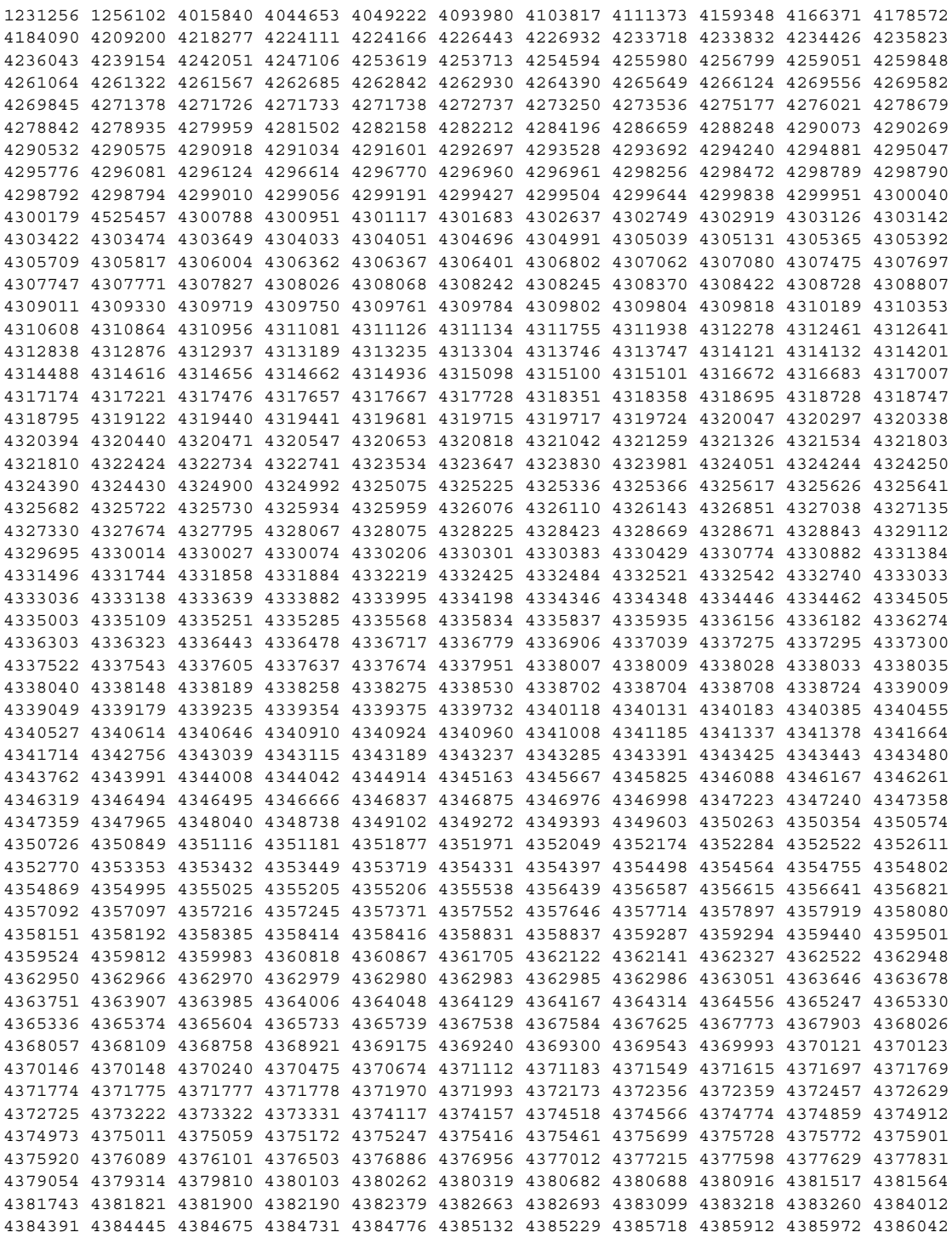

**70** Solaris 8 (SPARC-Plattform Edition) 2/02 Versionshinweise • März 2002

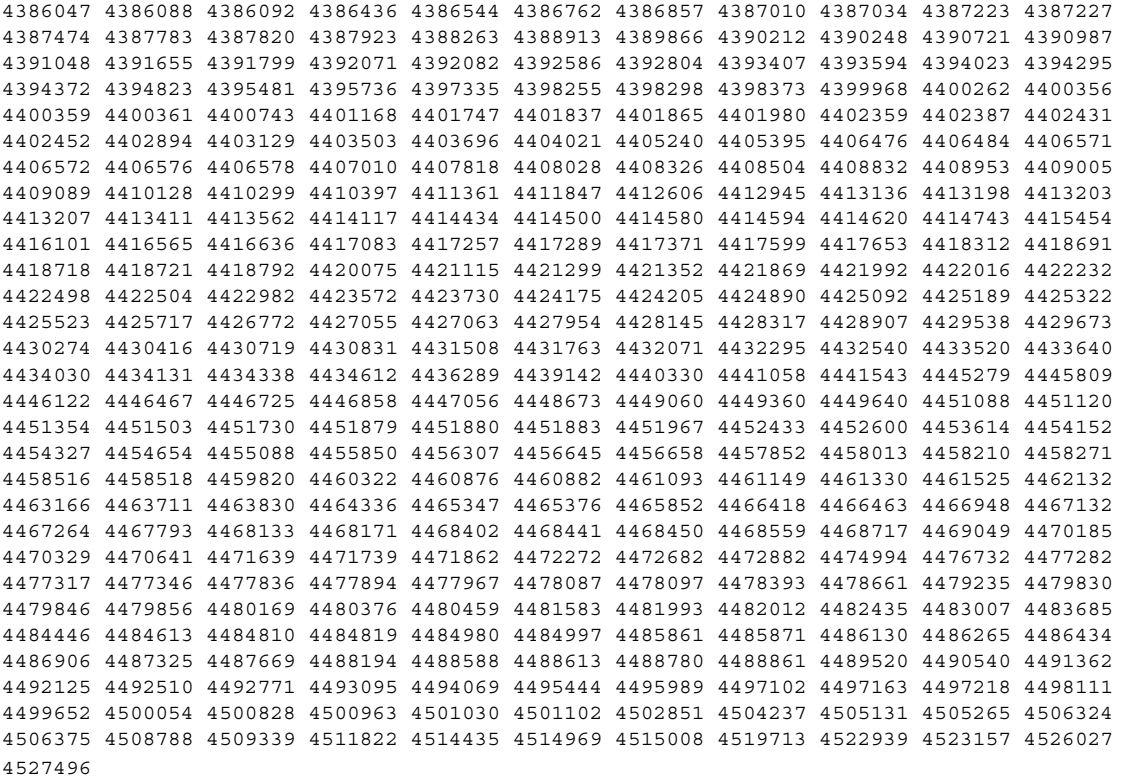

### ■ **108569-06 – X11 6.4.1: platform support for new hardware**

4335033 4346835 4376310 4376485 4414947 4427178

### ■ **108576-25 – SunOS 5.8: Expert3D IFB Graphics Patch**

4287694 4288477 4288903 4292508 4294341 4294348 4297823 4299666 4304542 4309471 4303922 4299963 4306459 4307648 4311205 4310445 4306528 4307008 4304337 4314581 4275102 4312920 4325797 4281786 4320218 4281768 4330211 4332169 4312416 4334722 4336101 4331089 4327729 4330221 4329466 4338179 4338885 4339551 4342292 4339999 4345131 4343337 4345441 4345824 4318209 4308321 4346269 4343794 4319009 4351258 4350874 4354581 4349383 4371825 4374934 4362248 4368895 4373831 4367838 4370226 4342520 4361200 4366380 4374490 4375322 4381790 4384560 4381091 4383456 4359327 4379613 4380904 4382690 4381752 4386795 4399009 4312755 4412574 4419902 4393312 4426775 4420598 4404698 4416323 4426717 4431025 4441764 4449235 4450379 4412550 4440066 4450207 4470030 4459952 4452885 4472924 4476845 4479572 4471316 4480218 4474216 4459530 4481854 4478662 4353265 4429698 4362609 4483731 4478986 4481517 4488800 4493315 4501895 4499349 4458947 4465049 4494968 4502154 4500381 4468389 4501768 4504578 4506630 4512870 4486597 4514157 4504538 4512536 4507956

### ■ **108604-22 – SunOS 5.8: Elite3D AFB Graphics Patch**

4234045 4294963 4300089 4303885 4308725 4314165 4317186 4318450 4318781 4326599 4300698 4331783 4332163 4337138 4345380 4346269 4301100 4383203 4398494 4403310 4358552 4390300 4391869 4422952 4433198 4445453 4445769 4454559 4455292 4472330 4464991 4489232 4489335 4494704 4493563 4507956

■ **108605-22 – SunOS 5.8: Creator 8 FFB Graphics Patch**

Anhang A • Patch-Liste **71**

4234045 4294963 4303885 4308725 4314165 4317186 4318781 4326599 4300698 4331783 4327149 4335445 4343038 4343163 4343439 4343491 4346269 4383203 4398494 4403310 4334848 4358552 4391869 4415264 4422952 4404365 4433197 4445451 4445768 4455292 4438455 4472330 4489232 4489335 4494704 4464548 4493563 4507956

### ■ **108606-18 – SunOS 5.8: M64 Graphics Patch**

4346365 4346366 4323033 4330240 4339896 4344317 4339609 4348035 4348038 4355633 4357093 4346269 4353922 4337456 4344114 4359222 4382556 4388408 4359199 4412237 4417526 4426011 4423176 4426121 4426749 4431083 4444228 4286595 4463182 4456668 4472746 4476572 4476723 4477592 4468374 4481649 4492263 4514116

### ■ **108609-01 – SunOS 5.8: Buttons/Dials Patch**

4299526

### ■ **108623-02 – SunOS 5.8: Thai Wordbreak Iterator module**

4389752

### ■ **108652-47 – X11 6.4.1 Xsun patch**

4281374 4292395 4286682 4300866 1221324 4308554 4306350 4312517 4287741 4297581 4297830 4299495 4306774 4308640 4308661 4308670 4311088 4312780 4312893 4305597 4310813 4293861 4311804 4318777 4311685 4317727 4314304 4310120 4299667 4310536 4330738 4332966 4107762 4323892 4333070 4185418 4336308 4314423 4346749 4332982 4312537 4323164 4338851 4356114 4355797 4356265 4345609 4380139 4379301 4201153 4364219 4383751 4373395 4296832 4363016 4366826 4351398 4351928 4357191 4384470 4386513 4379921 4266226 4303123 4315367 4332582 4344578 4345315 4362714 4384349 4401442 4388540 4322639 4351432 4425100 4389859 4415638 4356377 4421358 4423990 4430205 4422000 4408780 4420281 4428762 4068021 4102547 4423292 4434695 4459544 4434893 4396244 4453642 4194112 4421610 4450179 4478311 4476308 4483090 4477841 4474581 4479234 4476990 4368044 4477807 4494869 4482021 4343071 4320990 4496504 4482616 4509969 4509983 4506567 4510977 4441374 4499671 4502887 4520014 4520338 4524149 4546095

### ■ **108693-06 – Solstice DiskSuite 4.2.1: Product patch**

4245611 4298103 4286503 4308079 4289828 4285224 4259974 4330572 4319412 4292555 4317655 4317508 4298595 4323134 4380223 4429893 4361013 4435615 4452985 4459656 4467367 4469980 4471653 4477775

#### ■ **108711-04 – SunOS 5.8: Misssing Catalan Locale Support**

4305956 4328876 4337258

■ **108714-05 – CDE 1.4: libDtWidget patch**

4289349 4321189 4360030

■ **108723-01 – SunOS 5.8: /kernel/fs/lofs and /kernel/fs/sparcv9/lofs patch**

4126922

■ **108725-07 – SunOS 5.8: st driver patch**

4180382 4258164 4258222 4270641 4271247 4303253 4319238 4335834 4347576 4347741 4351714 4387086 4397319 4415539 4423303

### ■ **108727-10 – SunOS 5.8: /kernel/fs/nfs and /kernel/fs/sparcv9/nfs patch**

4193748 4249187 4276984 4293528 4331346 4338770 4349744 4356040 4400900 4409175 4414389 4417407 4486764

**72** Solaris 8 (SPARC-Plattform Edition) 2/02 Versionshinweise • März 2002
# ■ **108734-02 – Polish UTF-8 Support Solaris 8**

4325497 4328876

### ■ **108735-03 – u.RU.KOI8-R : Cannot cut and paste cyrrilic between dtapps**

4307614 4325497 4328876 4359095

# ■ **108773-12 – SunOS 5.8: IIIM and X Input & Output Method patch**

4295735 4476220 4468502 4476069 4471949 4471415 4470769 4470772 4446862 4391411 4387998 4432049 4412147 4413122 4409148 4390729 4391701 4379997 4366559 4363883 4306958 4305501 4304989 4301739 4307230 4307224 4295996 4325454 4313845 4342196 4332958 4339874

#### ■ **108781-02 – SunOS 5.8: Get UDCTool to work for zh\_TW**

4307173 4494067

# ■ **108806-07 – SunOS 5.8: Sun Quad FastEthernet qfe driver**

4369563 4473952 4437412 4348511 4424879 4392541 4412971 4411462 4401250 4400713 4372906 4382499 4321069 4321602 4306341 4301636

#### ■ **108808-42 – SunOS 5.8: Manual Page updates for Solaris 8**

4519621 4521200 4525583 4427589 4510561 4514879 4515960 4516975 4517064 4518072 4519161 4519205 4459743 4509841 4511500 4393989 4483022 4485770 4505134 4376884 4414943 4420384 4420390 4420392 4420395 4427164 4450325 4450583 4459065 4483641 4485999 4486915 4487369 4487420 4487878 4493899 4494194 4494440 4495664 4496138 4496289 4496750 4496768 4496780 4497671 4497679 4499663 4492365 4466685 4184038 4310529 4453863 4462547 4462612 4474863 4476423 4478730 4479549 4482281 4482432 4483454 4178731 4263118 4385775 4385778 4407565 4476388 4308247 4371626 4449586 4469860 4471251 4150953 4290880 4297474 4326141 4372181 4373349 4421784 4428099 4432896 4452067 4452078 4452088 4459127 4463657 4468909 4402048 4416162 4424541 4460110 4461219 4456136 4357397 4449584 4450465 4405204 4434152 4427574 4377183 4380002 4397100 4406751 4417820 4419194 4427238 4312747 4389539 4414537 4401236 4409584 4414442 4401520 4406485 4373372 4396019 4396026 4400590 4195476 4310895 4311279 4311281 4311373 4311374 4312130 4314114 4314390 4317975 4323321 4323394 4325356 4338576 4345255 4345863 4347481 4351085 4352046 4353279 4356775 4358328 4359608 4360350 4360561 4365567 4365858 4367587 4369053 4370464 4372215 4372924 4375651 4375910 4375911 4375914 4376137 4377107 4377109 4377110 4379281 4379596 4379982 4381797 4381815 4383769 4383792 4384483 4384874 4385712 4385721 4385727 4385769 4386452 4386980 4388637 4388648 4388763 4394740 4398147 4398148 4398152 4398196 4398301 4331001

#### ■ **108813-08 – SunOS 5.8: Sun Gigabit Ethernet 3.0**

4355771 4343651 4309515 4295731 4311852 4285590 4327077 4286596 4335247 4347663 4368504 4333896 4381305 4415127 4336578 4382499 4454143 4480717 4348511 4457937 4491399

■ **108820-01 – SunOS 5.8: nss\_compat.so.1 patch**

```
4302441
```
■ **108823-01 – SunOS 5.8: compress/uncompress/zcat patch**

4295877

■ **108825-01 – SunOS 5.8: /usr/lib/fs/cachefs/cfsadmin patch**

4207874

■ **108827-15 – SunOS 5.8: /usr/lib/libthread.so.1 patch**

1167742 1239168 1257084 4091466 4160415 4193683 4196528 4225913 4236427 4244731 4283726 4285623 4288299 4291844 4292683 4298024 4299191 4300228 4302592 4303962 4304367 4305389 4305859 4307551 4307676 4309140 4310353 4311948 4312278 4312667 4314913 4314993 4320661 4324788 4324815 4325063 4327396 4332046 4332595 4332614 4334488 4335956 4336332 4336933 4341150 4341290 4343006 4343787 4354007 4355205 4355206 4356567 4357266 4357778 4366956 4367192 4367496 4368163 4371624 4372508 4374039 4374142 4375449 4376585 4380494 4381908 4384709 4386274 4390345 4390347 4391115 4393363 4393752 4395379 4396628 4400361 4401864 4402453 4402909 4403938 4404805 4407002 4408502 4411880 4411929 4413203 4413227 4413363 4413411 4419882 4421186 4421485 4422968 4423126 4424606 4424844 4425090 4425392 4428257 4433015 4433072 4433373 4438470 4441422 4445697 4445802 4449557 4451547 4452064 4452634 4454327 4455654 4455896 4459797 4464111 4468559 4478852 4485436 4488249 4490889 4490965 4491094 4493323 4497853 4510302 4512099 4515843 4528665

#### ■ **108835-02 – CDE 1.4: dtcm patch**

4285729 4320553

### ■ **108869-11 – SunOS 5.8: snmpdx/mibiisa/libssasnmp/snmplib patch**

4299328 4301970 4309416 4330039 4333417 4359519 4361619 4368330 4377219 4382247 4390382 4391717 4392164 4402954 4404944 4412996 4414237 4449305 4451002 4451572 4452076 4469841 4493259

#### ■ **108875-10 – SunOS 5.8: c2audit patch**

1253973 4224166 4290575 4307306 4308525 4322741 4325997 4331401 4336689 4336959 4339611 4344275 4349180 4353965

■ **108897-01 – X11 6.4.1 Xprint patch**

4305734

■ **108899-01 – SunOS 5.8: /usr/bin/ftp patch**

4294697

# ■ **108901-04 – SunOS 5.8: /kernel/sys/rpcmod and /kernel/strmod/rpcmod patch**

4107735 4314558 4321293 4330007

### ■ **108909-12 – CDE 1.4: Smart Card Administration GUI patch**

4301377 4301411 4310298 4330268 4350318 4353115 4292889 4328443 4343393 4358106 4359950 4358885 4288789 4300862 4304481 4364860 4428095 4428113 4488832

### ■ **108914-02 – SunOS 5.8: localisation updates for different components**

4331185

### ■ **108919-14 – CDE 1.4: dtlogin patch**

4072784 4293300 4302209 4299160 4346072 4328385 4293551 4379999 4317622 4423832 4421008 4449245 4427612 4479194 4452626 4452627 4457724 4504537 4511885 4519969

#### ■ **108921-13 – CDE 1.4: dtwm patch**

4306589 4311842 4301522 4299651 4300013 4261430 4311753 4330496 4335592 4335971 4332153 4293551 4383544 4389935 4392829 4395985 4430931 4468742

#### ■ **108923-01 – CDE 1.4: dtwm patch**

4261430 4310640 4311753

■ **108925-10** – **SunOS 5.8: New Messages for new I18N projects(Sync with UR5 B6)** 

4331886 4351024

■ **108933-01** – Hex broken in Swedish dtcalc, Mistranslation in Spanish dtmail

4308864 4304021

■ **108940-37 – Motif 1.2.7 and 2.1.1: Runtime library patch for Solaris 8**

4299216 4294643 4320106 4318757 4322319 4299139 4312519 4322466 4327272 4327592 4336559 4327637 4322728 4342603 4343099 4350517 4334155 4367450 4362266 4350828 4400646 4383575 4393364 4406624 4386891 4412362 4340913 4317815 4414939 4424753 4449086 4441305 4449359 4437563 4454476 4451291 4459936 4461493 4472710 4463753 4479585 4471575 4497373 4496686 4404627 4506742 4516832

■ **108949-07 – CDE 1.4: libDtHelp/libDtSvc patch**

4298416 4307660 4345282 1191725 4389935 4402567 4527363

- **108954-02 – SunOS 5.8: localisation updates for different components**
- **108956-01 SunOS 5.8: htt\_server dumps core on SCH's cm.so in utf-8 locales**

4314242

■ **108962-01 – SunOS 5.8: XmlReader fails on an HTTP stream**

4314140

### ■ **108964-06 – SunOS 5.8: /usr/sbin/snoop patch**

1110881 4218869 4247106 4297326 4297676 4304083 4313760 4315280 4317713 4321696 4321713 4321720 4321721 4321723 4321725 4321726 4322042 4322055 4322058 4322060 4322064 4322200 4322670 4328476 4419454

### ■ **108968-05 – SunOS 5.8: vol/vold/rmmount patch**

1206000 4108297 4145529 4205437 4211612 4254816 4255049 4285374 4286446 4292408 4292563 4296452 4298451 4298465 4298563 4298567 4303430 4304283 4304289 4305067 4306425 4307495 4307500 4307620 4307634 4312778 4313091 4314778 4355643 4365412 4392241

■ **108970-01 – SunOS 5.8: /usr/lib/fs/pcfs/fsck and /usr/lib/fs/pcfs/mkfs patch**

4145536 4210625 4250242 4256652

■ **108972-04 – SunOS 5.8: /sbin/fdisk patch**

4221693 4304790 4347145

### ■ **108974-17 – SunOS 5.8: dada, uata, dad, sd and scsi drivers patch**

4102203 4231195 4231208 4237299 4262676 4263164 4271068 4271069 4275749 4279959 4284198 4285368 4285546 4291601 4297348 4302559 4303604 4304790 4305131 4305767 4313216 4313235 4318239 4325397 4325722 4325730 4328843 4329580 4329996 4335919 4337637 4343075 4343747 4346167 4347117 4348075 4349893 4352908 4353025 4353074 4354337 4357397 4361271 4364927 4365456 4382037 4384992 4387723 4388213 4393407 4402772 4405706 4407802 4409417 4417686 4419120 4470156 4471243 4472239 4474300 4477250 4480681

### ■ **108975-05 – SunOS 5.8: /usr/bin/rmformat and /usr/sbin/format patch**

4242879 4292212 4304790 4308431 4311553 4322206 4328893 4397736

■ **108977-01 – SunOS 5.8: libsmedia patch**

#### 4292214 4308431 4311553

### ■ **108981-07 – SunOS 5.8: /kernel/drv/hme and /kernel/drv/sparcv9/hme patch**

4151557 4167319 4247473 4305997 4327121 4327720 4363049 4369451 4372616 4372906 4382499 4398871

#### ■ **108982-09 – SunOS 5.8: fctl/fp/fcp/usoc driver patch**

4270724 4278408 4291069 4294605 4295939 4298666 4298671 4298676 4298680 4298689 4298693 4298699 4299785 4300516 4300943 4300953 4302739 4303724 4303736 4304902 4305775 4306340 4306737 4319582 4320820 4323071 4324847 4325628 4326575 4326893 4329579 4331095 4331778 4334397 4336589 4336669 4336671 4342072 4342080 4342091 4342847 4343652 4343660 4344776 4344777 4353138 4353873 4353887 4353895 4353900 4353906 4355988 4357644 4363620 4364099 4368105 4368384 4372083 4372479 4372763 4373469 4373730 4377565 4377643 4383009 4410561

#### ■ **108983-08 – SunOS 5.8: fcip patch**

4304890 4319582 4320876 4337691 4340152 4342080 4342091 4342847 4355959 4355971 4358603 4368384 4369500 4373906

## ■ **108984-08 – SunOS 5.8: qlc patch**

4264323 4278254 4300470 4300943 4300953 4302087 4304897 4319582 4324126 4324180 4324192 4324478 4326893 4327991 4328447 4330730 4334838 4335949 4336664 4336665 4336667 4337688 4344845 4353138 4353797 4353806 4353815 4353831 4353855 4355029 4357943 4360096 4360591 4360623 4363212 4364558 4366910 4367402 4368073 4369500 4375320 4377554 4377565 4380799 4394478

### ■ **108985-03 – SunOS 5.8: /usr/sbin/in.rshd patch**

4158689 4305888 4324375 4335632

### ■ **108987-07 – SunOS 5.8: Patch for patchadd and patchrm**

4115232 4278860 4292990 4299710 4303509 4304640 4311375 4319950 4330590 4350280 4351626 4356028 4379881 4384137 4388023 4399797 4414772 4419254 4421583 4458302 4480489 4495315

■ **108989-02 – SunOS 5.8: /usr/kernel/sys/acctctl and /usr/kernel/sys/exacctsys patch**

4305365 4312278 4313746 4313747 4314201

■ **108993-05 – SunOS 5.8: nss and ldap patch**

1257084 4310379 4312278 4351510 4353601 4357778 4357912 4359656 4409411 4415143 4425163 4429802 4449613 4480119

■ **108995-03 – SunOS 5.8: /usr/lib/libproc.so.1 patch**

4312278 4400361 4425392

■ **108997-03 – SunOS 5.8: libexacct and libproject patch**

4305365 4312278 4313746 4313747 4314201

■ **108999-01 – SunOS 5.8: PAM patch**

4312278

■ **109003-01 – SunOS 5.8: /etc/init.d/acctadm and /usr/sbin/acctadm patch**

4312278

- **109005-03 – SunOS 5.8: /sbin/su.static and /usr/bin/su patch**
- **76** Solaris 8 (SPARC-Plattform Edition) 2/02 Versionshinweise März 2002

4312278 4331401 4374692 ■ **109007-06 – SunOS 5.8: at/atrm/batch/cron patch** 4261967 4304184 4312278 4368876 4379735 4387131 ■ **109009-02 – SunOS 5.8: /etc/magic and /usr/bin/file patch** 4047399 4312278 ■ **109011-01 – SunOS 5.8: /usr/bin/id and /usr/xpg4/bin/id patch** 4312278 ■ **109013-02 – SunOS 5.8: /usr/bin/lastcomm patch** 4305365 4312278 4313746 4313747 4314201 ■ **109015-01 – SunOS 5.8: /usr/bin/newtask patch** 4312278 ■ **109017-01 – SunOS 5.8: /usr/bin/pgrep and /usr/bin/pkill patch** 4312278 ■ **109019-02 – SunOS 5.8: /usr/bin/priocntl patch** 4312278 4409616 ■ **109021-01 – SunOS 5.8: /usr/bin/projects patch** 4312278 ■ **109023-01 – SunOS 5.8: /usr/bin/sparcv7/ps and /usr/bin/sparcv9/ps patch** 4312278 ■ **109025-04 – SunOS 5.8: /usr/bin/sparcv7/truss and /usr/bin/sparcv9/truss patch** 4299191 4312278 4355205 4355206 4389754 4400361 4413411 ■ **109027-01 – SunOS 5.8: /usr/bin/wracct patch** 4312278 ■ **109029-02 – SunOS 5.8: perl patch** 4312278 4458516 ■ **109031-01 – SunOS 5.8: projadd/projdel/projmod patch** 4312278 ■ **109033-01 – SunOS 5.8: /usr/bin/sparcv7/prstat and /usr/bin/sparcv9/prstat patch** 4312278 ■ **109035-02 – SunOS 5.8: useradd/userdel/usermod patch** 4312278 4361232 ■ **109037-01 – SunOS 5.8: /var/yp/Makefile and /var/yp/nicknames patch** 4312278

■ **109043-02 – SunOS 5.8: sonode adb macro patch**

4224166 4290575 4322741

■ **109045-03 – SunOS 5.8: /usr/sbin/sparcv7/crash and /usr/sbin/sparcv9/crash patch**

4224166 4290575 4322741 4352522

■ **109068-01 – Japanese CDE 1.4: Update Japanese CDE help files**

4302904

■ **109070-05 – SunOS 5.8: fix WBEM improper Japanese messages and update**

4302909 4380748 4417297 4472665

■ **109072-08 – CDE 1.4: (Japanese) sdtsmartcardadmin update**

4318088 4301377 4328596 4346028 4346738 4350168 4357755 4384414 4304481 4457450

■ **109077-06 – SunOS 5.8: dhcp server and admin patch**

4006121 4081088 4087704 4118738 4123989 4217448 4236794 4247106 4259606 4261028 4262563 4266337 4280050 4292039 4294562 4313817 4321169 4325569 4332717 4343883 4344207 4345227 4351640 4365946 4366907 4373015 4382760 4401269 4403345 4406599 4418313 4419584 4421892 4426477 4432319 4446827 4508131 4522844

■ **109087-01 – SunOS 5.8: atok8 terminates "Shell widget modeShell has zero..."**

4297016 4301750

■ **109091-04 – SunOS 5.8: /usr/lib/fs/ufs/ufsrestore patch**

4132365 4297558 4302943 4339366 4366956 4375449

■ **109093-11 – SunOS 5.8: JFP message files patch**

4318917 4345727 4357764 4358930 4380324 4402947 4433611 4460436 4478033 4520372

- **109094-01 – SunOS 5.8: localisation updates for different components**
- **109128-01 – Provide conversion between codepages 1256 and ISO8859-6**

4301870

■ **109131-09 – SunOS 5.8: JFP manpages patch**

4320935 4345069 4302905 4351981 4379437 4405735 4458124 4488432 4526431

#### ■ **109133-02 – SunOS 5.8 : Cut and Paste not functioning in ru\_RU.KOI8-R locale**

4307614 4328876

### ■ **109134-26 – SunOS 5.8: WBEM patch**

4209330 4297248 4309319 4314792 4318408 4329995 4332540 4333798 4333799 4336708 4336719 4336764 4346486 4346810 4346974 4352831 4355958 4355986 4356000 4357738 4358748 4358807 4358814 4358855 4359098 4359109 4359136 4359580 4359722 4360208 4361147 4362256 4362879 4363471 4363474 4364065 4364250 4364418 4364642 4364742 4364795 4364806 4365026 4365215 4365386 4365462 4365763 4365811 4365940 4366652 4366809 4367110 4367132 4368018 4368410 4368421 4368575 4368608 4368626 4368682 4368756 4368777 4369122 4369554 4370171 4370176 4370212 4370711 4371192 4371214 4371217 4371519 4372191 4372647 4372914 4373672 4374771 4376028 4376259 4377284 4377534 4377870 4377923 4377924 4377935 4377936 4377946 4377957 4377958 4377997 4378011 4378016 4378181 4378271 4378310 4378375 4378523 4378622 4378628

4378636 4378639 4378646 4378763 4378782 4378798 4378801 4379010 4379015 4379045 4379135 4379174 4379554 4379726 4379737 4379936 4380100 4380186 4380380 4380397 4380478 4380481 4380490 4380596 4380882 4380945 4381254 4381266 4381310 4381411 4381431 4382365 4382371 4382812 4383045 4383774 4383837 4385381 4385396 4385564 4385603 4385798 4387049 4387367 4387991 4388779 4389220 4390236 4391275 4391281 4391370 4391522 4392230 4395633 4396481 4396893 4396895 4396991 4397253 4398656 4400195 4403686 4403893 4404301 4406776 4407241 4407677 4416423 4417302 4417303 4417342 4433365 4445385 4459842 4460462 4461567 4464091 4480589 4483000 4498162 4500475 4505151 4526685

### ■ **109142-06 – CDE 1.4: dtterm libDtTerm patch**

4308751 4340259 4355107 4308971 4093503 4387002

■ **109145-01 – SunOS 5.8: /usr/sbin/in.routed patch**

4319852

# ■ **109147-12 – SunOS 5.8: linker patch**

4040628 4077245 4103449 4187211 4204447 4210412 4219652 4235315 4239213 4243097 4248250 4250694 4255943 4287274 4297563 4300018 4303609 4306415 4309212 4310324 4310901 4311226 4312449 4313765 4316531 4318162 4321634 4322528 4322581 4324134 4324324 4324775 4327653 4329785 4334617 4335801 4336102 4336980 4338812 4340878 4341496 4343417 4343801 4344528 4346001 4346144 4346615 4349137 4349563 4351197 4351715 4352233 4352330 4354500 4355795 4356879 4357805 4358751 4358862 4366905 4367118 4367405 4368846 4369068 4371114 4372554 4377941 4381116 4381783 4385402 4390308 4391527 4393044 4394212 4394698 4401232 4401815 4402861 4413168 4421842 4450433 4452202 4452220 4463473 4488954

■ **109149-02 – SunOS 5.8:: /usr/sbin/mkdevmaps and /usr/sbin/mkdevalloc patch**

1229659 4284187 4316613

■ **109152-01** – SunOS 5.8: /usr/4lib/libc.so.1.9 and /usr/4lib/libc.so.2.9 patch

4128267

### ■ **109154-09 – SunOS 5.8: PGX32 Graphics**

4313132 4329407 4340417 4340678 4344436 4347028 4357957 4383508 4372518 4377807 4398941 4373617 4352469 4396037 4417836 4417842 4417849 4431012 4467936 4470386 4420220

### ■ **109157-20 – SunOS 5.8: messages updates for Asian ko/zh/zh\_TW locales**

4310521 4456703 4462609 4471092 4494563 4318940 4323845 4328230 4329574 4330139 4331912 4332965 4333317 4333730 4334002 4337487 4337974 4338375 4338505 4341638 4343790 4345089 4350770 4351383 4377372 4384713 4413585 4440717 4507045 4507047 4507060 4507076 4507079 4508269

### ■ **109159-01 – SunOS 5.8: the mapping of zh\_CN.euc%UTF-8 is consistent**

4334099 4337362

### ■ **109165-11 – CDE 1.4: dtfile patch**

4257760 4256612 4256615 4256616 4256617 4297751 4259270 4287012 4292249 4303367 4297401 4302856 4305084 4305248 4303443 4291565 4308823 4306243 4291444 4286997 4310115 4302740 4301375 4312545 4314867 4312316 4310827 4292266 4316515 4314491 4317156 4317797 4314870 4322296 4318940 4325417 4335592 4331909 4331578 4339457 4343798 4353856 4346376 4406203 4280247 4362978

■ **109167-01 – CDE 1.4: Desktop Help Updates Patch**

4307183 4319636

### ■ **109169-12 – CDE 1.4: Window Manager Enhancements Patch**

4301525 4301229 4303415 4304468 4308078 4310419 4311506 4312315 4311916 4312250 4311992 4312375 4305293 4316508 4299329 4321374 4327961 4321817 4328036 4328268 4327801 4330458 4327967 4332309 4330198 4331955 4328255 4330445 4336342 4360521 4376807 4389935 4382452 4319599 4384360 4390631 4392829 4391179 4411689

■ **109176-05 – CDE 1.4: Japanese patch to sync base CDE update**

4322170 4346025 4365384 4373355 4410646 4512819

■ **109179-04 – SunOS 5.8: localisation updates for SmartCard and Removable Media**

4337729 4313061 4329376 4333754 4329372

■ **109189-04 – SunOS 5.8: ifp driver patch**

4275418 4285969 4294568 4309042 4329645 4329671 4333114 4356703 4365549 4384013 4390262

■ **109200-02 – SunOS 5.8: l10n updates: Removable Media, Window Mgr & Pam Proj**

4336934 4313061 4333002

■ **109202-03 – SunOS 5.8: /kernel/misc/gld and /kernel/misc/sparcv9/gld patch**

4197367 4356664 4467926

■ **109223-01 – SunOS 5.8: libgss.so.1 and libkadm5clnt.so.1 patch**

4308978

■ **109234-08 – SunOS 5.8: Apache and NCA patch**

4285881 4294231 4296334 4297125 4297126 4297294 4299951 4300202 4300429 4300836 4301047 4303787 4306793 4307672 4307679 4307683 4308402 4309183 4309784 4311970 4312075 4312109 4312396 4313734 4316564 4317634 4318360 4318365 4324351 4326195 4326198 4335591 4374333 4383806 4386685 4393594 4400356 4400359 4406963 4406965 4411982 4411983 4414117 4416245 4419168 4421127 4421142 4427593 4428375 4428382 4428554 4428696 4429538 4429882 4430068 4430085 4430216 4430242 4440248 4441543 4449141 4451088 4451730 4458518 4460882 4465347 4468441 4471739 4477282 4489046 4490838 4498385 4510506 4510628

■ **109238-02 – SunOS 5.8: /usr/bin/sparcv7/ipcs and /usr/bin/sparcv9/ipcs patch**

4310353 4446945

■ **109244-02 – SunOS 5.8: SPECIAL PATCH: replace SUNWcstlx and SUNWucbtx pkginfos**

4298041

■ **109247-01** - Bad translation causes core dump in German install

4324017

■ **109249-01** - **Help not localised for the dhcpmgr** 

4324311

- **109255-01** Unlocalised buttons on user-interface of dhcpmgr
- **80** Solaris 8 (SPARC-Plattform Edition) 2/02 Versionshinweise März 2002

4324315

### ■ **109264-01 – Graphics missing from Help in Smart Card**

4324308

#### ■ **109277-02 – SunOS 5.8: /usr/bin/iostat patch**

4313169 4359419

#### ■ **109318-26 – SunOS 5.8: suninstall patch**

4186765 4210386 4245794 4256556 4265363 4299103 4302899 4310379 4310705 4313039 4322703 4324404 4325840 4334036 4336779 4337779 4338255 4342090 4344764 4345757 4350971 4351009 4351486 4355192 4358804 4360631 4365737 4367081 4367650 4372310 4378277 4382446 4384102 4384301 4384377 4387795 4389127 4390941 4391651 4392519 4392524 4394060 4400744 4401306 4402955 4403108 4406142 4408096 4410691 4410698 4417149 4422464 4428478 4434830 4446215 4452998 4457094 4457761 4461708 4469749 4488118 4489088 4493749 4494980 4498776 4504840 4505207 4510807 4511259 4511323 4517808 4527717 4529514

### ■ **109320-04 – SunOS 5.8: LP jumbo patch**

4187773 4188167 4235953 4260829 4263321 4265529 4281487 4302705 4303242 4309558 4310991 4319723 4324679 4325537 4337699 4342893 4343460 4351942 4367433 4374037 4381196 4383387 4386671 4390810 4411642 4434247 4446925

■ **109324-04 – SunOS 5.8: sh/jsh/rsh/pfsh patch**

4300733 4313399 4375814 4392404

#### ■ **109326-06 – SunOS 5.8: libresolv.so.2 and in.named patch**

4136555 4253123 4284409 4300887 4324375 4349983 4365909 4409676 4444745 4451645

■ **109328-02 – SunOS 5.8: /usr/lib/netsvc/yp/ypserv and usr/lib/netsvc/yp/ypxfr patch**

4203989 4373365

# ■ **109354-13 – CDE 1.4: dtsession patch**

4239375 4344648 4316439 4335987 4293551 4389935 4392829 4353429 4386226 4448598 4463360 4379463 4349846 4430559 4452627 4484322 4489859 4502650

■ **109374-06 – SunOS 5.8: audioens driver patch**

4289079 4304954 4307758 4309820 4329870 4435601 4476805 4493395 4494100 4501846

■ **109384-02 – SunOS 5.8: libaio patch**

4253437 4457358

# ■ **109411-02 – SunOS 5.8: dtmail prints garbage strings**

4326649 4350277

■ **109441-04 – SunOS 5.8: sdtudctool patch**

4312994 4342214 4393648 4407566

### ■ **109452-01** - SunOS 5.8: Window List, buttons unlocalised in Options dialog

4329351

■ **109454-01 – SunOS 5.8: /kernel/fs/fifofs and /kernel/fs/sparcv9/fifofs patch**

4302216

■ **109458-02 – SunOS 5.8: /kernel/strmod/ldterm patch**

4152717 4250344

■ **109460-06 – SunOS 5.8: socal and sf drivers patch**

4137818 4259911 4285968 4296275 4300684 4301468 4303182 4304245 4307129 4307585 4322210 4327372 4327766 4328635 4330062 4381613 4384012 4420576

## ■ **109470-02 – CDE 1.4: Actions Patch**

4326649 4353583

#### ■ **109524-09 – SunOS 5.8: /kernel/drv/ssd patch**

```
4271068 4271069 4295457 4297348 4303604 4318239 4329996 4337798 4343075 4343747 4349893
4352908 4353025 4353074 4354337 4356701 4357397 4364927 4367306 4367910 4375899 4384992
4387723 4397494 4405706
```
### ■ **109529-06 – SunOS 5.8: luxadm, liba5k and libg\_fc patch**

4174203 4239619 4255709 4261528 4267328 4278281 4299846 4300876 4306461 4306571 4308889 4309126 4319786 4322825 4325179 4328845 4331309 4332727 4342013 4346160 4351705 4353263 4354574 4358935 4359401 4364789 4375525 4375872 4384199 4430689

■ **109552-01 – SunOS 5.8: FIGSS-UTF.8, Removable media manager unlocalised**

4327983

■ **109564-01 – SunOS 5.8: Removable Media Mgr, Missing floppy error unlocalised**

4329409

■ **109568-03** – SunOS 5.8: sys-suspend need to support low power mode

4278930 4355638 4358149 4361324

■ **109573-01 – SunOS 5.8: dhcpmgr help graphics not displayed correctly**

4330902

■ **109576-01 – SunOS 5.8: mountall and fsckall patch**

4260430

■ **109582-02 – CDE 1.4: sdtaudio patch**

4305400 4432159 4431982 4438451 4429797 4429821 4445064 4426084 4430200 4437137 4335622 4205093 4334951 4172865 4346390 4373526 4360130 4391013 4389881 4412645 4412646 4417212 4412604 4413156 4419366 4428810 4460927 4463491 4462800 4462462 4462191

■ **109607-01 – SunOS 5.8: /usr/include/iso/stdlib\_iso.h patch**

4300780

■ **109609-01 – SunOS 5.8: UTF-8 Korean attached text becomes garbled**

4309015

- **109613-03 CDE 1.4: dtmail patch**
- **82** Solaris 8 (SPARC-Plattform Edition) 2/02 Versionshinweise März 2002

4336922 4133950 4362276 4372376 4398137

■ **109618-01 – SunOS 5.8: en\_US.UTF-8 locale patch** 

4311444 4336840

■ **109622-01 – SunOS 5.8: env LANG=zh\_TW dtterm doesn't work in partial zh\_TW.UTF-8**

4330770

■ **109639-02 – SunOS 5.8: th locale has errors in / lacks some LC\_CTYPE definitions** 

4314263 4353504 4306111

■ **109642-01 – SunOS 5.8: /usr/include/sys/dkio.h patch**

4304790

■ **109657-06 – SunOS 5.8: isp driver patch**

4225880 4278975 4296113 4298594 4299727 4305985 4323441 4330876 4342019 4342469 4347100 4362676 4363019 4363024 4384300 4404617 4410464 4416394 4480473 4483647 4489615

■ **109667-04 – SunOS 5.8: /usr/lib/inet/xntpd and /usr/sbin/ntpdate patch**

4279094 4320855 4330427 4379876 4434235

■ **109679-01 – SunOS 5.8: /usr/share/lib/smartcard/ibutton.jar patch**

4330248

■ **109692-03 – Sun0S 5.8: Information: File contents are out of date**

4339515 4345433 4350242

■ **109695-03 – SunOS 5.8: /etc/smartcard/opencard.properties patch**

4324685 4343216

■ **109704-02 – SunOS 5.8: Japanese iconv patch**

4350293 4344163 4344139 4340250 4340245 4227824

- **109718-01 SunOS 5.8: SPECIAL PATCH: class action replacement scripts (SU2)**
- **109727-01 – SunOS 5.8: /usr/sadm/admin/printmgr/classes/pmclient.jar patch**

4326665

■ **109729-01 – SunOS 5.8: /usr/bin/cat patch**

4163406

■ **109748-03 – CDE 1.4: sdtaudiocontrol patch**

4324012 4324019 4295904 4262417 4294925 4259352 4303389 4410061 4412648 4422632 4426089 4426400 4430118

> ■ **109750-03 – SunOS 5.8: translation update and sync with base team's PDA images**

4339505

■ **109752-01 – SunOS 5.8: UI of admintool is lost in partail installation**

4347036

■ **109754-05 – SunOS 5.8: i2c driver patch** 4327656 4336169 4348220 4359774 4493395 4501846 ■ **109755-01** - OpenWindows 3.6.1 (japanese): update for power mgt util for s28u2 4345748 ■ **109764-04 – SunOS 5.8: /kernel/fs/hsfs and /kernel/fs/sparcv9/hsfs patch** 4082275 4305026 4328133 4356459 ■ **109766-02 – SunOS 5.8: SUNWjxmft and SUNWjxcft patch for 8/10 dot font.** 4345078 4400714 ■ **109783-01 – SunOS 5.8: /usr/lib/nfs/nfsd patch** 4305333 4325431 ■ **109785-01 – SunOS 5.8: /etc/inittab patch** 4273366 ■ **109793-09 – SunOS 5.8: su driver patch** 4242185 4284204 4293633 4305633 4329068 4329329 4331497 4333100 4334180 4351341 4352519 4354803 4356143 4357331 4358336 4362909 4374325 4394849 4427108 ■ **109803-01 – SunOS 5.8: /usr/bin/du and /usr/xpg4/bin/du patch** 4306228 ■ **109805-04 – SunOS 5.8: /usr/lib/security/pam\_krb5.so.1 patch** 4330143 4351689 4360931 4373142 ■ **109807-01 – SunOS 5.8: /usr/sbin/dumpadm patch** 4340246 ■ **109809-01 – SunOS 5.8: timezone data patch for Australasia** 4313766 ■ **109813-01 – SunOS 5.8: /usr/include/memory.h patch** 4313659 ■ **109815-10 – SunOS 5.8: se, acebus, pcf8574, pcf8591 and scsb patch** 4304938 4308769 4319571 4320055 4333577 4335099 4335407 4338933 4341299 4342866 4343535 4343601 4345375 4346323 4353422 4353426 4353430 4354219 4354857 4354859 4358059 4358940 4364763 4365262 4367981 4368931 4375225 4376423 4379189 4383950 4384345 4385065 4391660 4393595 4396693 4401945 4402018 4409169 4410299 4412596 4412952 4417867 4417908 4418400 4418408 4420763 4421345 4424145 4437712 ■ **109862-01 – X11 6.4.1 Font Server patch** 4314299 4323233 4335325 4335328 4336593 4345905

■ **109868-05 – SunOS 5.8: WOS Help File Update**

4338011 4350353 4419807

■ **109872-01 – SunOS 5.8: vis driver patch**

4269556

■ **109873-11 – SunOS 5.8: prtdiag and platform libprtdiag\_psr.so.1 patch**

4118537 4130278 4248666 4258820 4285559 4286659 4302737 4319714 4326851 4332032 4336443 4337039 4339157 4339689 4339732 4341185 4342594 4352438 4357014 4361157 4362289 4362805 4363440 4363858 4363907 4363997 4366980 4366986 4367573 4370121 4370746 4372567 4373467 4373616 4380560 4382538 4384142 4384394 4386281 4386308 4387908 4401725 4404968 4423418 4451120 4454212 4474033 4481541

■ **109876-02 – SunOS 5.8: fd driver patch**

4271682 4333588 4336201 4382509

■ **109877-01 – SunOS 5.8: /usr/include/sys/dma\_i8237A.h patch**

4333588

■ **109879-02 – SunOS 5.8: isadma driver patch**

4334446 4346495 4358337

■ **109881-02 – SunOS 5.8: 1394 adb macros patch**

4329522 4330882 4331744 4351774

■ **109882-05 – SunOS 5.8: eri header files patch**

4231424 4327054 4345671 4345969 4363777 4364842 4376935 4378440 4386437 4389260 4412127 4480970 4486544 4509547

### ■ **109883-02 – SunOS 5.8: /usr/include/sys/ecppsys.h patch**

1167460 4241460 4250652 4257428 4270674 4271686 4275074 4275092 4275119 4275200 4275205 4276209 4295173 4297052 4299441 4299456 4299460 4299467 4299470 4299621 4299631 4301029 4301079 4301556 4309750 4310788 4314412 4314419 4329805 4349418 4364900

#### ■ **109885-08 – SunOS 5.8: glm patch**

4105425 4105459 4105493 4109696 4136950 4171405 4171423 4171429 4171438 4171717 4171731 4171733 4171738 4171747 4249502 4258589 4310491 4310501 4310502 4310508 4324244 4324250 4329411 4331145 4331147 4334348 4334505 4337546 4338033 4340982 4341851 4342624 4345567 4347753 4377141 4400052 4402996 4405933 4416758 4459104 4470577 4474925 4478315 4479986 4486385 4501545 4527136

#### ■ **109887-10 – SunOS 5.8: smartcard patch**

4252211 4259952 4260074 4275177 4288077 4290329 4293165 4293939 4298260 4305335 4306126 4315034 4322446 4330625 4332392 4341789 4341792 4343702 4343711 4346640 4352242 4352260 4352312 4352345 4353105 4355630 4361637 4389861 4390593 4396204 4401809 4418518 4420910 4423025 4423038 4423901 4423932 4426474 4434303 4445519 4449515 4451847 4480706 4487753 4516697

### ■ **109888-15 – SunOS 5.8: platform drivers patch**

4184705 4282158 4282162 4282212 4298789 4298792 4298974 4300179 4302637 4309879 4310136 4311755 4312461 4317174 4317841 4319122 4320338 4322734 4325336 4326197 4328374 4329677 4333868 4333891 4333978 4334198 4334465 4334709 4335760 4337039 4337522 4345163 4346495 4349747 4352438 4354995 4367126 4368109 4372629 4374518 4375285 4376094 4384009 4386595

4389036 4393883 4405240 4417600 4422232 4431402 4433029 4451120 4454748 4455475 4460897 4469049 4511527 4525457

#### ■ **109889-01 – SunOS 5.8: usr platform links and libc\_psr patch**

4231424 4275177 4321184 4327624 4328624 4334502 4346495

# ■ **109890-01 – SunOS 5.8: pmserver.jar patch**

4308951

#### ■ **109892-03 – SunOS 5.8: ecpp patch**

1167460 4241460 4250652 4257428 4270674 4271686 4275074 4275092 4275119 4275200 4275205 4276209 4295173 4297052 4299441 4299456 4299460 4299467 4299470 4299621 4299631 4301029 4301079 4301556 4308951 4309750 4310788 4314412 4314419 4328669 4328671 4329805 4332425 4334210 4334506 4337450 4344459 4345596 4347469 4347728 4349418 4364900 4375134 4380979

#### ■ **109893-02 – SunOS 5.8: stc driver patch**

4255596 4309750

#### ■ **109894-01 – SunOS 5.8: bpp patch**

4309750

#### ■ **109896-07 – SunOS 5.8: USB Audio patch**

4042931 4178572 4179082 4204158 4207634 4246091 4257491 4271687 4278766 4282084 4282600 4284408 4284481 4288456 4290035 4290038 4290048 4291027 4292644 4295049 4295084 4297451 4297991 4298047 4299321 4299711 4300133 4300497 4301110 4302343 4302435 4303153 4303369 4303371 4304019 4304060 4304250 4304253 4304383 4304911 4304968 4305392 4305434 4305436 4305437 4305467 4305645 4305649 4305819 4306676 4307085 4307415 4307418 4307542 4308510 4308511 4309075 4309328 4309368 4309499 4309566 4309916 4311023 4311829 4312163 4312381 4313650 4314164 4314166 4315368 4317503 4317522 4317527 4317528 4317916 4318194 4318604 4320410 4321542 4323024 4326037 4326139 4326143 4327740 4328521 4328542 4328590 4329325 4329560 4329687 4330021 4331700 4331710 4331762 4331764 4331769 4331858 4332033 4332613 4332707 4332773 4333033 4333036 4333039 4333448 4333879 4336235 4336592 4337149 4337561 4337816 4338525 4338614 4339292 4339729 4339937 4341714 4341839 4342024 4342426 4342488 4343230 4343443 4343762 4344107 4344121 4344122 4346249 4346254 4346837 4346963 4347288 4348120 4348124 4348566 4349013 4349282 4349339 4350077 4350113 4350570 4350901 4351164 4351268 4351426 4351563 4351568 4351707 4352002 4352101 4352320 4352931 4353264 4353457 4353816 4353820 4353828 4357035 4357915 4359440 4359658 4359875 4361715 4361718 4361719 4362924 4363252 4363632 4363966 4364027 4364427 4364534 4364575 4364748 4364911 4365137 4365848 4366366 4366395 4366523 4366651 4366874 4367554 4367841 4368474 4368842 4369136 4369166 4369411 4369968 4370685 4370687 4370697 4372725 4373367 4374495 4374566 4374608 4374609 4374774 4374933 4375698 4375740 4375879 4375900 4376086 4376175 4377947 4378118 4378262 4378867 4379087 4380154 4380598 4381028 4382602 4382906 4384717 4384776 4384791 4385510 4387466 4387888 4388157 4388286 4388586 4388935 4391440 4391912 4392605 4393088 4393114 4393350 4393591 4393819 4393967 4398235 4400665 4402359 4402755 4404373 4404398 4404559 4408726 4409022 4410980 4411451 4412128 4412479 4415430 4416096 4417060 4417092 4417298 4418923 4420873 4423037 4423482 4423523 4426338 4433464 4437766 4440473 4442483 4447095 4449060 4449744 4451857 4451865 4457209 4463426 4465102 4469049 4478723 4490191

#### ■ **109898-05 – SunOS 5.8: /kernel/drv/arp patch**

4291034 4299644 4302198 4308728 4311938 4363786 4365204 4427290

# ■ **109900-02 – SunOS 5.8: /etc/init.d/network and /sbin/ifparse patch**

4209200 4291034 4299644 4308728 4311938 4382115

■ **109902-03 – SunOS 5.8: /usr/lib/inet/in.ndpd patch** 4291034 4299644 4308728 4311938 4347223 4386544 ■ **109910-01** - Help unlocalised for Winlst, Rem. Media Mgr. & Workspace Mgr. 4329353 4329355 4339080 ■ **109920-06 – SunOS 5.8: pcic driver patch** 4243709 4286161 4337039 4341224 4347834 4352356 4352663 4362529 4367607 ■ **109922-02 – SunOS 5.8: pcelx, pcser and cs driver patch** 4090692 4243709 4308863 4308870 4320108 4352663 ■ **109924-03 – SunOS 5.8: pcata driver patch** 4287520 4303758 4309269 4352663 ■ **109926-02 – SunOS 5.8: /kernel/drv/pem and /kernel/drv/sparcv9/pem patch** 4243709 4303863 4332477 4352663 ■ **109928-04 – SunOS 5.8: pcmem and pcmcia patch** 4243709 4265532 4280422 4303875 4337357 4339636 4352663 4355964 ■ **109931-02 – CDE 1.4: sdtimage Patch** 4345373 4396192 ■ **109933-01 – SunOS 5.8: mv, cp, ln patch** 4264701 ■ **109935-03** - **SunOS 5.8: libprtdiag\_psr.so.1 for SUNW,UltraSPARC-IIi-Netract patch** 4338306 4353761 4353762 4364922 4422397 ■ **109936-01 – SunOS 5.8: /usr/bin/diff patch** 4338744 ■ **109951-01 – SunOS 5.8: jserver buffer overflow** 4352777 ■ **109960-01 – CDE 1.4: sdtperfmeter patch** 4341412 4290470 4280252 ■ **109990-01 – SunOS 5.8: /usr/ccs/bin/dis patch** 4015840 4350263 ■ **109994-01 – SunOS 5.8: /usr/bin/sparcv7/adb and /usr/bin/sparcv9/adb patch** 4015840 4350263 ■ **110019-06 – SunOS 5.8: JFP install/sysadm messages patch** 4354350 4375794 4405716 4449597 4481597 4512272

■ **110044-01 – SunOS 5.8: iswalpha() can't work well in zh.GBK locale**

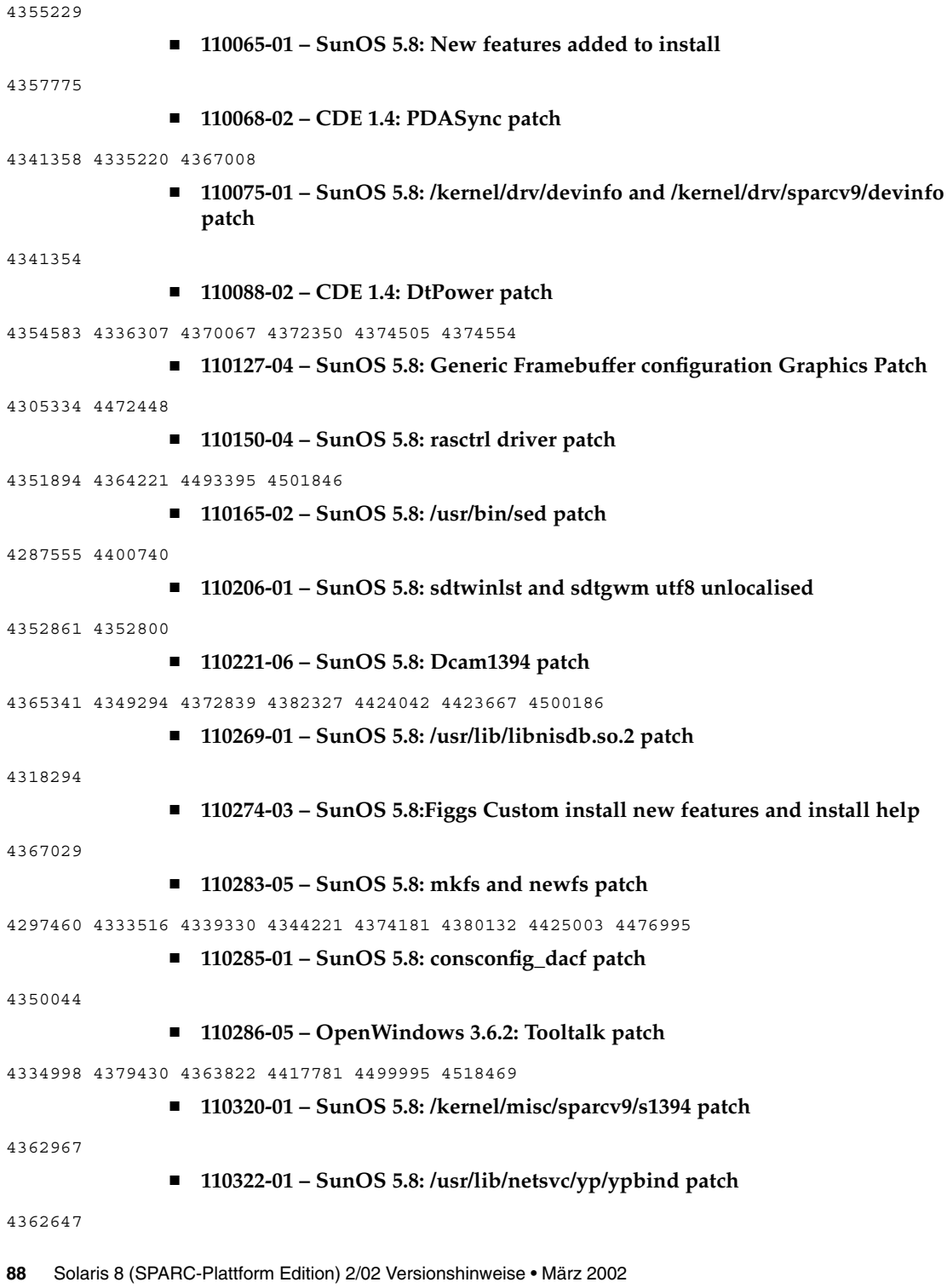

■ **110326-02 – CDE 1.4: dtstyle patch**

4321874 4389935 4384360 4319599 4382452 4392829 4390631

■ **110335-02 – CDE 1.4: dtprintinfo patch**

4325603 4380805

■ **110364-02 – SunOS 5.8: Add L10N sdttypesbinder files**

4366984 4383627

■ **110368-02 – SunOS 5.8: pcf8574 driver patch for SUNW,Sun-Fire-280R**

4286659 4326851 4336443 4339732 4341185 4434341

■ **110369-05 – SunOS 5.8: sgcn patch**

4286659 4326851 4337039 4362703 4362745 4374123 4376376 4385014 4496870 4509755

■ **110370-03 – SunOS 5.8: SUNW,Sun-Fire usr platform links patch**

4286659 4326851 4337039 4414560 4435718

■ **110371-03 – SunOS 5.8: serengeti support, Update3, sgfru patch**

4286659 4326851 4337039 4386526 4463330

■ **110373-04 – SunOS 5.8: /platform/SUNW,Sun-Fire/kernel/drv/sparcv9/sgsbbc patch**

4286659 4319715 4319724 4326851 4337039 4339009 4351116 4352174 4353000 4354331 4354794 4363095 4363101 4367252 4370240 4398255 4401747 4406577 4409725 4417940 4421522 4428083 4491582 4492404 4505167

> ■ **110374-08 – SunOS 5.8: /platform/SUNW,Sun-Fire/kernel/drv/sparcv9/sgenv patch**

4286659 4319715 4319724 4326851 4337039 4339009 4345060 4346494 4351116 4354331 4370121 4375808 4379057 4379810 4386281 4386308 4386526 4401805 4404305 4416565 4422498 4434338 4451354 4451879 4453614 4458013 4458210 4459820 4461330 4466463 4467793 4468133 4468450 4470641 4477894 4478393 4489357

■ **110375-04 – SunOS 5.8: /platform/SUNW,Sun-Fire/kernel/drv/sparcv9/ssm patch**

4286659 4319715 4319724 4326851 4339009 4346494 4351116 4352284 4354331 4370146 4370148 4371549 4371993 4375901 4379810 4416565 4422498 4434338 4451354 4451879 4453614 4458013 4458210 4459820 4461330 4466463 4467793 4468133 4468450 4470641 4477894 4478393 4488194

■ **110376-01** – **SunOS** 5.8: littleneck support, usr\_platform patch, S8 Update 3

4286659 4326851 4336443 4339732 4341185

### ■ **110378-06 – SunOS 5.8: mipagent patch Mobile IP**

4278842 4302749 4310956 4313189 4317221 4320818 4324051 4335568 4360818 4370123 4370438 4375915 4375920 4376886 4377368 4377693 4377694 4378163 4378727 4379361 4382946 4382996 4382998 4383001 4383007 4386544 4390912 4391040 4392110 4406041

# ■ **110379-01 – SunOS 5.8: littleneck support, gpio patch**

4336443 4339732 4341185

■ **110380-03 – SunOS 5.8: ufssnapshots support, libadm patch**

4025718 4296770 4451305 ■ **110381-01 – SunOS 5.8: ufssnapshots support, clri patch** 4296770 ■ **110382-01 – SunOS 5.8:** 4296770 ■ **110385-03 – SunOS 5.8: RCM modules patch** 4233832 4326110 4336779 4357245 4375059 4375416 4386544 ■ **110386-01 – SunOS 5.8: RBAC Feature Patch** 4311781 4313955 ■ **110387-03 – SunOS 5.8: ufssnapshots support, ufsdump patch** 4132365 4296770 4339366 4358666 ■ **110388-01 – SunOS 5.8:** 4311781 4313955 ■ **110389-04 – SunOS 5.8: cvc CPU signature** 4333639 4337039 4362110 4386544 ■ **110407-02 – CDE 1.4 Sdttypes patch** 4313855 4329990 4357804 4365790 4374350 ■ **110416-03 – SunOS 5.8: ATOK12 patch** 4361738 4372858 4384092 4443974 ■ **110423-03 – SunOS 5.8: Japanese font patch** 4349869 4426597 4450211 ■ **110428-01 – SunOS 5.8: New Turkish UTF-8 locale** 4368177 ■ **110453-03 – SunOS 5.8: admintool patch** 4327605 4354306 4509669 ■ **110457-04 – SunOS 5.8: scmi2c driver patch** 4282989 4349315 4401809 4435178 4468337 4469751 ■ **110458-02 – SunOS 5.8: libcurses patch** 4313067 4398331

■ **110460-17 – SunOS 5.8: fruid/PICL plug-ins patch**

4286659 4326851 4336443 4339732 4341185 4358170 4358736 4361074 4361175 4363225 4363846 4365022 4366798 4367556 4369058 4370374 4370505 4370718 4372341 4372567 4374731 4375863 4381076 4382336 4382488 4384212 4384220 4384394 4384521 4385799 4387852 4387925 4387926 4389250 4389946 4396092 4400130 4404281 4404295 4404426 4404992 4409825 4409888 4413285 4414411 4417600 4418145 4418396 4429023 4431402 4432138 4432412 4433558 4433768 4440528

4440543 4445905 4451023 4454748 4458436 4459534 4469372 4471325 4474532 4475208 4477317 4477346 4479002 4479004 4479006 4480752 4489708 4496189 4507961 4507971 4508537 4508574 4511312 4511315 4513511 4515309 4526052 ■ **110461-01 – SunOS 5.8: ttcompat patch** 4335144 ■ **110503-01 – SunOS 5.8: Polish locale monetary incorrect** 4380484 ■ **110511-03 – SunOS 5.8: rpc.nisd patch** 4280714 4326943 4411880 4411929 ■ **110603-01 – CDE 1.4: sdtname patch** 4149628 4235799 ■ **110605-02 – Motif 2.1.1 uil patch for Solaris 8** 4404810 4385838 ■ **110609-02 – SunOS 5.8: cdio.h and command.h USB header patch** 4369151 4458516 ■ **110611-01 – SunOS 5.8: lp.cat and postio ECP patch** 4310788 4329805 4349418 4364900 ■ **110614-02 – SunOS 5.8: ses driver patch** 4319620 4319764 4414946 ■ **110615-03 – SunOS 5.8: sendmail patch** 1119353 1254405 4086468 4304080 4317819 4329124 4329128 4329131 4332599 4344081 4344537 4357054 4361623 4367646 4368934 4374955 4384437 4388375 4402056 4419745 4419827 4462997 4487115 4493726 4497686 ■ **110662-06 – SunOS 5.8: ksh patch** 4140307 4286837 4356624 4379531 4422293 4446868 4457880 4457987 4473696 ■ **110668-01 – SunOS 5.8: /usr/sbin/in.telnetd patch** 4366956 4375449 ■ **110670-01 – SunOS 5.8: usr/sbin/static/rcp patch** 4366956 4375449 ■ **110700-01 – SunOS 5.8: automount patch** 4341272 ■ **110702-01 – SunOS 5.8: mknetid patch** 4169796 ■ **110710-01 - SunOS 5.8: nscd patch** 

4159699

■ **110716-02 – SunOS 5.8: Solaris Product Registry 3.0 patch** 4366927 4378201 4407526 ■ **110723-04 – SunOS 5.8: /kernel/drv/sparcv9/eri patch** 4363777 4364842 4376935 4378440 4386437 4389260 4412127 4442017 4453340 4465984 4480970 4486544 4509547 ■ **110724-01 – SunOS 5.8: liblayout patch** 4393355 ■ **110745-01 – SunOS 5.8: toolbox syntax correction** 4391812 4391778 4391779 4391781 ■ **110750-01 – SunOS 5.8: TCX Graphics Patch** 4349827 ■ **110752-01 – SunOS 5.8: Uninstaller doesn't come up with error messages** 4389792 ■ **110754-03 – SunOS 5.8: UR3 new features WBEM updates** ■ **110756-02 – SunOS 5.8: UR3 new features DCL updates** 4404182 ■ **110758-03 – SunOS 5.8: UR3 new fatures SMC updates** 4398894 4404182 ■ **110764-03 – SunOS 5.8: UR3 new features MGP updates** 4398893 4404182 ■ **110766-03 – SunOS 5.8: s28\_u4 SUNW0mp update** ■ **110794-02 – SunOS 5.8: dr\_daemon patch** 4250626 4254422 4299508 4355886 4356318 4357762 4375745 ■ **110797-02 – SunOS 5.8: UR4 New int** 4389039 4384498 4399740 4420102 ■ **110811-01 – SunOS 5.8: libnls patch** 4346460 ■ **110813-01 – SunOS 5.8: libxfn patch** 4346471 ■ **110815-01 – SunOS 5.8: libmp patch** 4346496 ■ **110817-01 – SunOS 5.8: apptrace and interceptors patch** 4307470 4344373 ■ **110819-03 – SunOS 5.8: /platform/sun4u/kernel/drv/sparcv9/us patch 92** Solaris 8 (SPARC-Plattform Edition) 2/02 Versionshinweise • März 2002

4370572 4376094 4433029 4469049

# ■ **110820-07 – SunOS 5.8: /platform/SUNW,Sun-Fire-15000/kernel/drv/sparcv9/dman patch**

4352615 4356741 4356803 4363907 4378444 4381083 4384426 4387731 4388848 4399242 4405711 4406097 4406900 4406902 4408062 4408453 4410007 4413586 4413590 4413592 4413593 4415373 4416329 4418247 4420118 4421452 4431203 4431805 4432988 4452555 4461168 4461182 4461189 4461209 4465826 4472415 4487535 4487652 4492534 4504140

■ **110821-02 – SunOS 5.8: iosram driver patch**

4363907 4414084

■ **110822-01 – SunOS 5.8: mboxsc driver patch**

4363907

■ **110823-03 – SunOS 5.8: fcode patch**

4363907 4405109 4411034

■ **110824-02 – SunOS 5.8: fcpci driver patch**

4363907 4405109

■ **110825-02 – SunOS 5.8: fcodem driver patch**

4363907 4405109

■ **110826-05 – SunOS 5.8: /platform/SUNW,Sun-Fire-15000/kernel/drv/sparcv9/schpc patch**

4363907 4389226 4389669 4393561 4393772 4398474 4412060 4415707 4438104 4445639 4472832

■ **110827-02 – SunOS 5.8: scosmb driver patch**

4363907 4423572

■ **110828-02 – SunOS 5.8: sbbc driver patch**

4363907 4467769

■ **110829-02 – SunOS 5.8: /platform/sun4u/kernel/tod/sparcv9/todstarcat patch**

4363907 4406849

■ **110830-02 – SunOS 5.8: /platform/SUNW,Sun-Fire-15000/lib/cvcd patch**

4363907 4429680

■ **110831-02 – SunOS 5.8: /platform/SUNW,Sun-Fire-15000/kernel/drv/sparcv9/cvc patch**

4363907 4370761 4396065

■ **110832-01 – SunOS 5.8: cvcredir patch**

4363907

■ **110833-01 – SunOS 5.8: usr platform links**

4363907

■ **110835-03 – SunOS 5.8: platform/sun4u/kernel/misc/sparcv9/gptwo\_cpu patch**

4363907 4405109 4451120

■ **110836-03 – SunOS 5.8: /platform/sun4u/kernel/misc/sparcv9/gptwocfg patch**

4363907 4405109 4418093

■ **110837-03 – SunOS 5.8: efcode patch**

4363907 4393561 4393772 4398474 4405109

■ **110838-04 – SunOS 5.8: /platform/SUNW,Sun-Fire-15000/kernel/drv/sparcv9/axq patch**

4363907 4409372 4418109 4446108 4508788

#### ■ **110839-03 – SunOS 5.8: /usr/lib/rcm/modules/SUNW\_ip\_rcm.so patch**

4373331 4434131 4464318 4464717 4483661 4495446 4499458 4500842 4501013 4502951

■ **110840-02 – SunOS 5.8: bbc patch**

4369175 4381743 4389945

■ **110841-01 – SunOS 5.8: gptwo patch**

4369175 4381743

■ **110842-05 – SunOS 5.8: hpc3130 driver patch for SUNW, Sun-Fire-880** 

4369175 4371073 4381743 4408237 4434341 4465733 4472722

■ **110844-02 – SunOS 5.8: /platform/sun4u/kernel/drv/sparcv9/lm75 patch**

4369175 4381743 4434341

- **110845-03 – SunOS 5.8: /platform/sun4u/kernel/drv/sparcv9/ltc1427 patch**
- 4369175 4381743 4396092 4404992 4409825 4409888 4434341
- **110846-02 – SunOS 5.8: /platform/sun4u/kernel/drv/sparcv9/pcf8574 patch** 4369175 4381743 4434341
	- **110847-02 – SunOS 5.8: /platform/sun4u/kernel/drv/sparcv9/pcf8591 patch**

4369175 4381743 4434341

■ **110848-02 – SunOS 5.8: pcicfg patch**

4369175 4381743 4405109

■ **110849-08 – SunOS 5.8: PICL support for SUNW,Sun-Fire-880**

4369175 4381743 4386743 4391856 4396092 4397396 4397400 4398426 4399865 4402759 4404295 4404953 4404992 4408182 4408237 4409825 4409888 4410173 4413285 4421202 4430036 4431165 4431194 4451120 4454748 4469888 4482300 4485229 4509191

■ **110851-02 – SunOS 5.8: /platform/sun4u/kernel/drv/sparcv9/ssc050 patch**

4369175 4381743 4403503 4410299

■ **110852-03 – SunOS 5.8: /platform/sun4u/kernel/drv/sparcv9/ssc100 patch**

4369175 4381743 4434341 4480752

- **110853-01 – SunOS 5.8: usr\_platform patch**
- **94** Solaris 8 (SPARC-Plattform Edition) 2/02 Versionshinweise März 2002

4369175 4381743 ■ **110854-02 – SunOS 5.8: /platform/sun4u/kernel/drv/sparcv9/smbus\_ara patch** 4369175 4381743 4434341 ■ **110856-01 – SunOS 5.8: /etc/inet/services patch** 4363907 ■ **110864-01 – SunOS 5.8:Need to back port fixes for SUNW\_PKGLIST for ALC packages** 4402062 ■ **110867-01 – SunOS 5.8:Need to back port fixes for SUNW\_PKGLIST for ALC packages** 4399082 ■ **110885-01 – SunOS 5.8: JFP Solaris Product Registry 3.0 patch** 4405721 ■ **110888-01 – SunOS 5.8 : s28u4\_06,figgs,New and updated message strings** 4406660 4407100 ■ **110896-01 – SunOS 5.8: /usr/lib/fs/cachefs/mount patch** 4332446 ■ **110898-03 – SunOS 5.8: csh/pfcsh patch** 4374736 4384080 4402562 4404641 ■ **110900-02 – SunOS 5.8: /platform/sun4u/kernel/misc/sparcv9/pcicfg.e patch** 4393561 4393772 4398474 4422504 4422982 4425717 4456658 4482012 ■ **110901-01 – SunOS 5.8: /kernel/drv/sgen and /kernel/drv/sparcv9/sgen patch** 4319695 4325990 ■ **110903-02 – SunOS 5.8: edit, ex, vedit, vi and view patch** 4059978 4320573 4364594 ■ **110905-02 – SunOS 5.8: /usr/bin/find patch** 4333804 4354572 4445793 ■ **110907-01 – SunOS 5.8: /usr/include/arpa/inet.h patch** 4345816 ■ **110910-01 – SunOS 5.8: /usr/lib/fs/ufs/fsck patch** 4225018 ■ **110912-03 – SunOS 5.8: cfgadm patch** 4301920 4301922 4301984 4387106 4433560 4495168

■ **110914-01 – SunOS 5.8: /usr/bin/tr patch**

4366964

### ■ **110916-02 – SunOS 5.8: sort patch**

4300461 4303258 4304444 4314724 4330831 4334641 4338929 4343080 4351862 4352007 4357085 4366860 4389764 4404621

#### ■ **110918-03 – SunOS 5.8: /kernel/drv/openeepr patch**

4334314 4346494 4379810 4401168 4416565 4422498 4434338 4451354 4451879 4453614 4458013 4458210 4459820 4461330 4466463 4467793 4468133 4468450 4470641 4477894 4478393

■ **110927-01** – **SunOS** 5.8:Need to backport fixes in SUNW\_PKGLIST in s8u4

4399235

■ **110934-04 – SunOS 5.8: pkgtrans, pkgadd, pkgchk and libpkg.a patch**

4025718 4318844 4331907 4378183 4386585 4394391 4451305

■ **110939-01 – SunOS 5.8: /usr/lib/acct/closewtmp patch**

4352064

■ **110941-02 – SunOS 5.8: sar and sadc patch** 

4026830 4472070

■ **110943-01 – SunOS 5.8: /usr/bin/tcsh patch**

4384076

- **110945-04 – SunOS 5.8: /usr/sbin/syslogd patch**
- 4309712 4323101 4336917 4337337 4345133 4345785 4353901 4357732 4374785 4385688 4386798 4408797 4413974 4416744 4429942 4463575 4476741 4477565
	- **110951-01 – SunOS 5.8: /usr/sbin/tar and /usr/sbin/static/tar patch**

4063224

■ **110953-02 – SunOS 5.8: /usr/kernel/drv/llc2 patch**

4375787 4400795

■ **110955-02 – SunOS 5.8: /kernel/strmod/timod patch**

4380632 4453050

■ **110957-02 – SunOS 5.8: /usr/bin/mailx patch**

4350331 4452732

■ **110986-02 – SunOS 5.8: SMC help fix** 

4354567 4366476 4384181

■ **111008-06 – SunOS 5.8: Update Asia SUNWreg to sync with base changes for S8UR5**

4410946 4414341 4462592 4518303

■ **111016-01 – SunOS 5.8: /usr/bin/sdiff patch**

4355588

■ **111018-01 – SunOS 5.8: /etc/driver\_aliases patch for gpio** 4395277 ■ **111023-01 – SunOS 5.8: /kernel/fs/mntfs and /kernel/fs/sparcv9/mntfs patch** 4367486 ■ **111041-04 – SunOS 5.8: su and su\_pnp driver patch** 4252667 4306404 4351894 4367476 4374325 4376935 4377930 4385015 4388147 4401352 4433311 4470545 4487938 ■ **111049-02 – SunOS 5.8: patch /platform/SUNW,Ultra-Enterprise-10000/lib/cvcd** 4285908 4362110 ■ **111069-01 – SunOS 5.8: bsmunconv overwrites root cron tab if cu created /tmp/root** 4383308 ■ **111071-01 – SunOS 5.8: cu patch** 4406722 ■ **111073-01 – SunOS 5.8: re\_comp header patch** 4345842 ■ **111075-02 – X11 6.4.1: keyboards patch** 4395929 4405756 4422290 4434254 ■ **111085-02 – SunOS 5.8: /usr/bin/login patch** 4291278 4516885 ■ **111088-02 – SunOS 5.8: mdb patch** 4367773 4374045 ■ **111098-01 - SunOS 5.8: ROC timezone should be avoided for political reasons** 4411173 ■ **111111-01 – SunOS 5.8: nawk line length limit corrupts patch dependency checking** 4395685 ■ **111141-01** - **SunOS 5.8: last doesn't work correctly for more than 256 users login** 4353938 ■ **111197-01 – SunOS 5.8: nfs mount of a file > 2GB is impossible** 4389722 ■ **111225-02 – SunOS 5.8: tail reserves 2G when reading from a stdin** 4348627 4500188

■ **111231-04 – SunOS 5.8: Solaris user registration patch**

4364584 4382052 4428154 4457637 4463576 4479455 ■ **111232-01 – SunOS 5.8: patch in.fingerd** 4298915 ■ **111234-01 – SunOS 5.8: patch finger** 4298986 ■ **111265-01 – SunOS 5.8: patch who** 4384285 ■ **111267-02 – SunOS 5.8: /kernel/fs/specfs patch** 1101389 4445656 ■ **111269-03 – SunOS 5.8: Solaris Management Console patch** 4354567 4394572 4457451 ■ **111275-01 – SunOS 5.8: New features Solaris 8 Update 5 European** 4451579 4355669 4437042 ■ **111293-04 – SunOS 5.8: /usr/lib/libdevinfo.so.1 patch** 4226932 4423315 4461872 4478323 ■ **111295-01 – SunOS 5.8: /usr/bin/sparcv7/pstack & /usr/bin/sparcv9/pstack patch** 4393386 4399452 4400361 ■ **111297-01 – SunOS 5.8: /usr/lib/libsendfile.so.1 patch** 4400361 ■ **111299-03 – SunOS 5.8: PPP patch** 1264523 4098801 4328476 4410142 4419454 4421547 4421548 4421549 4452726 4516011 4517632 ■ **111302-01 – SunOS 5.8: EDHCP libraries patch** 4247106 4404390 4406599 ■ **111304-01 – SunOS 5.8: /kernel/misc/nfs\_dlboot patch** 4247106 ■ **111306-03 – SunOS 5.8: ufsboot and inetboot patch** 4247106 4402048 4463870 ■ **111308-01 – SunOS 5.8: /usr/lib/libmtmalloc.so.1 patch** 4247106 ■ **111310-01 – SunOS 5.8: /usr/lib/libdhcpagent.so.1 patch** 4247106 ■ **111313-01 – SunOS 5.8: Viper tools are very slow to load** 4415738

■ **111317-02 – SunOS 5.8: /sbin/init and /usr/sbin/init patch**

4350392 4461715

■ **111319-01 – SunOS 5.8: /usr/sbin/in.rdisc patch**

4304158

■ **111321-02 – SunOS 5.8: klmmod and klmops patch**

4370038 4372812

■ **111323-01 – SunOS 5.8: /usr/xpg4/bin/more patch**

4373943

■ **111325-01 – SunOS 5.8: /usr/lib/saf/ttymon patch**

4246300

■ **111327-05 – SunOS 5.8: libsocket patch**

4316349 4324375 4356490 4458516 4464883

■ **111332-04 – SunOS 5.8: /usr/lib/dcs patch**

4402784 4429775 4456661 4457741 4460279 4480306

■ **111335-08 – SunOS 5.8: Sun-Fire-15000 dr, gptwo\_pci & sc\_gptwocfg drivers patch**

4346494 4379810 4385107 4397382 4399138 4399165 4399184 4400692 4404492 4404532 4406374 4406573 4406903 4407043 4407520 4409977 4412070 4414010 4414500 4414580 4416528 4416546 4416565 4417163 4418267 4418315 4418721 4419158 4419171 4421238 4422498 4422946 4423982 4434338 4446470 4451073 4451120 4451354 4451879 4451940 4453614 4455850 4456609 4458013 4458210 4459820 4460715 4461330 4461811 4464336 4465918 4466463 4467405 4467793 4468133 4468450 4469104 4469251 4470271 4470641 4475481 4476158 4477894 4478178 4478393 4481262 4485627 4487620 4489166 4489890 4491299 4495712 4496385 4500100 4503287 4506806 4509391 4509968 4512458 4514400 4519712

■ **111337-01 – SunOS 5.8: /usr/sbin/ocfserv patch**

4429492

- **111359-02 SunOS 5.8: SPECIAL PATCH: postinstall replacement scripts (S8U6)**
- **111360-02 SunOS 5.8: SPECIAL PATCH: postinstall replacement scripts (S8U6)**
- **111368-01 – SunOS 5.8: /usr/bin/groups patch**

4423602

■ **111380-01 – solregis: Japanese message patch**

4449182

■ **111382-01 – X11 6.4.1: keyboards patch**

4434254

■ **111386-01 – SunOS 5.8: s28u6 Euro bug fixing**

4466198 4471313

■ **111393-02 – SunOS 5.8: /usr/lib/autofs/automountd patch**

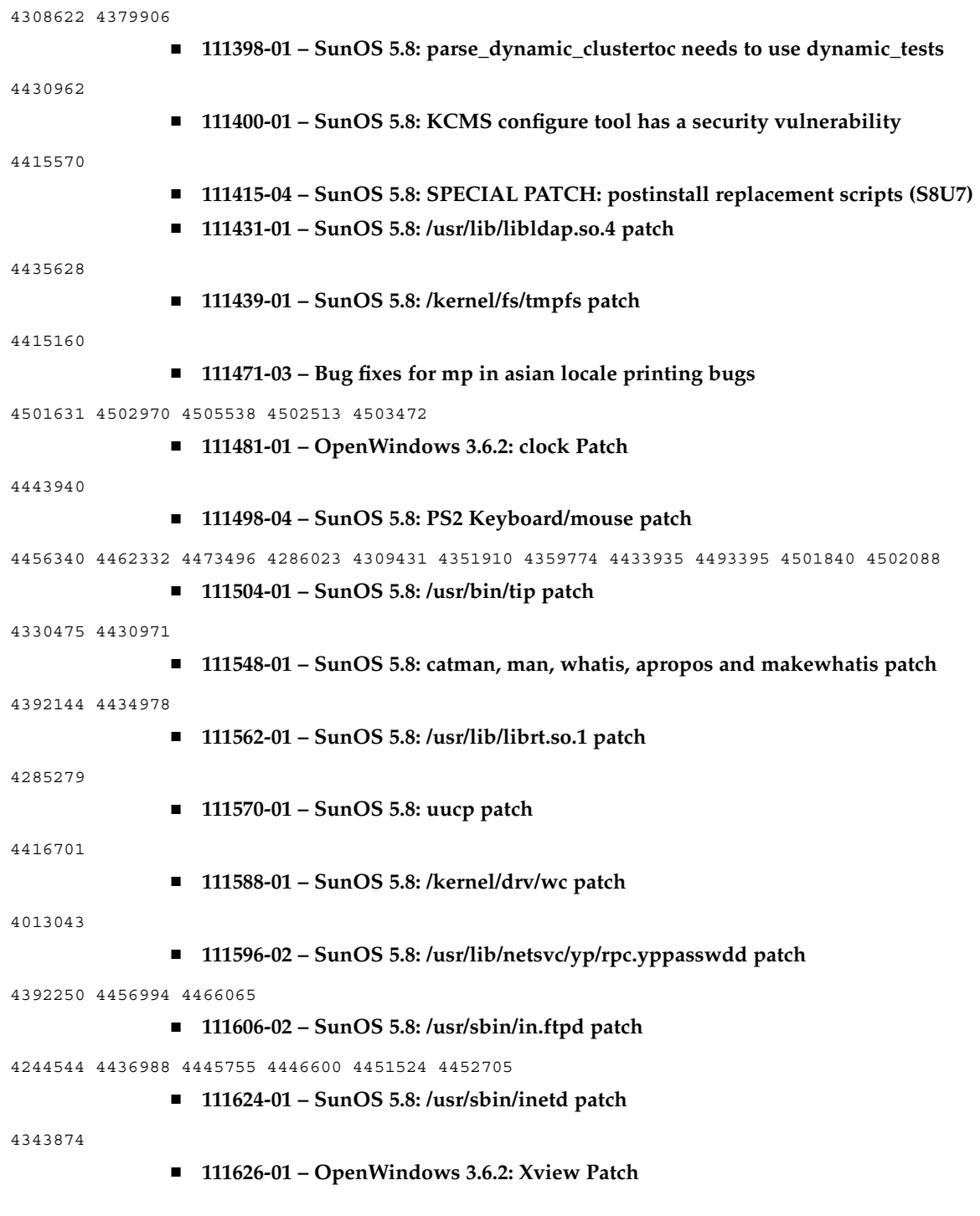

4458476 ■ **111647-01 – BCP libmle buffer overflow** 4468138 ■ **111657-01 – SunOS 5.8: Neide, atata and disk\_ata.conf driver patch** 4466044 ■ **111659-03 – SunOS 5.8: passwd and pam\_unix.so.1 patch** 4112707 4250887 4284795 4392250 ■ **111661-01 – SunOS 5.8: SPECIAL PATCH: script patch (SU6)** 4467367 ■ **111741-02 – X11 6.4.1 hwc patch** 4338558 4500611 ■ **111760-02 – SunOS 5.8: SPECIAL PATCH: procedural scripts (SU5)** 4394560 4406401 4406620 4431188 4433365 4460462 ■ **111775-01 – SunOS 5.8: smdiskless patch** 4464091 ■ **111777-01 – SunOS 5.8: smosservice patch** 4464091 ■ **111789-01 – SunOS 5.8: /platform/SUNW,Ultra-Enterprise-10000/kernel/drv/dr patch** 4406573 4417163 ■ **111790-05 – SunOS 5.8: ngdr and ngdrmach drivers patch for Ultra-Enterprise-10000** 4346494 4379810 4399184 4414500 4416565 4422498 4425523 4434338 4451354 4451879 4451940 4453614 4455850 4458013 4458210 4459820 4461330 4466463 4467405 4467793 4468133 4468450 4470271 4470641 4477894 4478393 4485627 4486481 4491299 4496385 4500100 4507683 ■ **111791-01 – SunOS 5.8: usr platform links patch for SUNW,Sun-Fire-480R** 4410299 ■ **111792-03 – SunOS 5.8: PICL plugins patch for SUNW,Sun-Fire-480R** 4410299 4452072 4454148 4454690 4458986 4475419 4481764 4482308 4503033 4515810 ■ **111793-01 – SunOS 5.8: libprtdiag\_psr.so.1 patch for SUNW,Sun-Fire-480R** 4410299 ■ **111794-01 – SunOS 5.8: /usr/lib/libcpc.so.1 patch** 4451120 ■ **111796-03 – SunOS 5.8: Remote Shared Memory patch** 4446198 4461149 4484229 4519566 Anhang A • Patch-Liste **101**

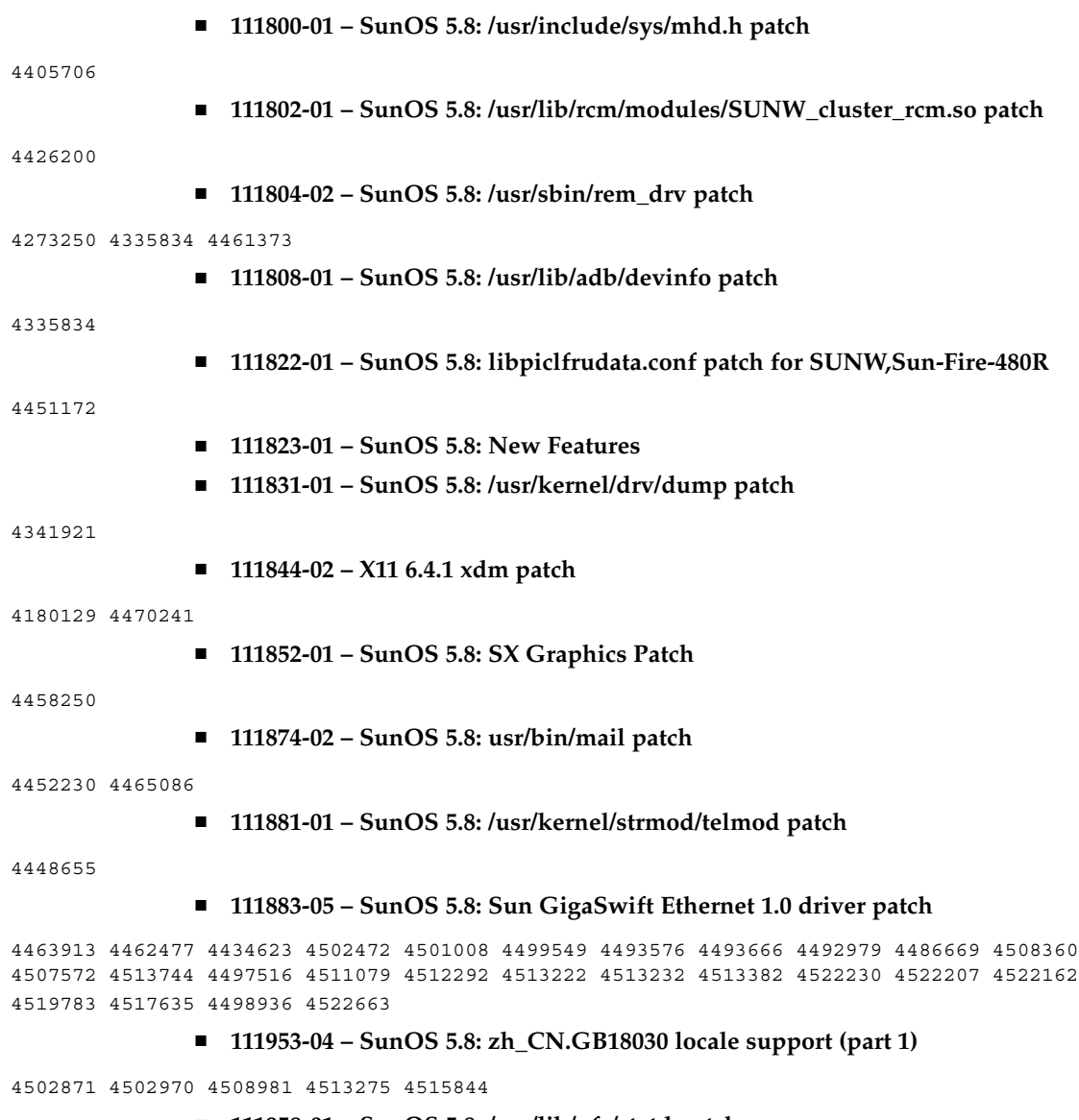

■ **111958-01 – SunOS 5.8: /usr/lib/nfs/statd patch**

4456871

# ■ **111995-02 – SunOS 5.8: SPECIAL PATCH: editable file replacements (SU7)**

4105425 4105459 4105493 4109696 4136950 4171405 4171423 4171429 4171438 4171717 4171731 4171733 4171738 4171747 4249502 4310491 4310501 4310502 4310508 4342624 4377141 4402996 4459104 4470577 4474925 4478315 4479986 4491909 4477346 4491913 4477317

# ■ **112001-02 – SunOS 5.8: SPECIAL PATCH: class action replacement scripts (SU7)**

4514892

■ **112032-02 – SunOS 5.8: New locale zh\_CN.GB18030 support ( Apply with 111953-xx)** 4503474 4502883 4508981 ■ **112039-01 – SunOS 5.8: usr/bin/ckitem patch** 4466215 4482260 ■ **112050-01 – SunOS 5.8: ptree patch** 4233996 ■ **112057-01 – SunOS 5.8: Asian mailx and in.comsat update** 4350331 4467096 4497465 ■ **112077-02 – SunOS 5.8: usr/kernel/drv/rsm patch** 4482081 4519566 ■ **112082-02 – SunOS 5.8: Webstart install patch for ja\_JP.PCK and ja\_JP.UTF-8** 4500679 ■ **112084-01 – SunOS 5.8: regression: sdthanja displays garbages using libXm.so.4** 4488389 ■ **112097-01 – SunOS 5.8:: /usr/bin/cpio patch** 4318063 ■ **112135-01 – SunOS 5.8:: usr/lib/libmapmalloc.so.1 patch** 4487282 ■ **112137-01 – SunOS 5.8: Support for Network Service Provider platforms** 4298987 4309134 4321825 4365953 4395774 4472749 ■ **112138-01 – SunOS 5.8:: usr/bin/domainname patch** 4502131 ■ **112142-01 – Configuration file fix for mp.** 4508775 ■ **112144-01 – SunOS 5.8 Packaging error in European Solaris Product Registry** 4507273 ■ **112158-01 – SunOS 5.8:: patch SUNWhea header files** 4488613 ■ **112159-01 – SunOS 5.8:: patch wrsm.so wrsmd.so** 4479673 4486106 4488613 ■ **112160-01 – SunOS 5.8:: platform links SUNW,Netra-T12 SUNW,Netra-T4** 4477317 4477346 4491893

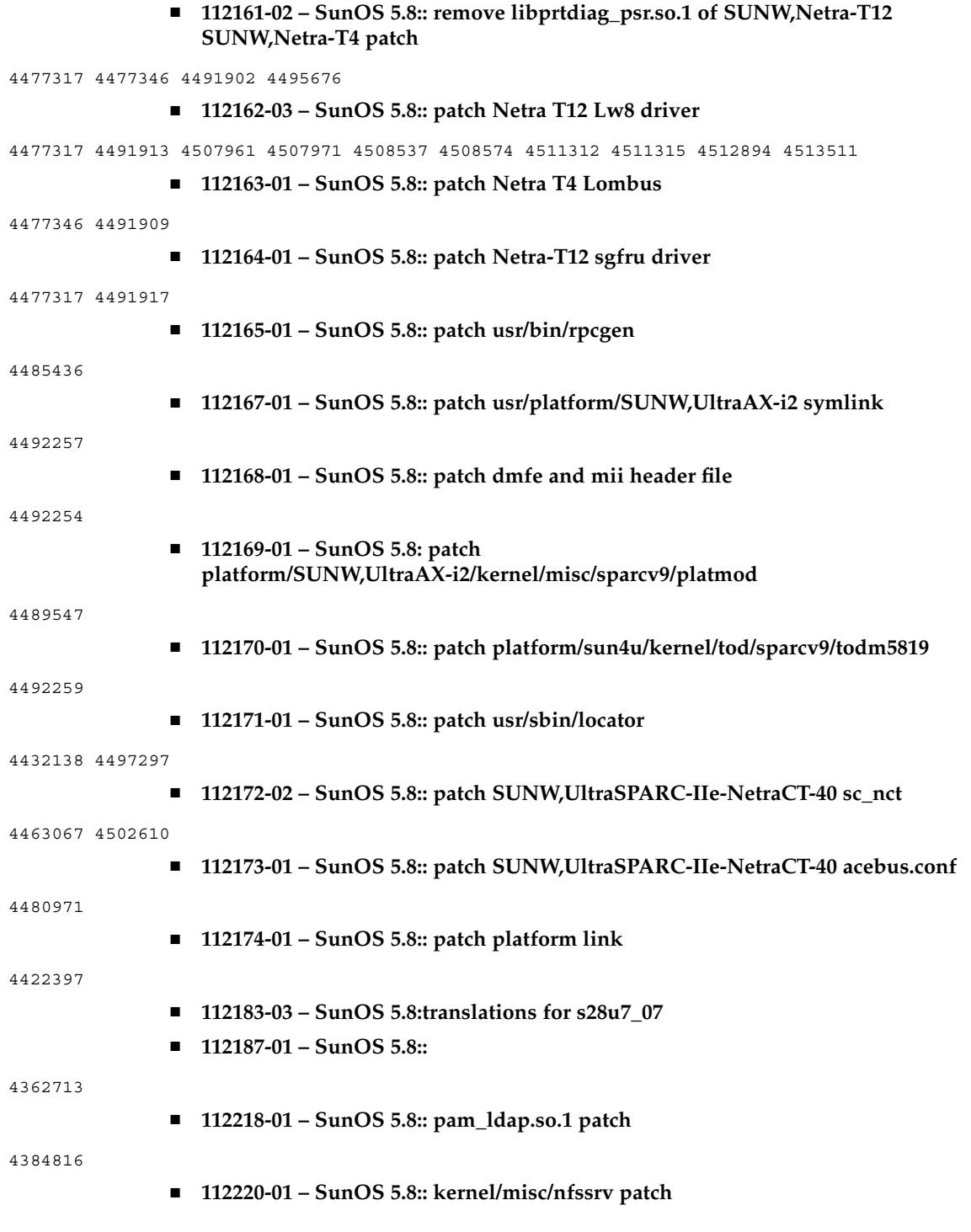

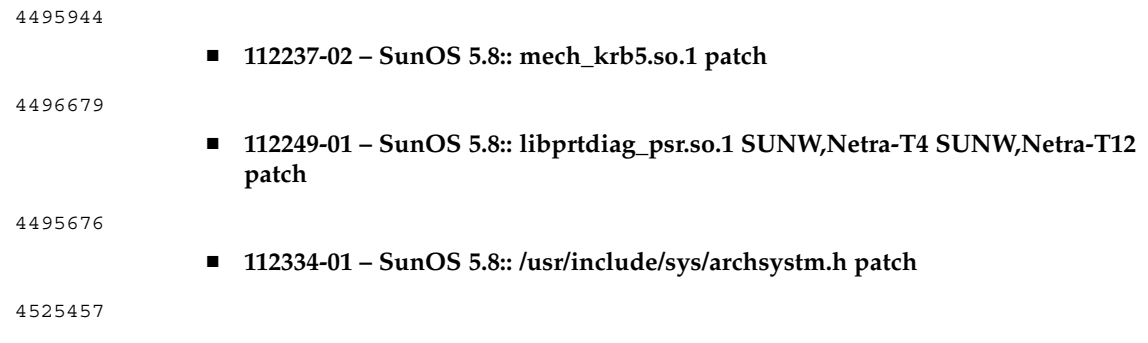